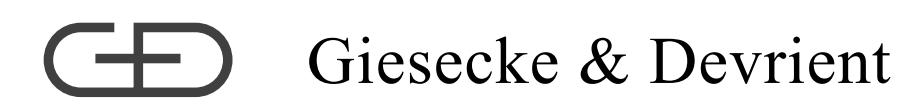

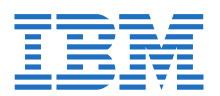

# Using DITA

Quick start guide to G&D's DITA future

## Version 1.0

Printed on 24th November 2015

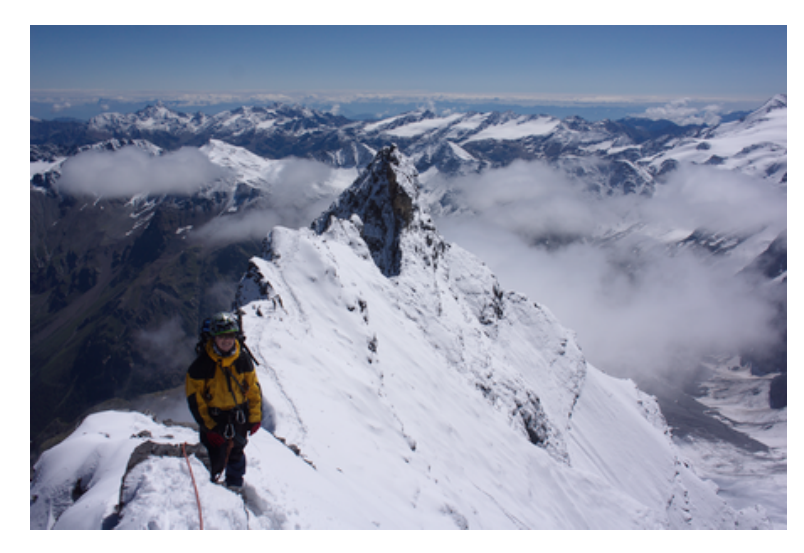

## **Helmut Scherzer** (Editor)

Giesecke & Devrient / IBM Prinzregentenstr. 159 81677 Munich PO Box 80 07 29

**Fon:** +49 89 4119 2084 **Mobile:** +49 174 313 9891

**mail:** helmut.scherzer@gi-de.com

ID No.100.25003.230 © Copyright 2014 by Giesecke & Devrient Prinzregentenstr. 159 81677 Munich PO Box 80 07 29

This document as well as the information or material contained is copyrighted. Any use not explicitly permitted by copyright law requires prior testconsent of Giesecke & Devrient GmbH. This applies to any reproduction, revision, translation, storage on microfilm as well as its import and processing in electronical systems, in particular.

## **Trademarks**

ezRead™ is a registered trademark of Giesecke Devrient GmbH, München.

Java™ is a registered trademark of Oracle system

IBM™ is a registered trademark of IBM Corp.

 $\overline{\phantom{a}}$ 

## **Table of Contents**

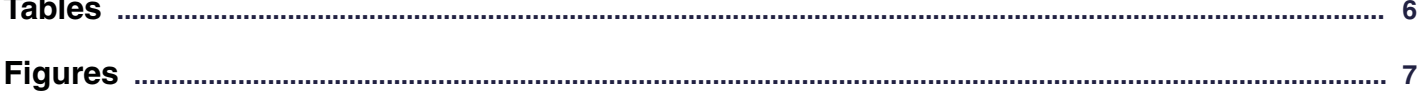

## 

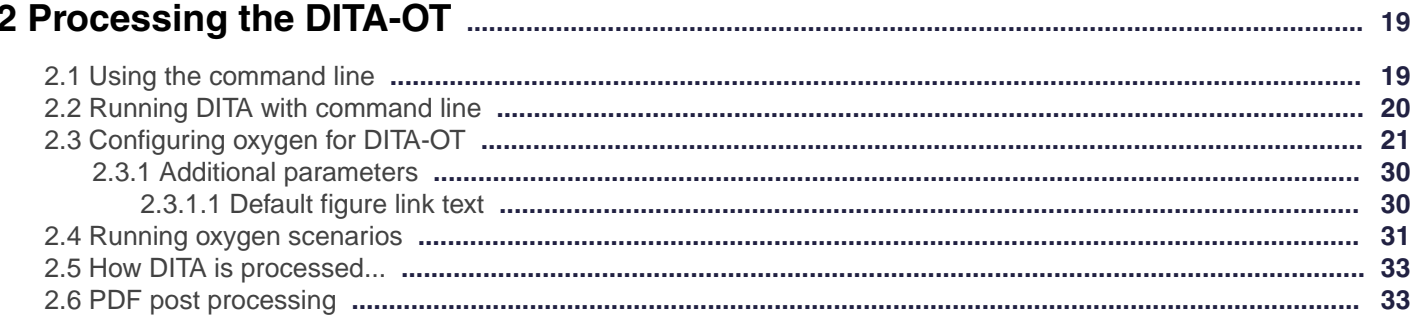

## 

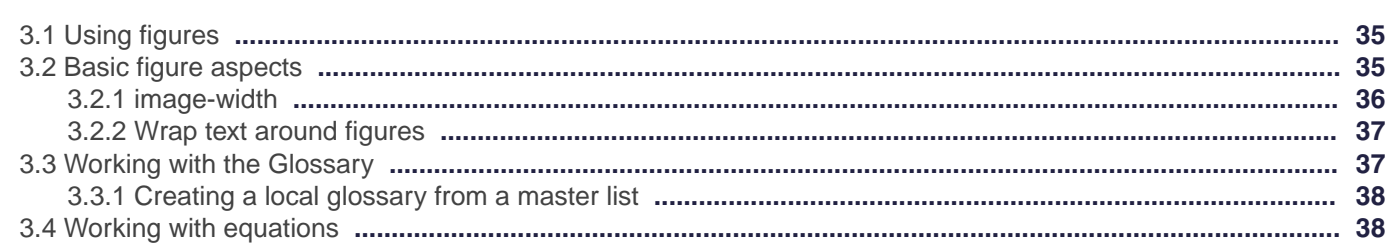

## 4 DITA-OT extensions 200 200 200 200 200 200 39

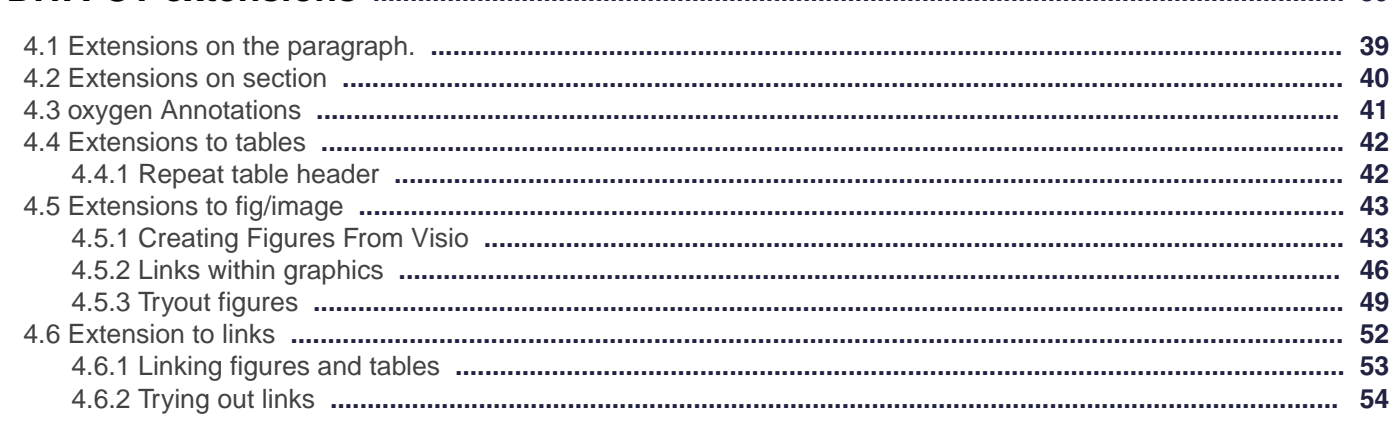

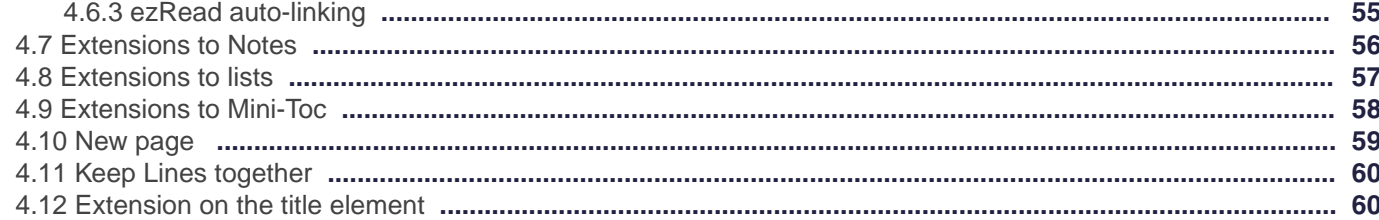

## 

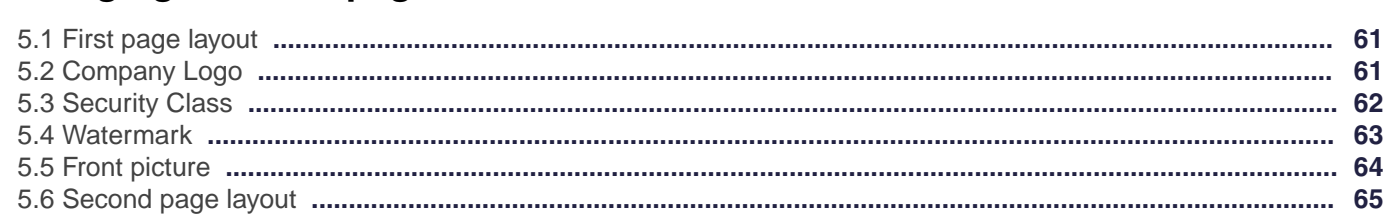

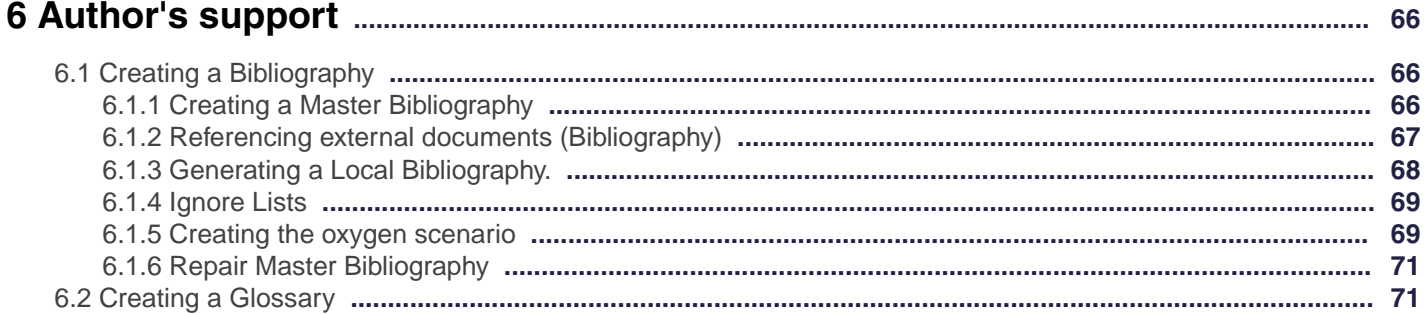

## 

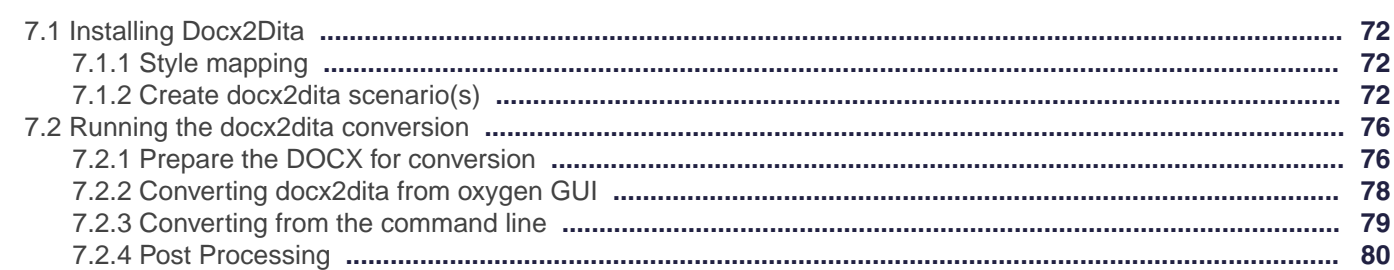

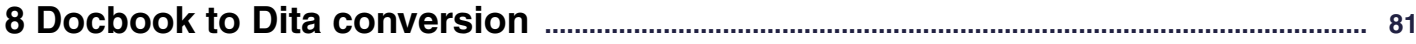

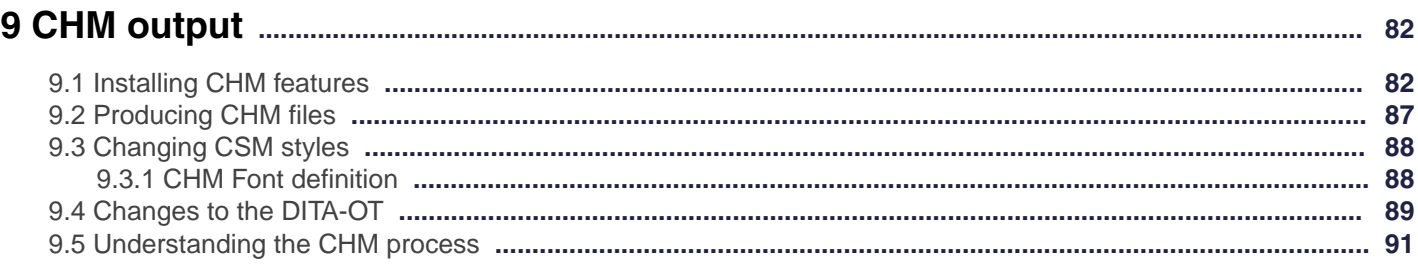

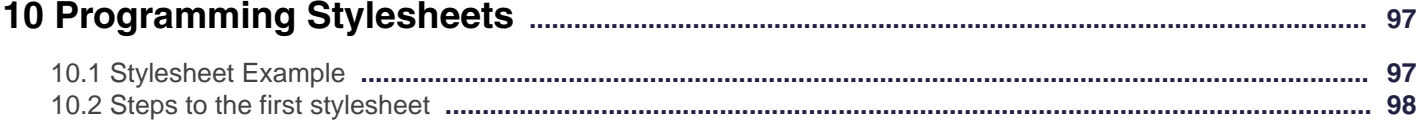

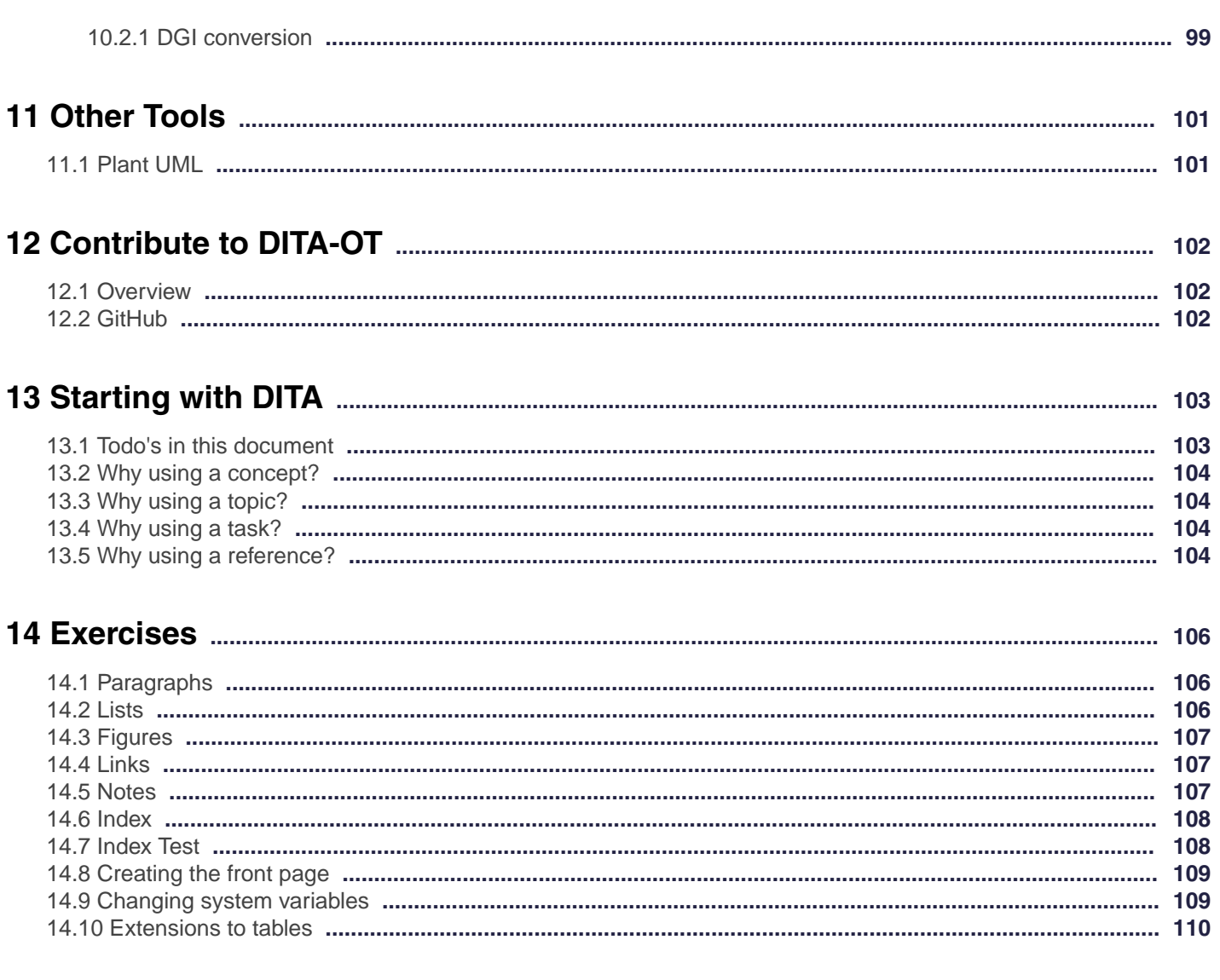

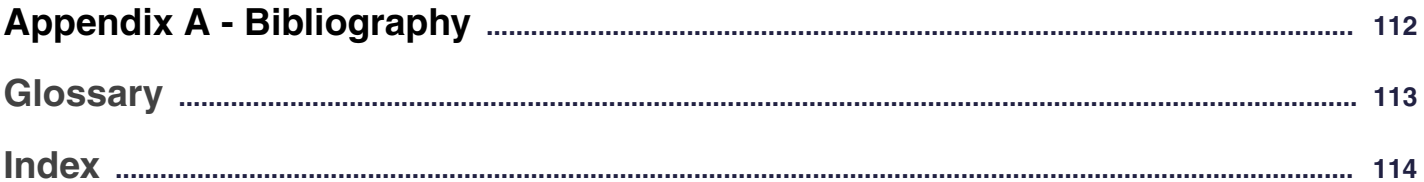

## <span id="page-5-0"></span>**Tables**

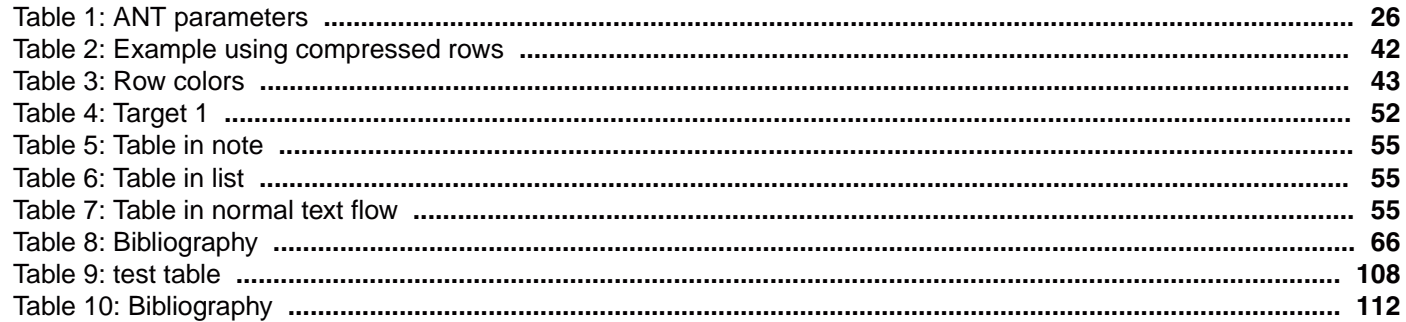

## <span id="page-6-0"></span>**Figures**

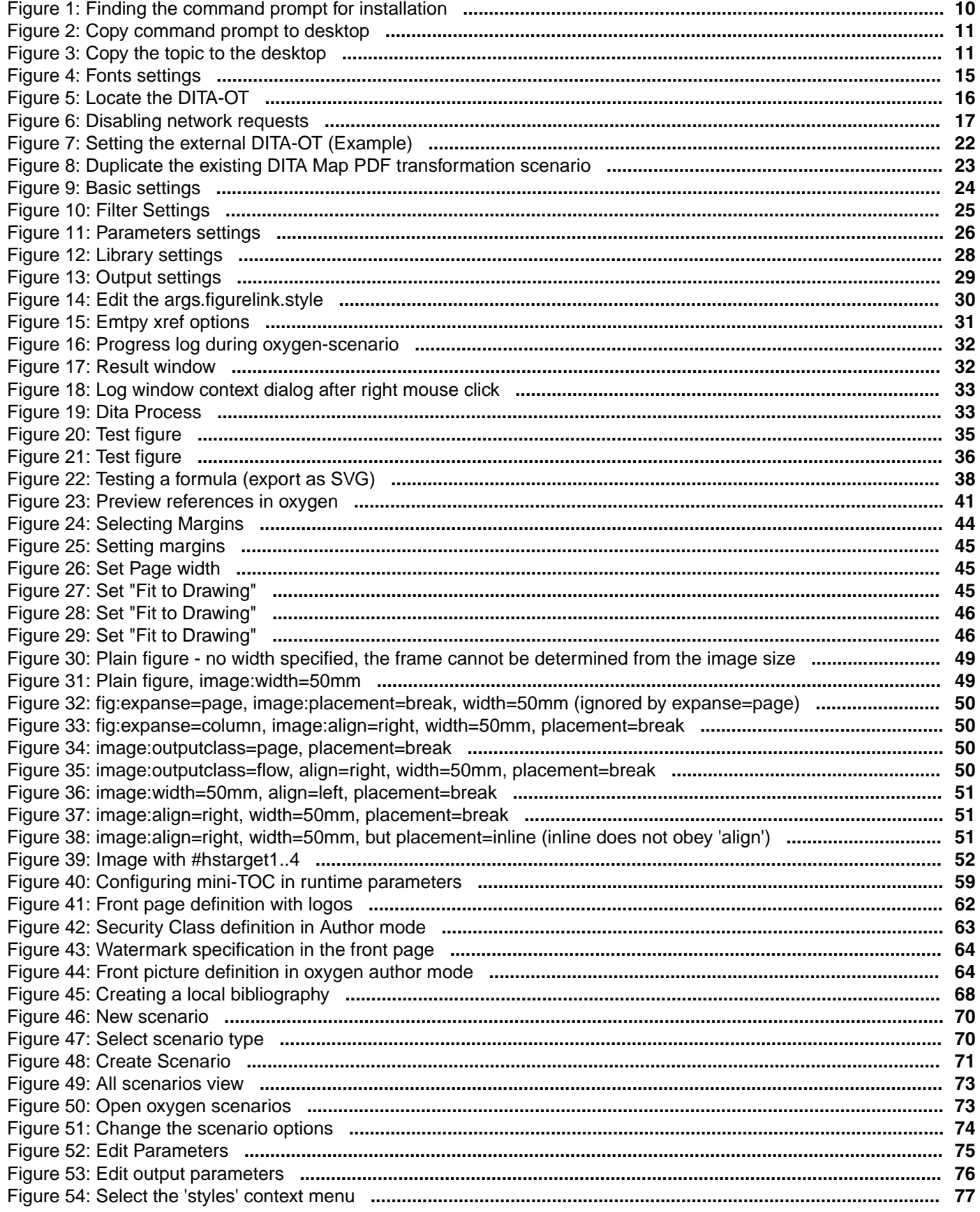

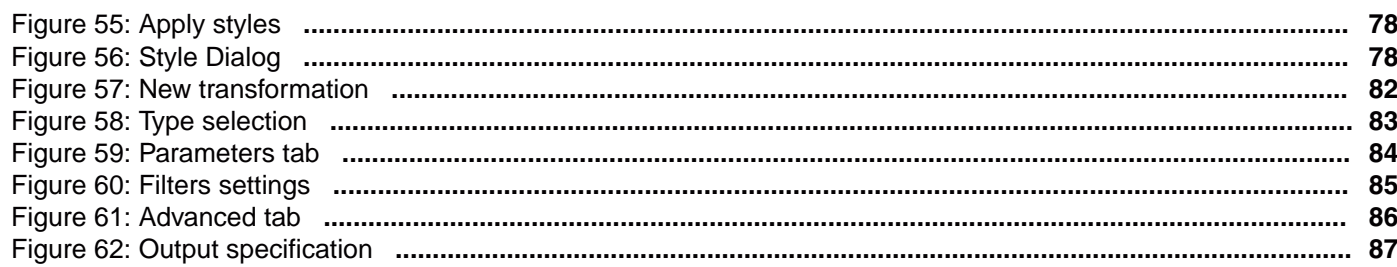

## <span id="page-8-0"></span>**1 Installing the DITA environment**

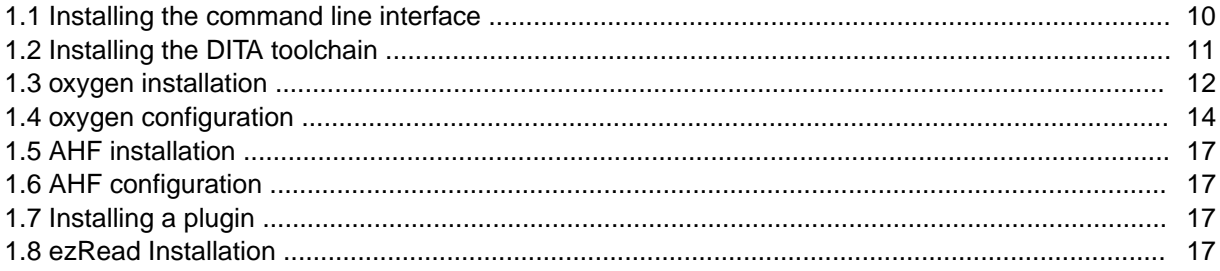

How to install everything to print the first PDF from DITA

It takes more than downloading the DITA-OT in order to start with DITA. Following the next chapters, however, will make it easy to install.

The suggested installation process suggests some default directories. The associated batch files assume these directories.

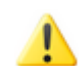

**Note:** If possible, do not change the suggested directories, this will make any service and maintenance easier.

#### In general the DITA Toolkit installation requires the following major steps **Overview**

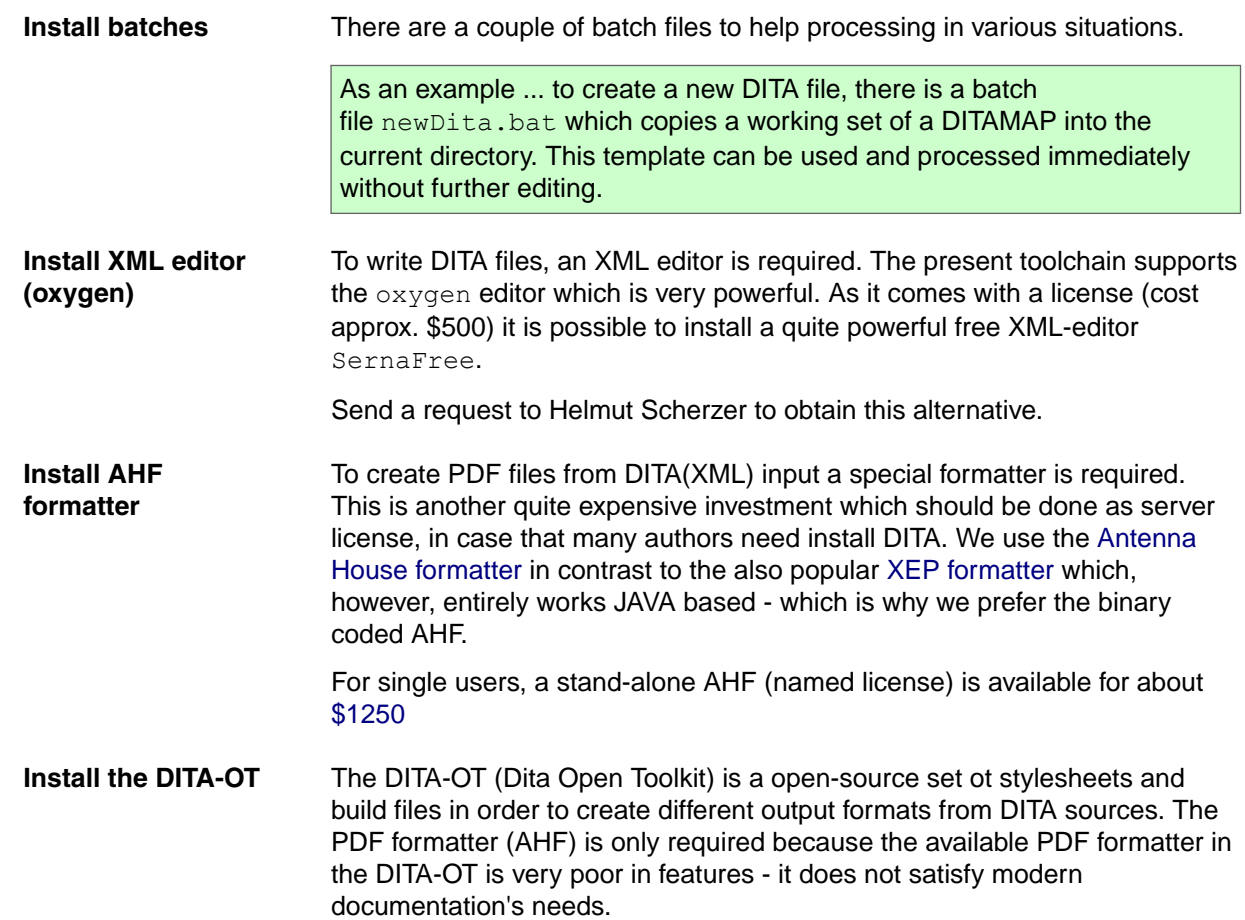

<span id="page-9-0"></span>**Install reference documentation**

**Install ezRead environment**

Together with the programs, a set of reference documentation is available, one of that is the DITA template which is a ready to go document as a start.

The ezRead [ezRead#1] environment is a powerful tool in order to refer to chapters of external PDF files. It enhances the Adobe Acrobat (licensed product) with more than 30 new very powerful functions which allow the preparation and addressing of external documentation - even if it comes as a SECURE document.

#### **Installing the command line interface 1.1**

Whether to use GUI or command line?

The DITA installation is based on batch files and has to be done through the **command line interface**. Of course a batch file can also be launched from the Windows Explorer but if something goes wrong, the error information is not available because the command line window disappears after the batch execution.

The command line can be found in **START** → **All Pograms** → **Accessories** → **Command Prompt**

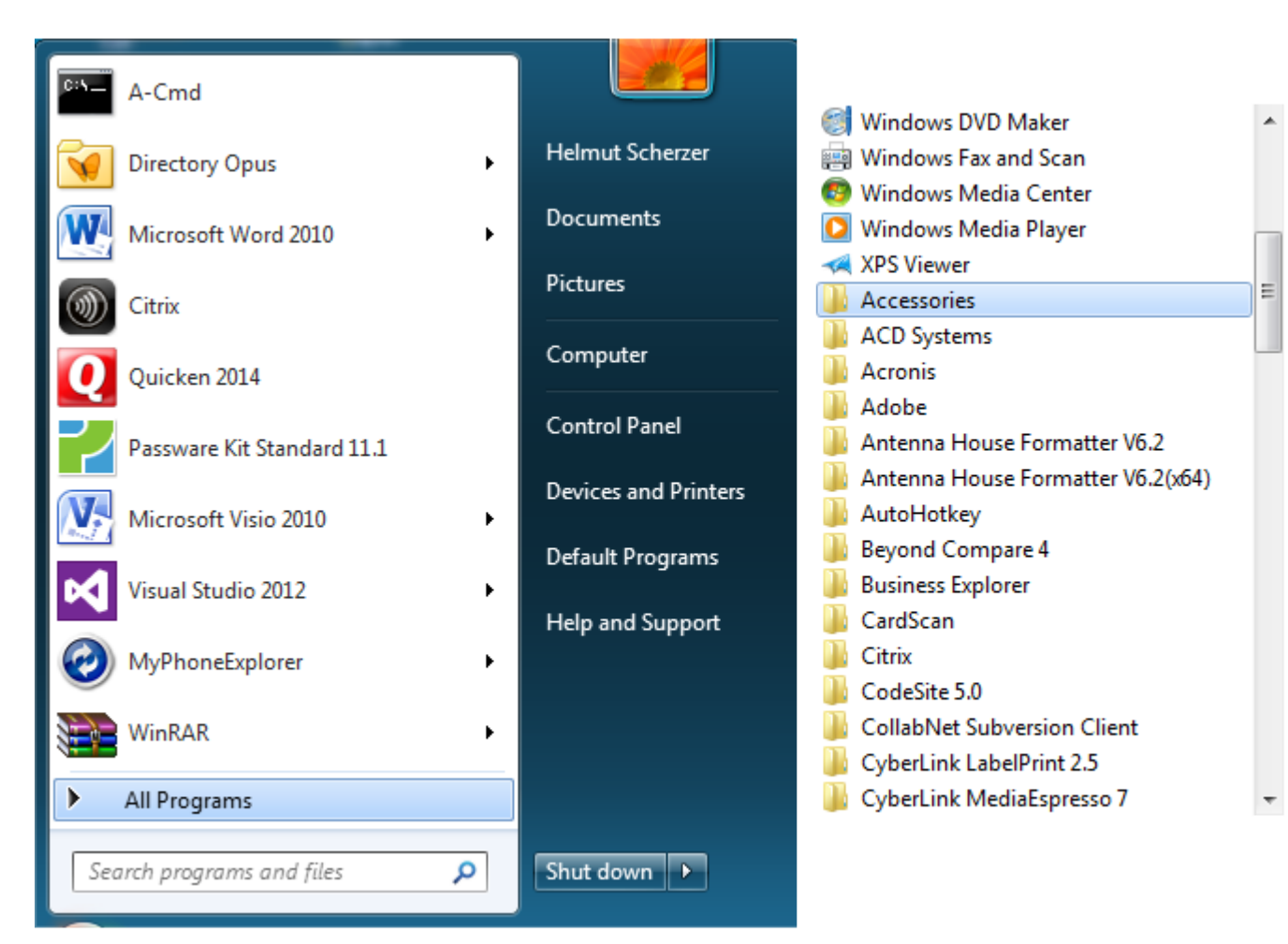

**Figure 1:** Finding the command prompt for installation

In the **Accessories folder you will find the command prompt**

<span id="page-10-0"></span>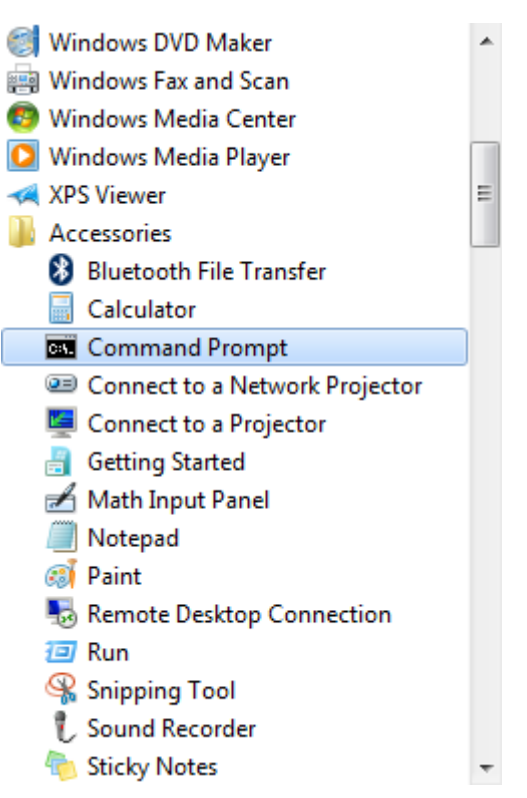

**Figure 2:** Copy command prompt to desktop

Use the **right mouse key** to *drag* the command icon **EL** to your desktop. Answer the following dialog panel with **Copy**

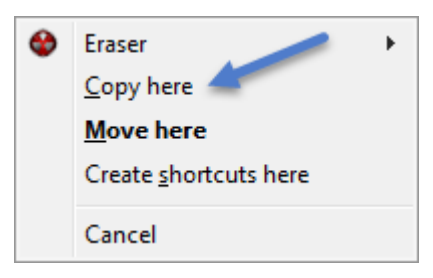

**Figure 3:** Copy the topic to the desktop

This installs a permanent command prompt on you System. I recommend this since the command line is an essential tool for further processing.

#### **Installing the DITA toolchain 1.2**

The DITA-Toolchain installation comprises several steps

- **1.** Copy 01 Extract.Bat and InstallDitaTools.rar to you local C:\ProgramData \Install
- **2.** Run 01\_Extract.BAT

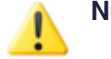

**Note:** What it does ... it will extract the installation files in the C: \ProgramData \Install and copy several files to their final directories.

**3.** The 01 Extract.Bat will automatically launch 02 InstEnv.bat which performs several settings to make the system work properly.

<span id="page-11-0"></span>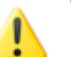

**Note:** What it does ... it will copy some files to their correct places and it will in particular set your local environment variables.

**4.** If oxygen is part of the package, install [Oxygen](#page-112-0) from the C: \ProgramData\Install \01\_oxygen directory.

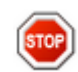

Warning: You shall install exactly to C: \ProgramData\oxy17 because the default installation will typically install in  $C:\Per{\sigma}$  Files which in many industrial PC's can only be fully accessed using administrator rights.

> As [Oxygen](#page-112-0) stores much default data (e.g. the default DITA-OT) in its installation directory, you would not be able extend the DITA-OT unless you are administrator.

 $C:\Per{\texttt{C}}$  C:  $\Per{\texttt{C}}$  am Data (or the path that you see in the environment variable %ProgramData% is a place where the current user is allowed to write and it is therefore a good place to put your inallation.

- **5.** if the Antenna House Formatter (AHF) nis part of the package, install the Antenna House Formatter top C: \ProgramData\AHF. You have to explicitly type this Path into the installation dialog - it will not be suggested by a drop-down list.
- **6.** For AHF you will need ADMIN rights. Unfortunately for the normal user's PC, you have to elevate your rights (e.g. by utitlities like "Forty-Two") .
- **7.** Copy newDita.Bat from C:\ProgramData\batch to the Desktop. Later you will always copy this batch file to a potential directory that shall start a new DITA file.

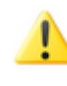

**Note:** Do no make a shortcut - this won't work, because the batch file checks the directory in which it exists and you don't want to create new DITA documents on the desktop.

- **8.** Install the ezRead Tools they are essential if you use links from/to PDF (I highly recommend to do so). There is a documentation available under C:\ProgramData\ezRead\Books which explains the installation in [ezRead#1.1].
- **9.** You are done ... to start with your first working DITA file
	- **a.** go to any directory of your choice
	- **b.** only if you use the GUI: copy newDita.bat into this directory, in the command line it is only important that you launch newDita.bat from the new directory that shall contain your next DITA project.
	- **c.** run the newDita.bat, it copies a reference DITA book to the present directory which is as complete as you can process it immediately.

#### **oxygen installation 1.3**

[Oxygen](#page-112-0) should be installed according to the process described in

oxygen installation path

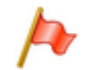

Attention: Do not forget to associate .ditamap with oxygen, this is not done automatically during [Oxygen](#page-112-0) installation.

## **Assocate file types (e.g. ditamap) to oxygen**

To allow opening [Oxygen](#page-112-0) if you duble-click a DITA file (e.g. .ditamap or .dita) you need to associate the file type to [Oxygen.](#page-112-0)

- 1. Open the Windows<sup>™</sup> file explorer and navigate to any such file (e.g. . ditamap that should be associated.
	- 圓 MsWord.ditamap MyDita.ditamap val.ditaval
- **2.** Right click the file and select the **Properties** button
- **3.** Click on **Change** in the next dialog to change file association

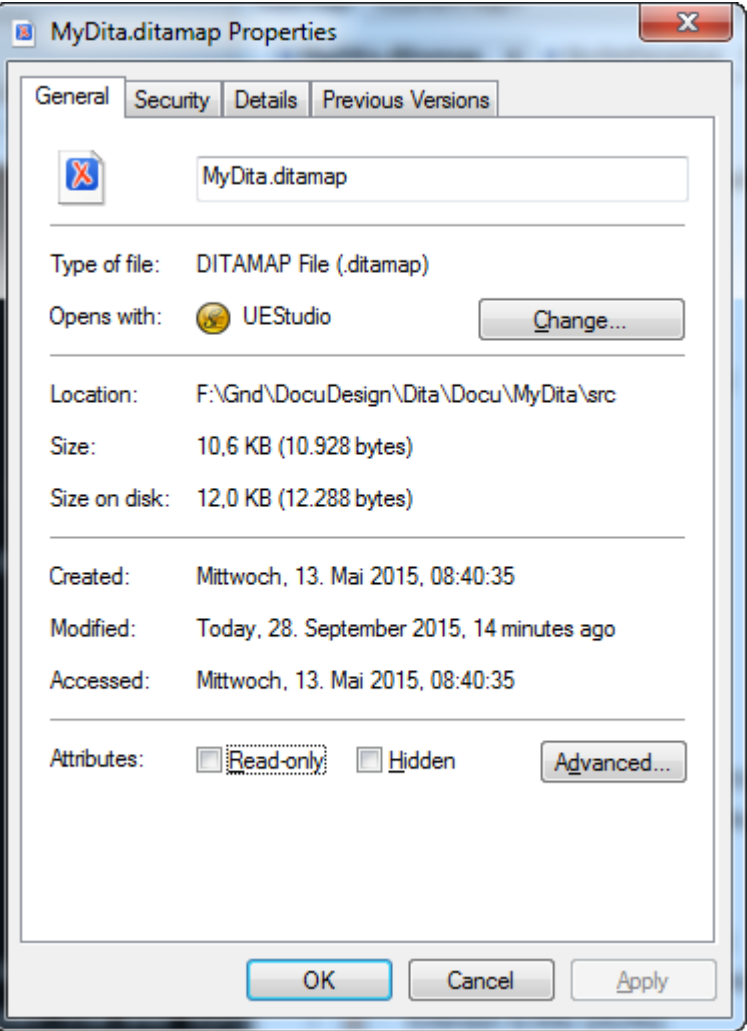

**4.** Select Oxygen XML Editor 17.0 in the example to associated [Oxygen](#page-112-0) to the file type

<span id="page-13-0"></span>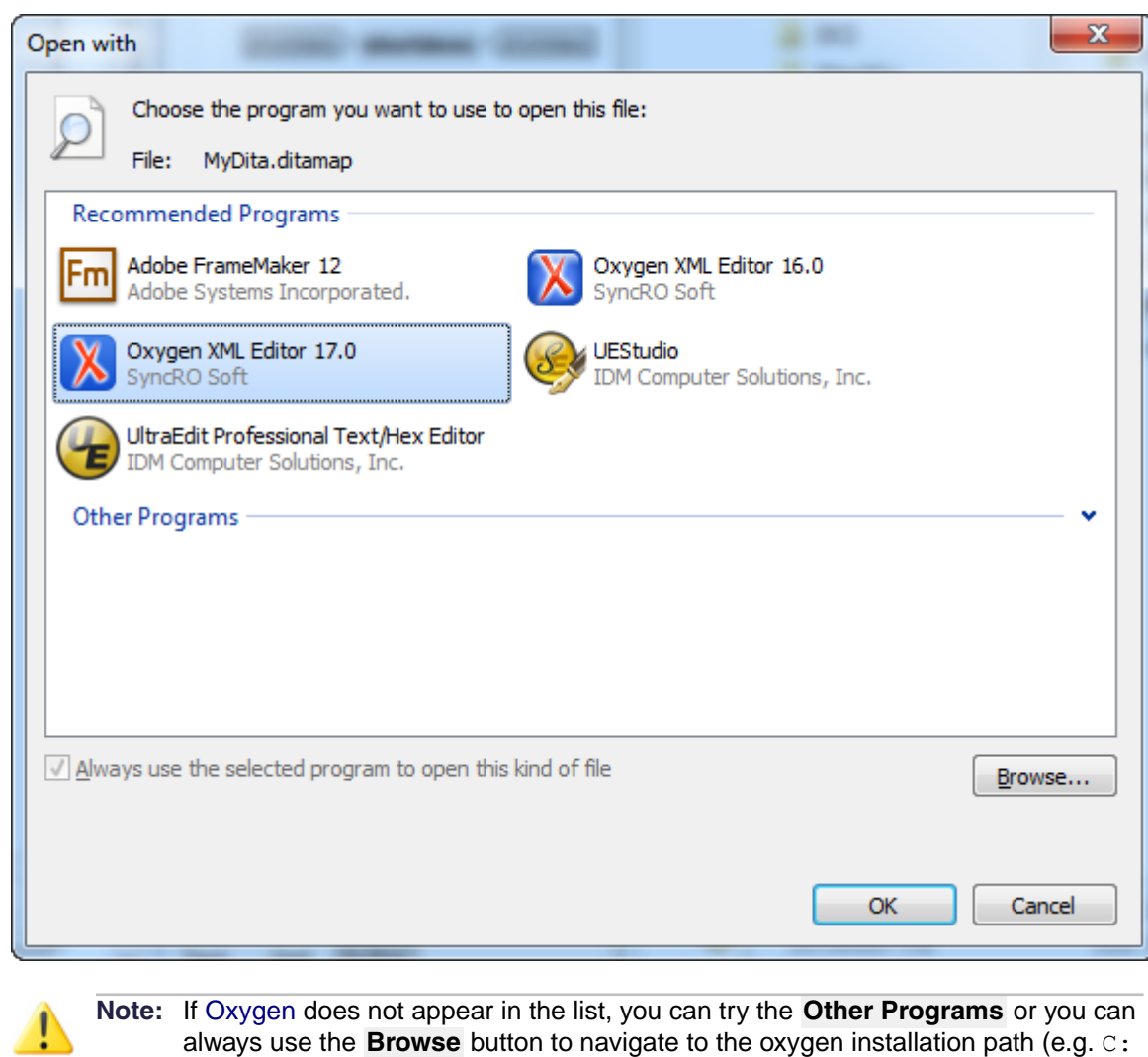

\ProgramData\oxy17) and select [Oxygen.](#page-112-0)exe from there.

### <span id="page-14-0"></span>**oxygen configuration 1.4**

oxygen is configured through the **Options** → **Preferences** menu item. After installation, you should set the **Fonts**

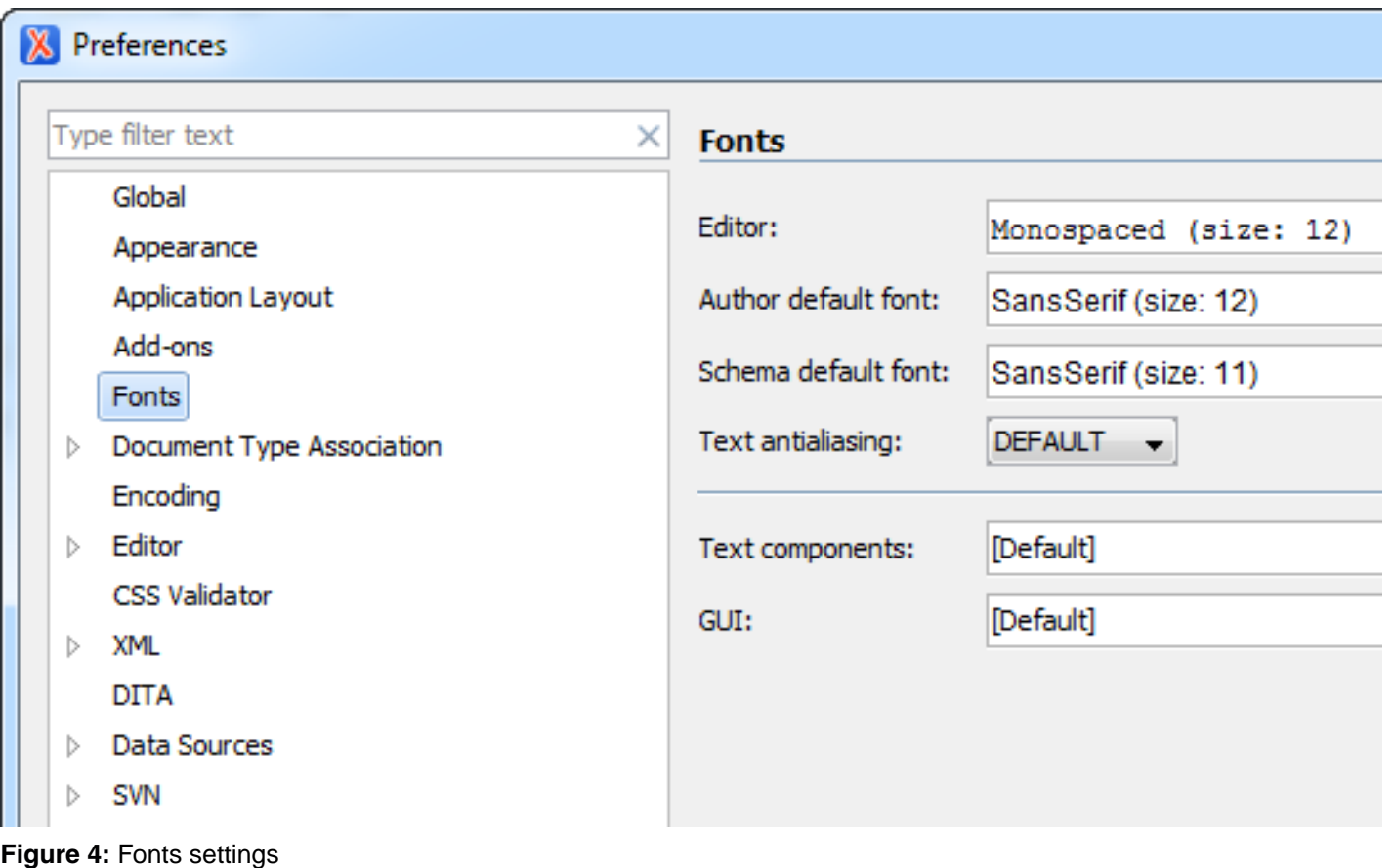

oxygen should know where to find the DITA-OT, although we specify this again in the appropriate scenarios

<span id="page-15-0"></span>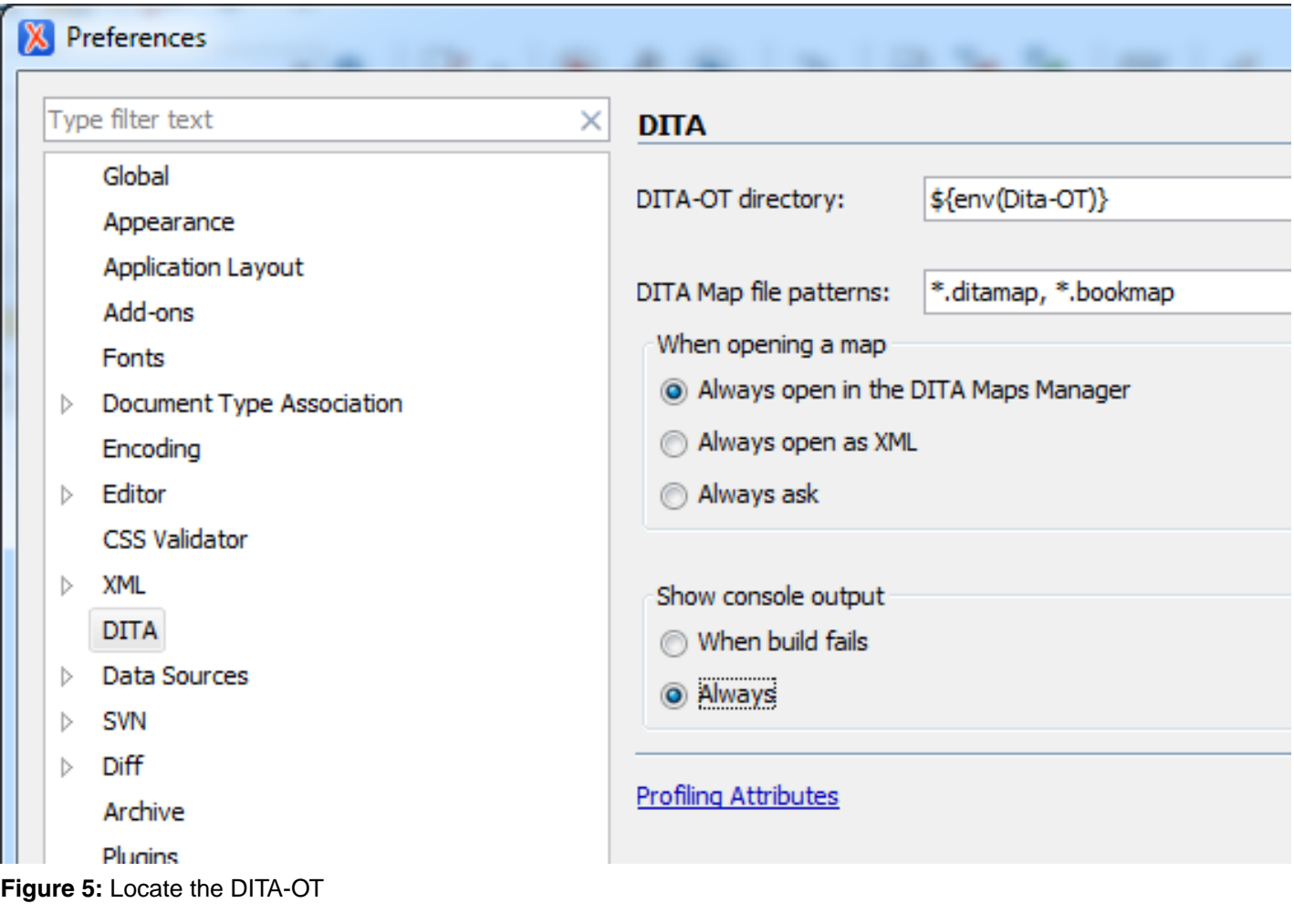

**Note:** According to Figure 2 set set the DITA-OT directory to the environment variable Dita-OT which we created during installation. This is quite practical as it is easier to change that environment variable (for other applications) than several changes in the scenarios and the oxygen editor.

To avoid the annoying proxy warnings when oxygen starts, you may disable oxygen's desire to contact the network. proxy settings

<span id="page-16-0"></span>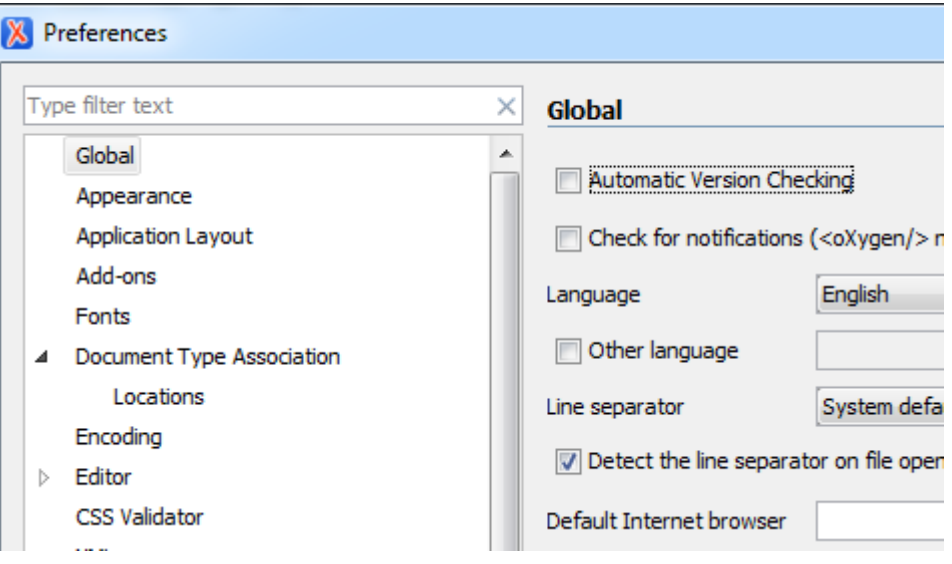

**Figure 6:** Disabling network requests

Disable the **Automatic Version Checking** and the **Check for notifications**.

### **AHF installation 1.5**

#### **AHF configuration 1.6**

#### **Installing a plugin 1.7**

On a plain download and un-zip of the DITA-OT, there is no customized plugin that would enhance the basic features. If you need to create your own customized plug-in on the DITA-OT, you need to do several steps in order to integrate that plugin into the build process.

**Attention:** The ezRead installation provides with an already configured and customized plugin based on the very latest version of the DITA-OT. You do not need to do any further action beyond installation

The best reference for the customized plugin integration is [DtPrt#2]. To summarize what it requires to recognize a plugin simply is a  $p$ lugin. $x$ ml installed directory under the new plugin directory. That plugin shall specify its own transfer type.

Issuing ant -f integrator.xml will search all such plugin.xml and and make them available for appropriate build files that specify the associated transfer type.

### **ezRead Installation 1.8**

Read [ezRead#1] for all you ever wanted to know about ezRead installation.

## <span id="page-18-0"></span>**2 Processing the DITA-OT**

The following chapters explain what you need to know in order to process with the DITA-OT.

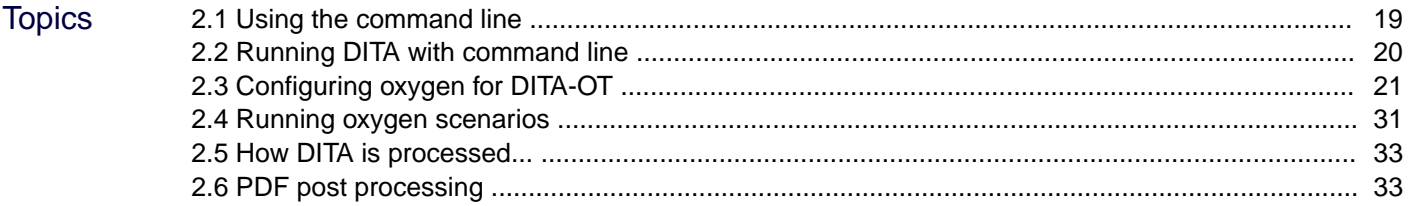

#### **Using the command line 2.1**

### Why command line?

LINUX users do hardly ask this question because for them it is too obvious that for many situations using command line input is much faster than finding the right button in a GUI application. On the other hand, if you use the command line on Windows operating system, your collegues will start kidding on you since you are "back to the old DOS time". Yet the reasons to use the command line are as popular for Windows as they are for LINUX.

- If you know the commands, most system administration actions are much faster to realize than through a GUI
- Through commands and associated script files, you have much better control over the process by
	- creating log files
	- pause a process for the investigation of intermediate results
	- writing a test script
	- tailor process and sequences more powerful and faster than through programming a GUI

On the down-side, using the command line requires knowledge about the commands and the navigation to a file in a path with a nesting-depth of 10 levels can be tiring compared to the easyness of a (x-)windows based GUI.

To finalize such endless discussion ... You will be most powerful in your computing life, if you do both, each at its optimal application field.

## **The most important Windows™ commands**

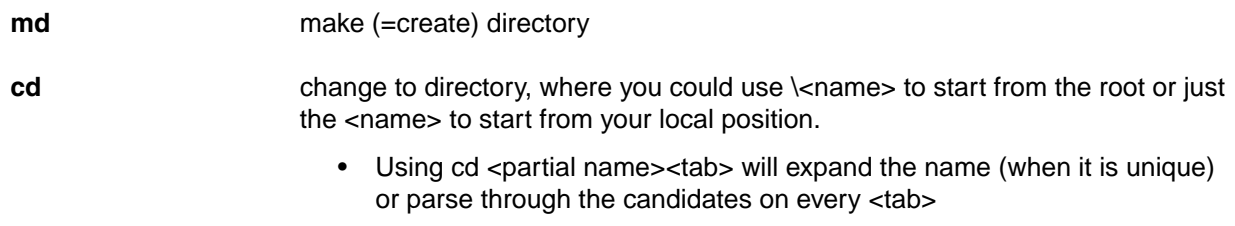

• Using <Shift><Tab> will bring you back (revers direction candidates)

<span id="page-19-0"></span>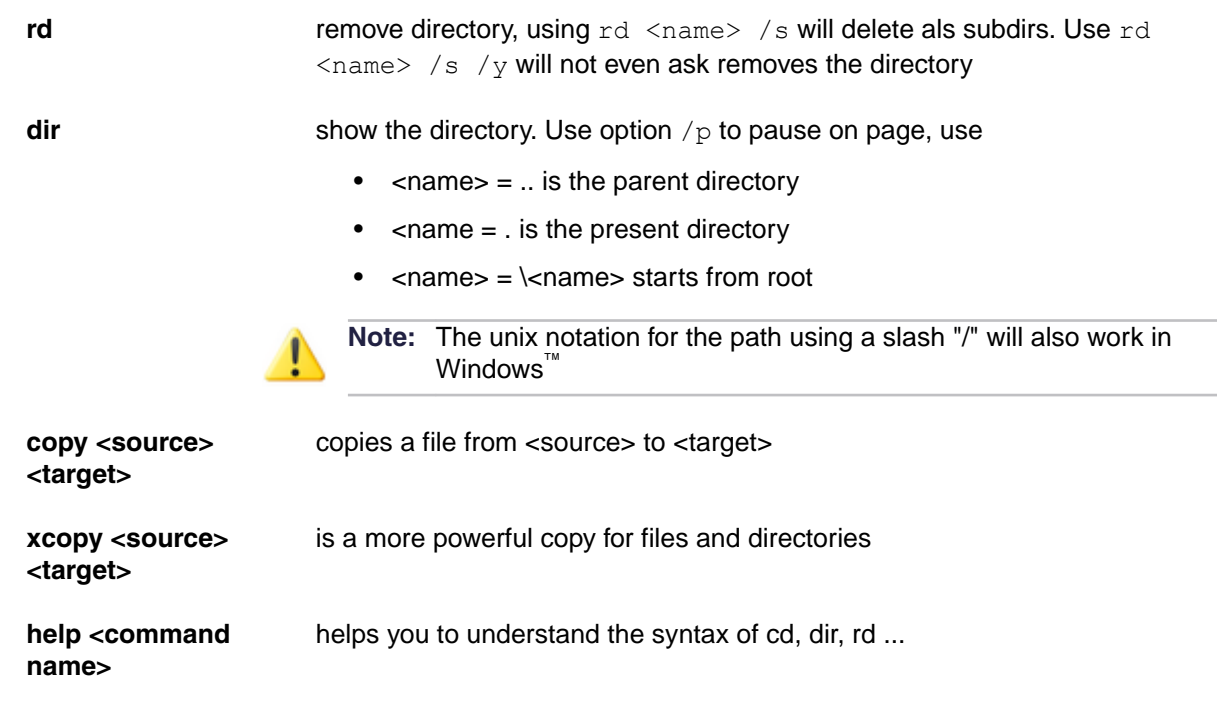

### **Running DITA with command line 2.2**

The first DITA file is easy to create. Once you have opened a command line, you may create any working directoy - in our example it shall be F:\Work>

To get this directory created do the following

```
C:>F:
F:>md Work
F:>cd Work
F:\Work>newdita full
F:\Work>cd book
F:\Work\book>r
```
and the first book ist produced.

The first steps simply create a work directory, some basic explanation is given in [The most important](#page-18-0) [Windows commands](#page-18-0)

Launching newdita full copies a reference book from C:\ProgramData\Dita\RefDita\ to the present position (here (F: \Work>

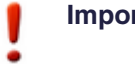

**Important:** The full parameter is required to add the command line batches to the copy.

The  $r$ , bat is calling build\CreatePdf.bat which actually invokes the book.ant file to create the first PDF.

If anything is wrong with your installation you can launch Get the log file

F:\Work\book>**lg**

which shows the log file that was created. This file can be copied to some support instance (e.g. Helmut Scherzer) to give you advice what's wrong with the installation.

#### <span id="page-20-0"></span>**Configuring oxygen for DITA-OT 2.3**

Oxygen XML Editor comes bundled with a DITA Open Toolkit, located in the [OXYGEN DIR]/ frameworks/dita/DITA-OT directory.

Starting with Oxygen XML Editor version 17, if you want to use the external DITA OT for all transformations and validations, you can open the **Options** → **Preferences** dialog box and go to the DITA page, where you can specify the DITA OT to be used.

Otherwise, to use an external DITA Open Toolkit, follow these steps:

**1.** Verify that your system variables are set correctly after your installation. The following is an example of a typical set of parameters relevant for further processing.

```
ANT HOME=C:\ProgramData\Dita-OT2
ANT_OPTS=-Xmx1600m -Xms1600m
AXF<sup>OPT=C:\ProgramData\ezRead\RefDita\settings\AHFSettings.xml</sup>
CLASSPATH=C:\ProgramData\Dita-OT2\lib\saxon.jar; \ 
           C:\ProgramData\Dita-OT2\lib\saxon-dom.jar; \
           C:\ProgramData\Dita-OT2\lib\xercesImpl.jar; \
           C:\ProgramData\Dita-OT2\lib\xml-apis.jar;
Dita-Input=MyDita
Dita-OT=C:\ProgramData\Dita-OT2
DitaLog=log
DitaLogFile=logahf.txt
DitaOutputDir=..\pdf
JAVA HOME=C:\Program Files\Java\jdk1.7.0 25
ProjDocRel=C:\ProgramData\ezRead\Documentation
ProjGfx="..\gfx"
```
These variables are important if you use the command line interface. With the oxygen internal invocation some of the entries are directly entered into the oxygen dialogs (see below) so the remaining important system variables are:

```
ANT HOME=C:\ProgramData\Dita-OT2
AXF_OPT=C:\ProgramData\ezRead\RefDita\settings\AHFSettings.xml
```
oxygen cannot interprete system variables in the parameter list, therefore the following system variables need to be explicitly coded in the Advanced tab

```
ProjDocRel=C:\ProgramData\ezRead\Documentation
ProjGfx="..\gfx"
```
The ProjDocRel setting [AHF#relurl] is used in order to make relative pathes to the stub directory [ezRead#7.1.6]. Unfortunately the Antenna House Formatter creates URLs (file:// <path>) notation to realize the links in the PDF. On click - this triggers the Internet Browser instead of opening the PDF directly. That behavior can be fixed with the ezRead conversion function [ezRead#12.1.20.1].

**2.** Edit your transformation scenarios and in the **Parameters tab** change the value for the dita.dir parameter to point to the new directory.

If your external Dita-OT is e.g. in  $F:\Delta-T2$  then the setting should be as follows

<span id="page-21-0"></span>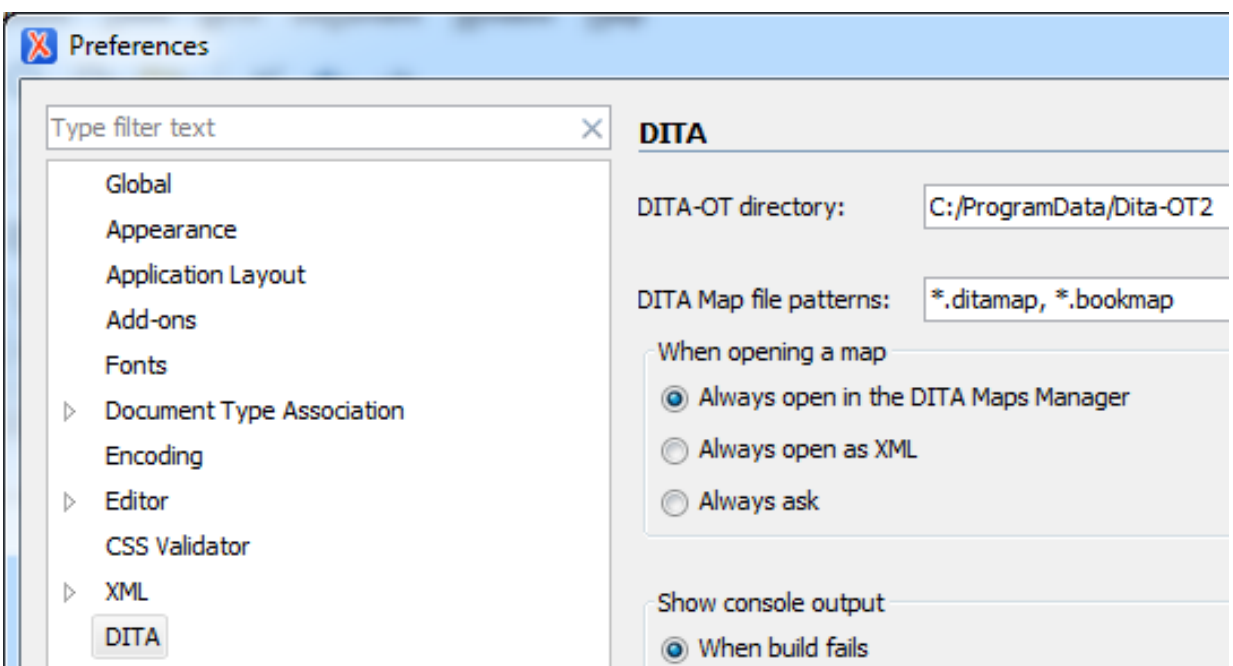

**Figure 7:** Setting the external DITA-OT (Example)

<span id="page-22-0"></span>**3.** Copy an existing transformation scenario. Therefore select **DITA Maps** → **Configure Transformation scenarios** and the following panel will apear

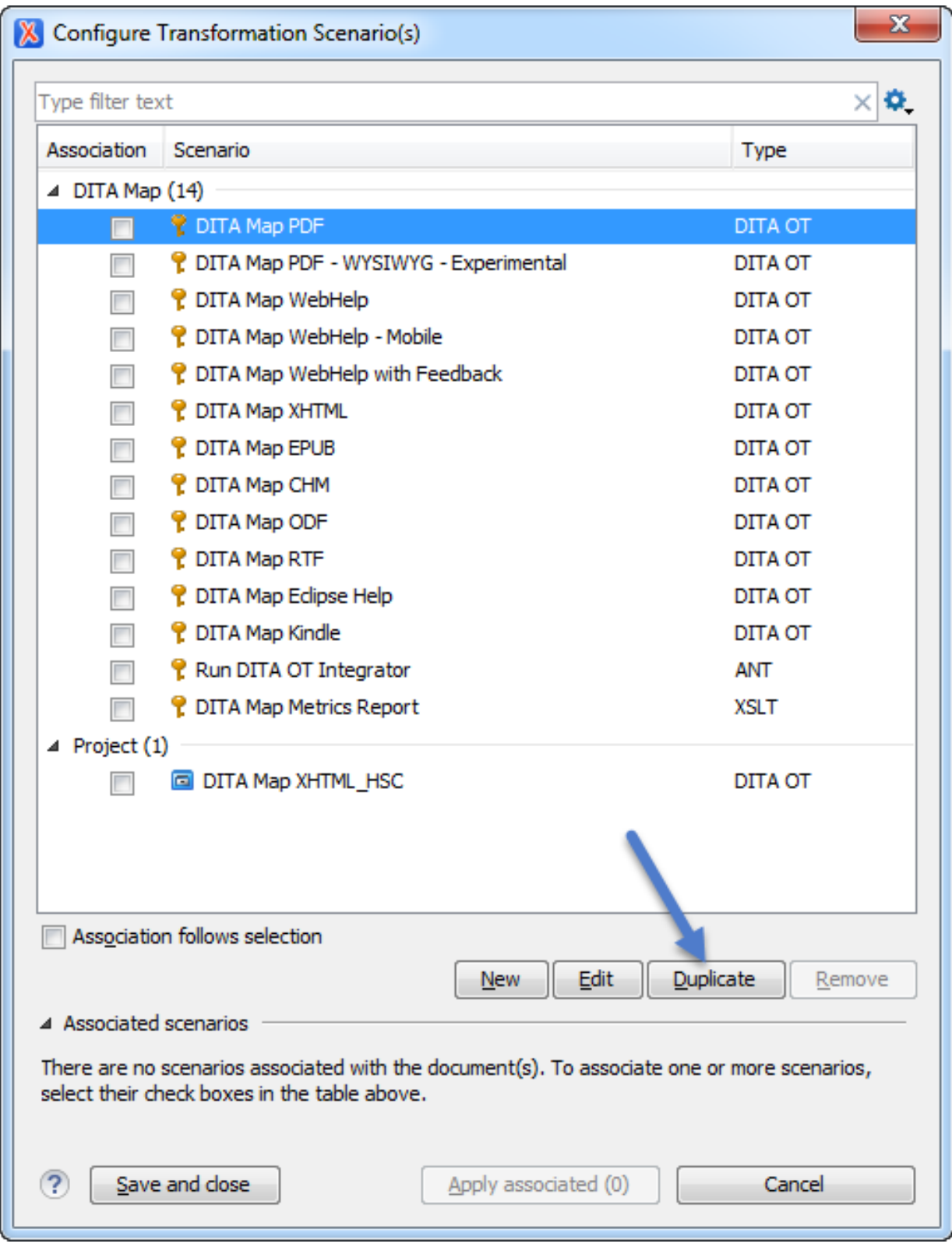

**Figure 8:** Duplicate the existing DITA Map PDF transformation scenario

After the duplication you will see the new transformation scenario

<span id="page-23-0"></span>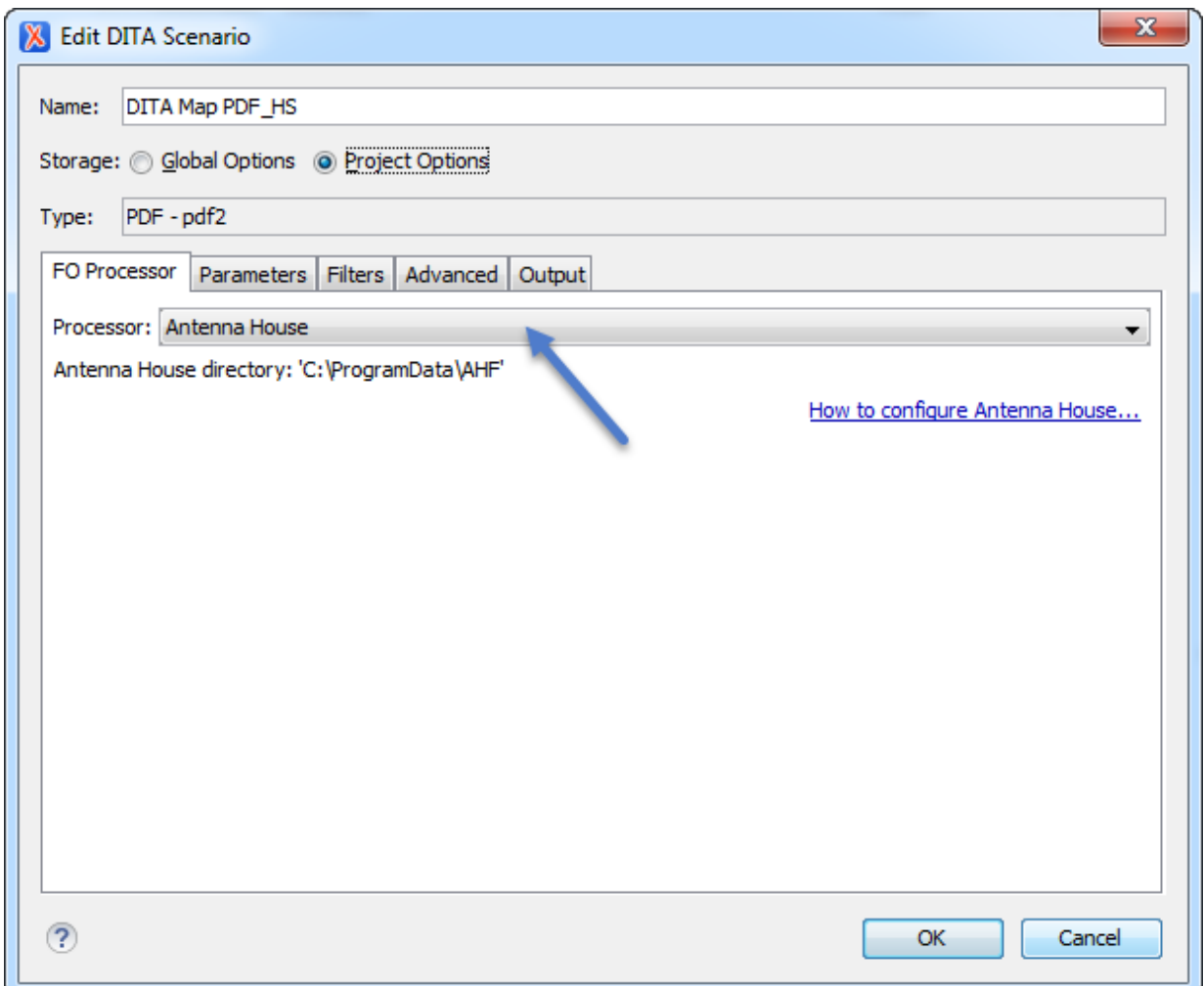

**Figure 9:** Basic settings

- **4.** Assign a name to the transformation scenario (here DITA Map PDF\_DCI)
- **5.** Select the Antenna House processor as FO-processor
- **6.** Switch to the **Filters** tab

<span id="page-24-0"></span>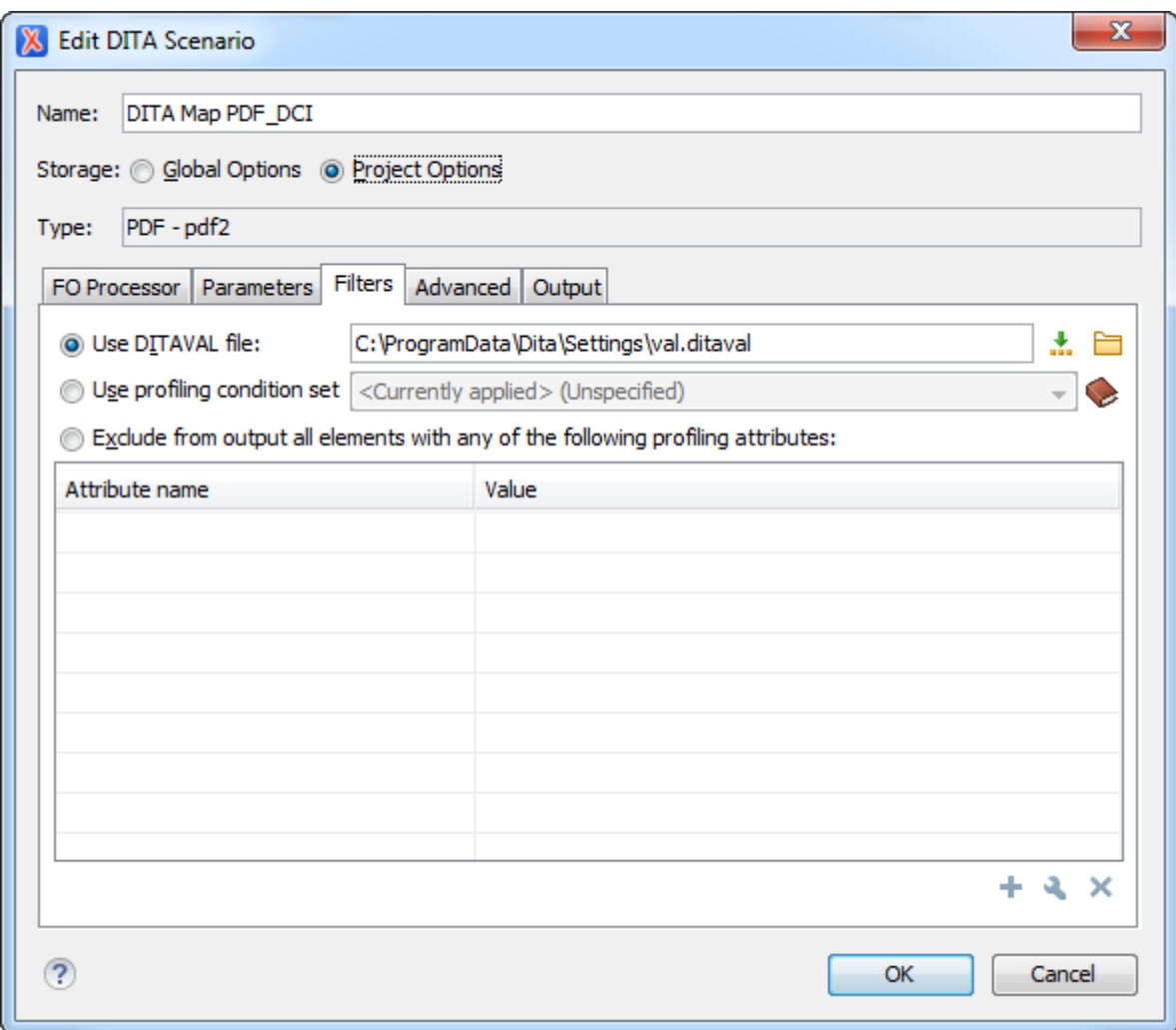

**Figure 10:** Filter Settings

<span id="page-25-0"></span>**7.** Goto the Parameters tab

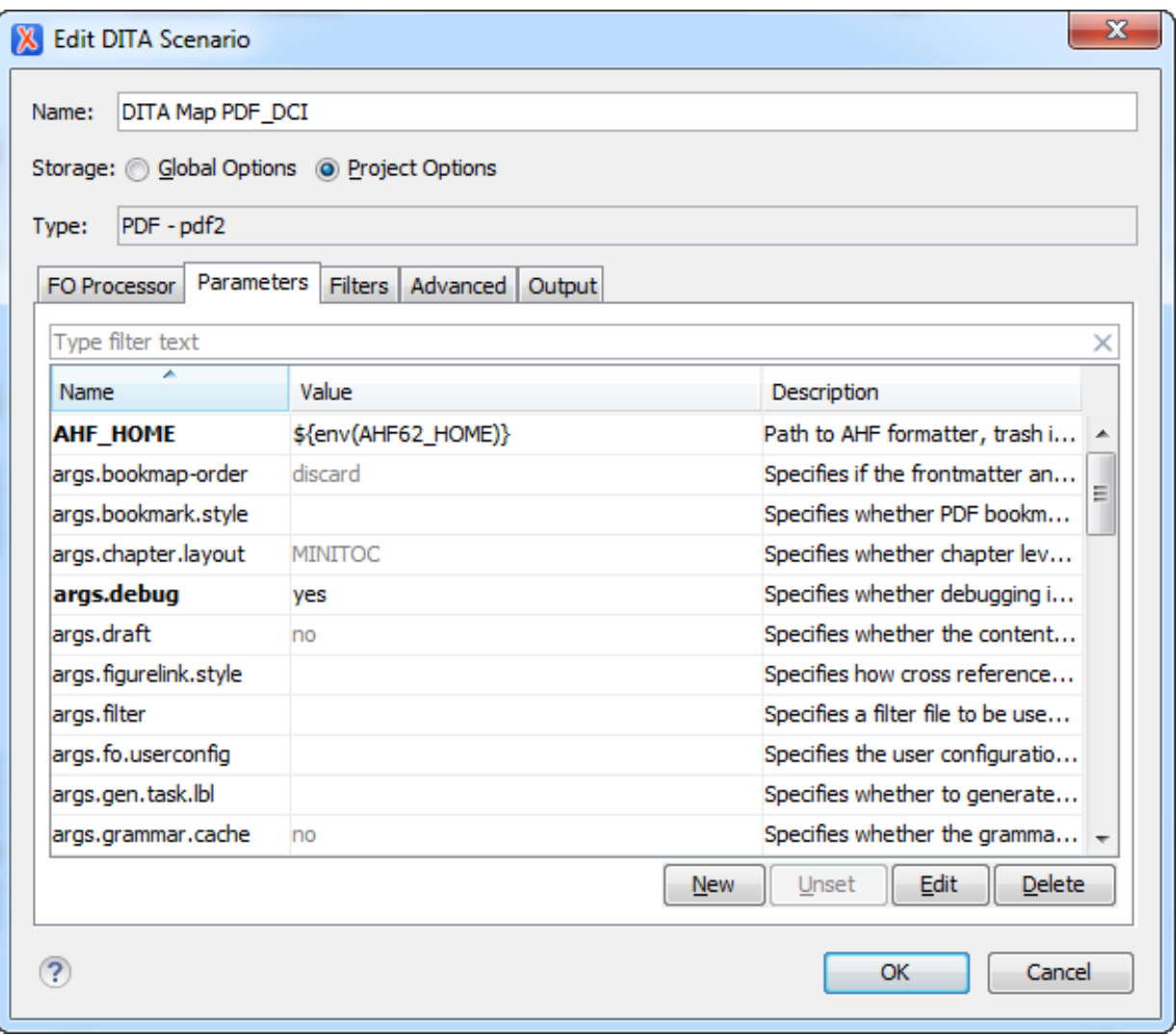

**Figure 11:** Parameters settings

**8.** Select each of the following parameters and **Edit** its parameters to the values suggested below.

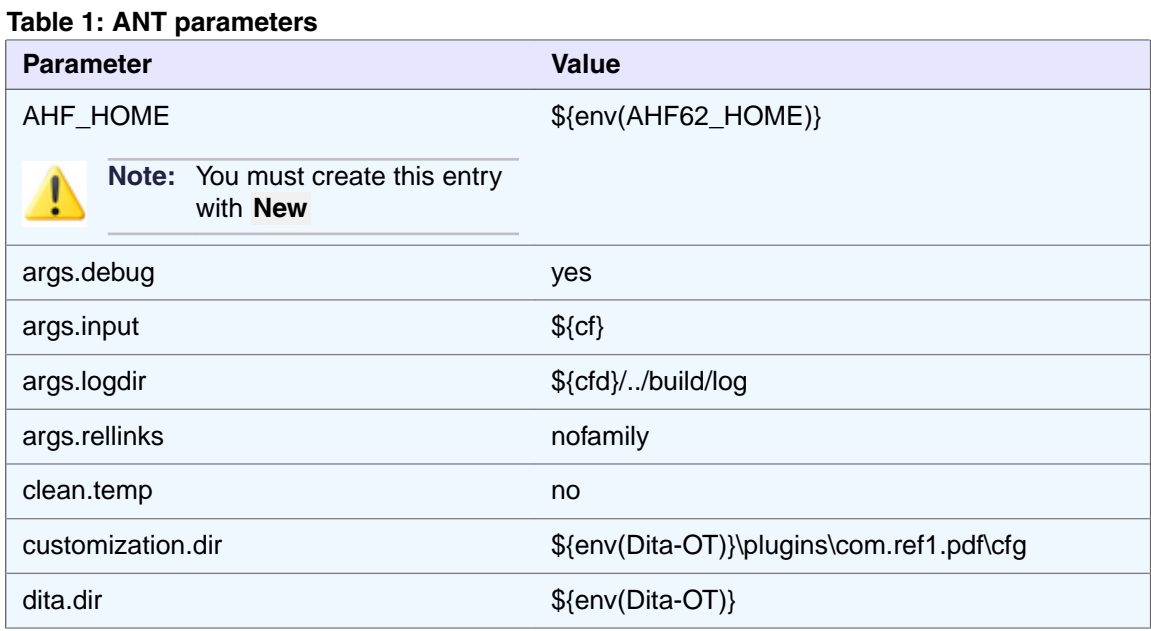

## **Table 1: ANT parameters**

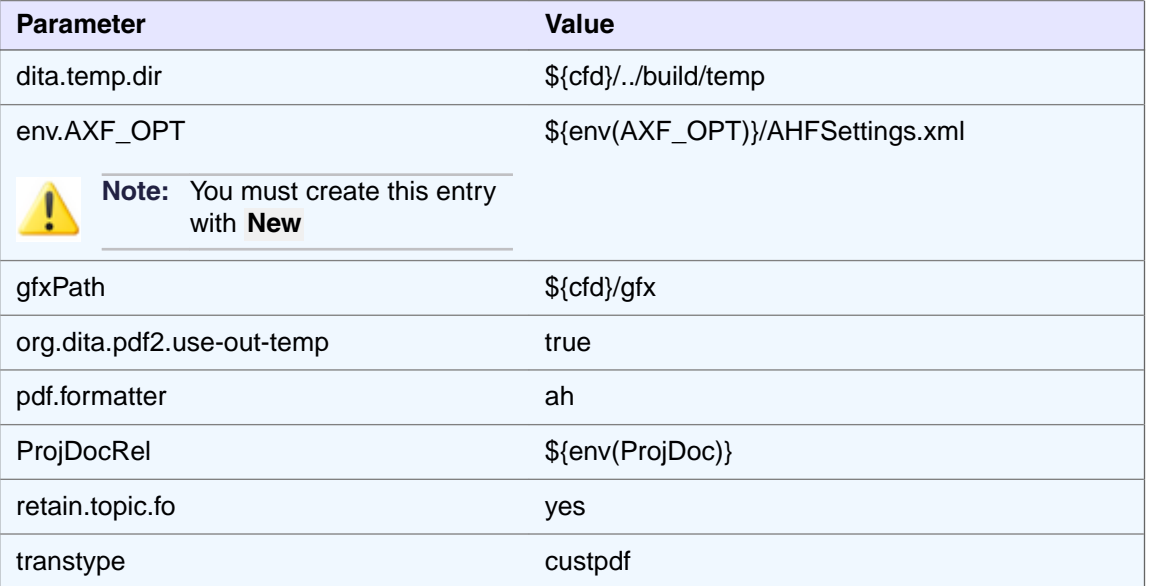

**9.** Go to the **Advanced** tab

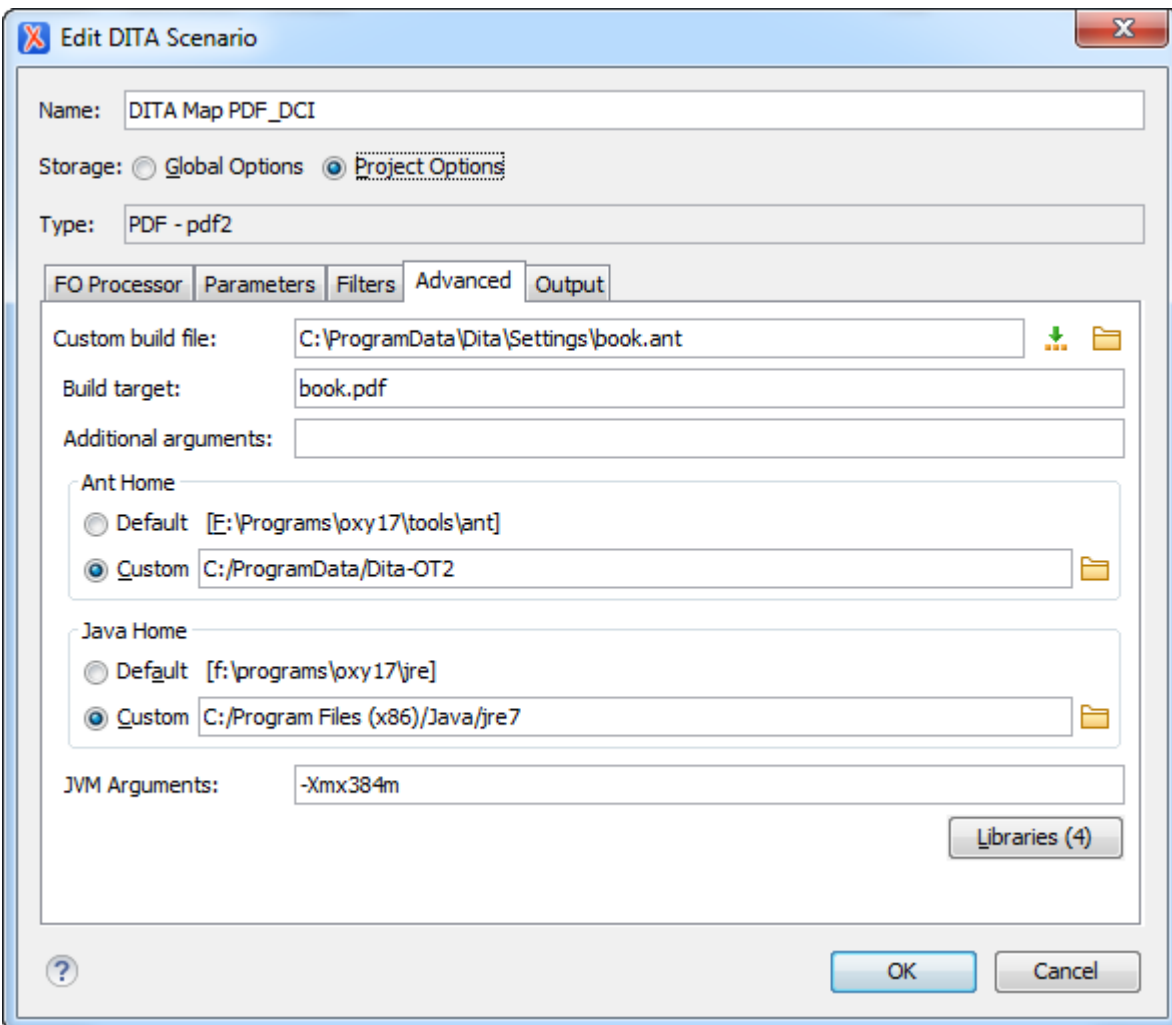

**No entries** should be in the **Additional Parameters** field, all of them are already entered in the Parameters tab

## <span id="page-27-0"></span>**10.**, click the **Libraries button**

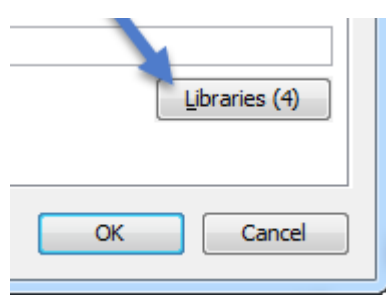

**Figure 12:** Library settings

and the will be a panel suggesting a lot of default

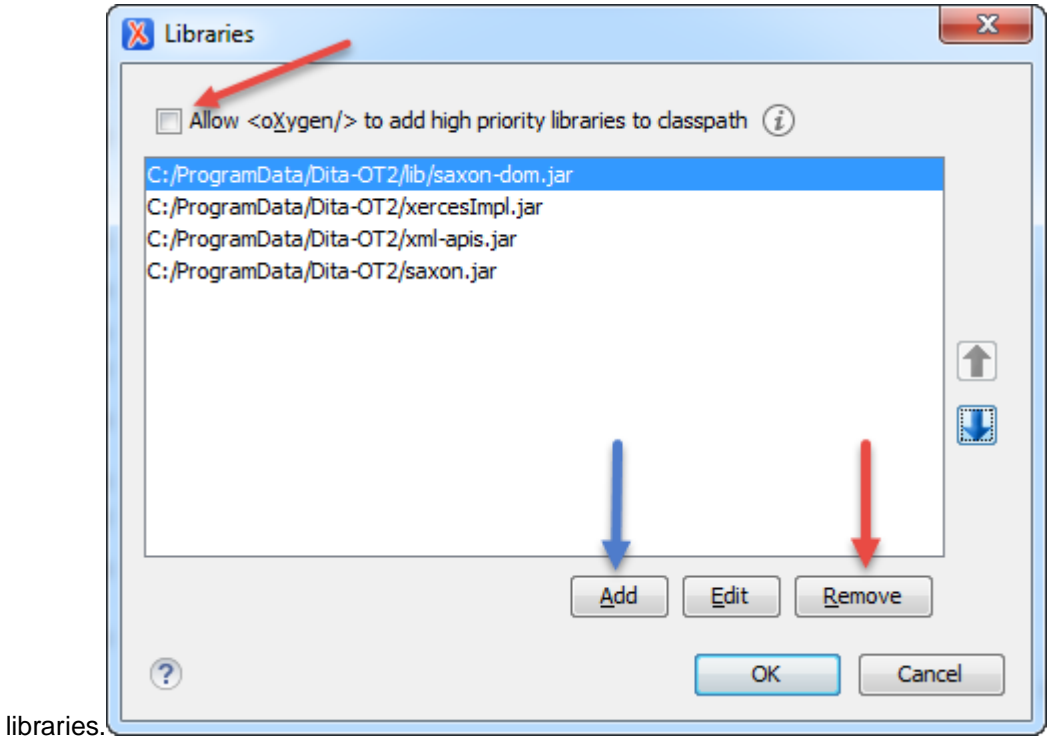

- **a.** Uncheck Allow Oxygen to add high priority libraries to classpath.
- **b.** Select all existing libraries and **Remove** all of them.

Π

**c. Add** the libraries according to their position in your DITA-OT.

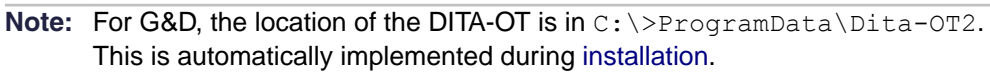

## **11.**Go to the **Output** tab

<span id="page-28-0"></span>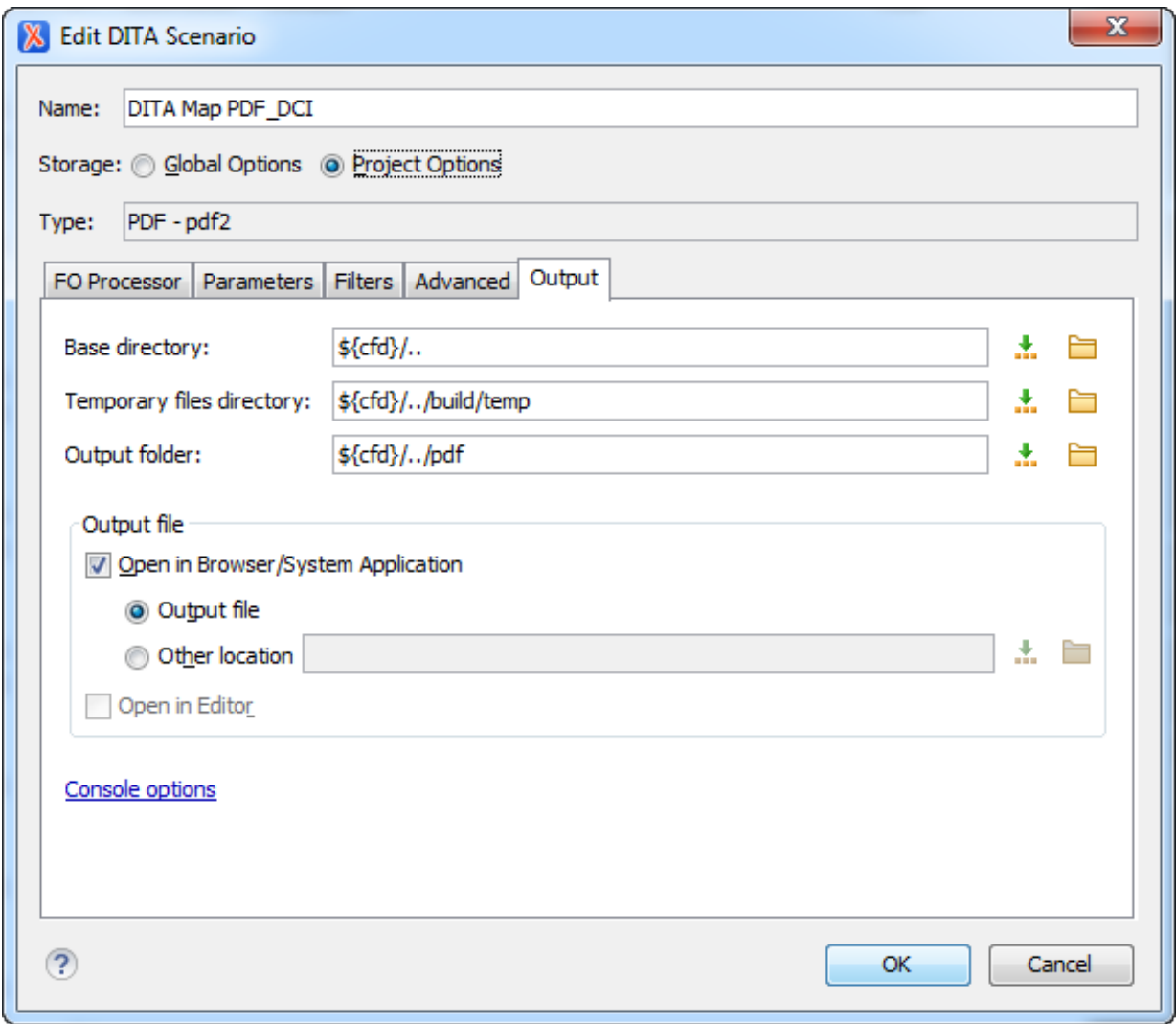

### **Figure 13:** Output settings

١

**12.**Enter the settings as shown in [Working with equations](#page-37-0)

**Important:** The  $$fcfd$$  directory points on the location of the <document>.ditamap. There are technical reasons (e.g. resolving graphic links) to maintain the directory structure as suggested here.

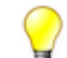

**Tip:** The original filepath is \${frameworksDir}/dita/DITA-OT

## **Possible extensions**

If there are also changes in the DTDs and you want to use the new versions for content completion and validation, go to the Oxygen XML Editor preferences in the Document Type Association page, edit the DITA and DITA Map document types and modify the catalog entry in the Catalogs tab to point to the custom catalog file catalog-dita.xml. You may consult [oxy17#8.6] for further information.

## **Related Information**

<http://www.oxygenxml.com/dita/styleguide/webhelp-feedback/index.html>

#### <span id="page-29-0"></span>**Additional parameters 2.3.1**

There are some other parameters which are no essential to rund the first build. However, the advanced user will be curious how far s(he) can go with configuration.

#### **Default figure link text 2.3.1.1**

The DITA-OT allows to parametrize the default text to be generated when you create a cross reference xref to a figure or table. You need to edit the parameters of your DITAMAP PDF scenario

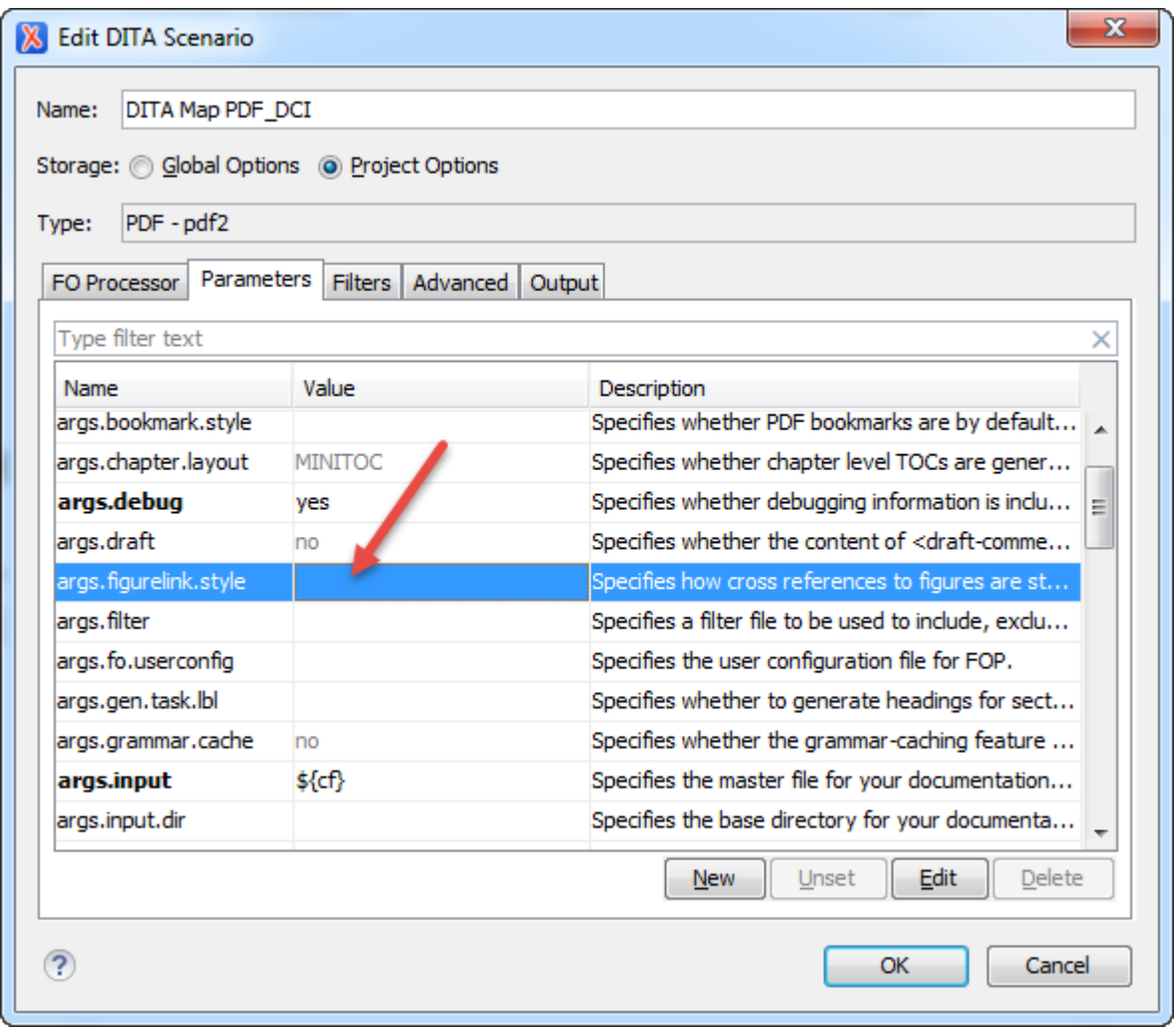

**Figure 14:** Edit the args.figurelink.style

<span id="page-30-0"></span>The parameters allows you the following default settings for an emtpy  $xref$  to a figure

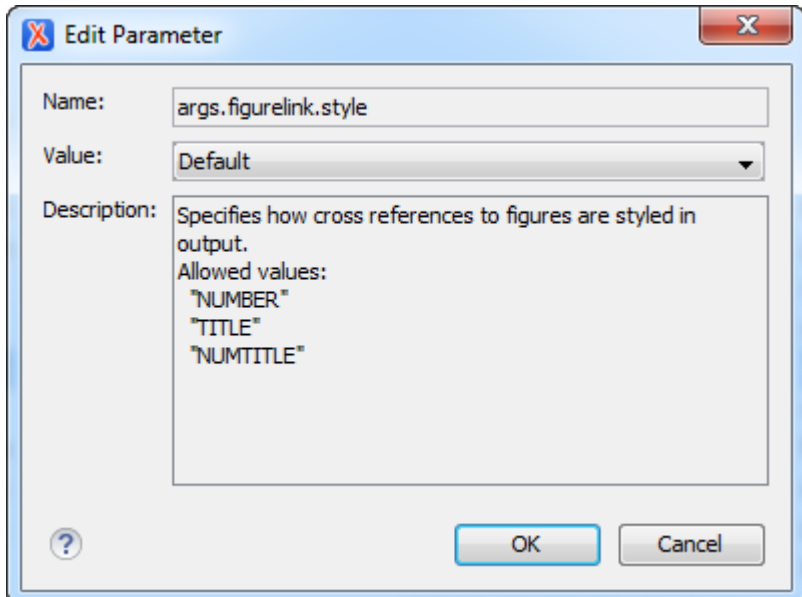

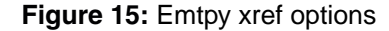

### **NUMBER**

will show like Figure 5.1

## **TITLE**

will show the caption text like "Creating scenarios"

## **NUMTITLE**

will show label and caption like Figure 5.1 "Creating scenarios"

Using the special outputclass option as described in [Chapter 4.6.1](#page-52-0)

#### **Running oxygen scenarios 2.4**

To produce PDF and/or CHM you need to create an oxygen scenario according to [2.3 "Configuring](#page-20-0) [oxygen for DITA-OT](#page-20-0) and associate it to your DITAMAP file.

To run such associated scenario

- select the DITAMAP file to be in the focus, this will let oxygen know to run the scenario associated to the "file in focus".
- Press the **button** ... the scenario will start

<span id="page-31-0"></span>• While the scenario runs you will see the log file progressing with messages

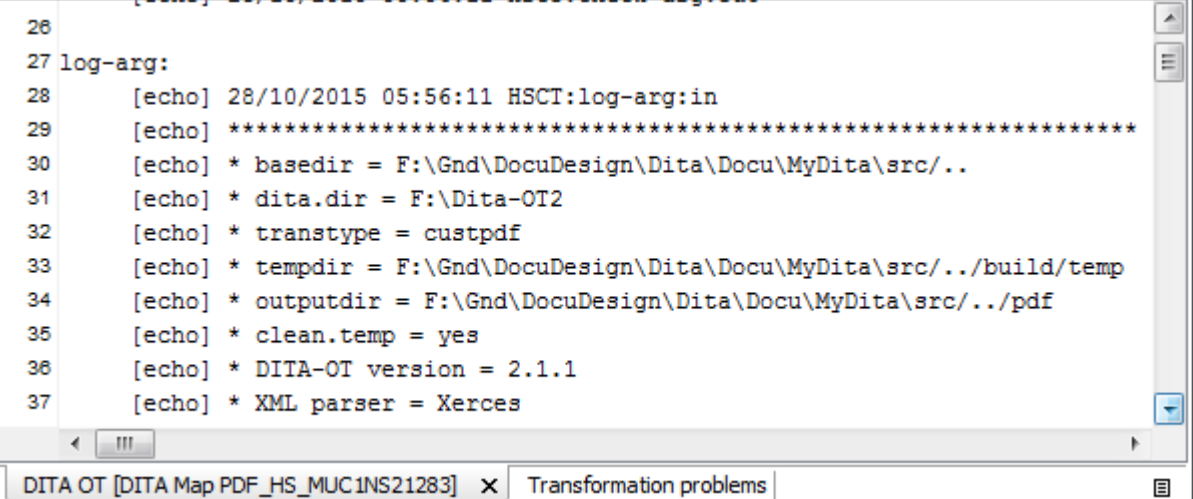

**Figure 16:** Progress log during oxygen-scenario

• At the end of the process the window switches to the result window indicating the possible warnings or errors

|                                                                     |                                                                   | Info              | Description - 13 items                                                                                  |                                                                                                    |  |
|---------------------------------------------------------------------|-------------------------------------------------------------------|-------------------|----------------------------------------------------------------------------------------------------|----------------------------------------------------------------------------------------------------|--|
|                                                                     | MyDita.ditamap, scenario "DITA Map PDF_HS_MUC1NS21283" (13 items) |                   |                                                                                                    |                                                                                                    |  |
|                                                                     | o                                                                 | Œ                 | E [DITA-OT] [DOTX010E]: Unable to find target for conref="Glossary.dita#glc DITAOT".                    |                                                                                                    |  |
|                                                                     | o                                                                 | Œ                 |                                                                                                    | E [DITA-OT] [DOTX010E]: Unable to find target for conref="Glossary.dita#glr DCI".                                                                                                    |  |
|                                                                     | ø                                                                 | LL.               | E [DITA-OT] [DOTX032E]: Unable to retrieve link text from target: 'md_figlink.dita#defLInkText/defLIn   |                                                                                                    |  |
|                                                                     | $\omega$                                                          | <b>BD</b>         | W [DITA-OT] [DOTX030W]: The type attribute on a xref element was set to, but the reference is to a      |                                                                                                    |  |
|                                                                     | o                                                                 | LĐ.               | E [DITA-OT] [DOTX032E]: Unable to retrieve link text from target: 'md Stylesheets.dita#concept sjs      |                                                                                                    |  |
|                                                                     | ø                                                                 | <b>LEJ</b>        | E [DITA-OT] [DOTX032E]: Unable to retrieve link text from target: 'Glossary.dita#refgls/gls ditaot'. If |                                                                                                    |  |
|                                                                     | o                                                                 | Œ                 | E [DITA-OT] [DOTX032E]: Unable to retrieve link text from target: 'Glossary.dita#refgls/gls_oxygen'. I  |                                                                                                    |  |
|                                                                     | o                                                                 | Đ                 | E [DITA-OT] [DOTX032E]: Unable to retrieve link text from target: 'md chmInstall.dita#concept pdb c     |                                                                                                    |  |
| ∢                                                                   | ∼                                                                 | <b>Contractor</b> | ord borronned at 11 a<br><b>PERMIT</b><br>$\cdots$                                                      | <b>Contract Contract Contract Contract Contract Contract Contract Contract Contract Contract Contract Contract Contract Contract Contract Contract Contract Contract Contract Contract Contract Contract Contract Contract Contr</b><br>en tr<br>Ш |  |
| DITA OT [DITA Map PDF HS MUC INS21283]<br>Transformation problems X |                                                                   |                   |                                                                                                    |                                                                                                    |  |
| F:\Gnd\DocuDesign\Dita\Docu\MyDita\src\MyDita.ditamap               |                                                                   |                   |                                                                                                    |                                                                                                    |  |

**Figure 17:** Result window

• Solve the errors, except for the [DOTX032E] which simply indicates that you have empty  $xref$ topics which is intentional if you want to feed the xref description from the target's content (e.g. chapter title).

For harder problems you might want to see the log files. Hence you need to select the tab with the log file message as indicated in Figure 2

<span id="page-32-0"></span>You can also save the content of the log window, using the right mouse key to get to the associated contect panel.

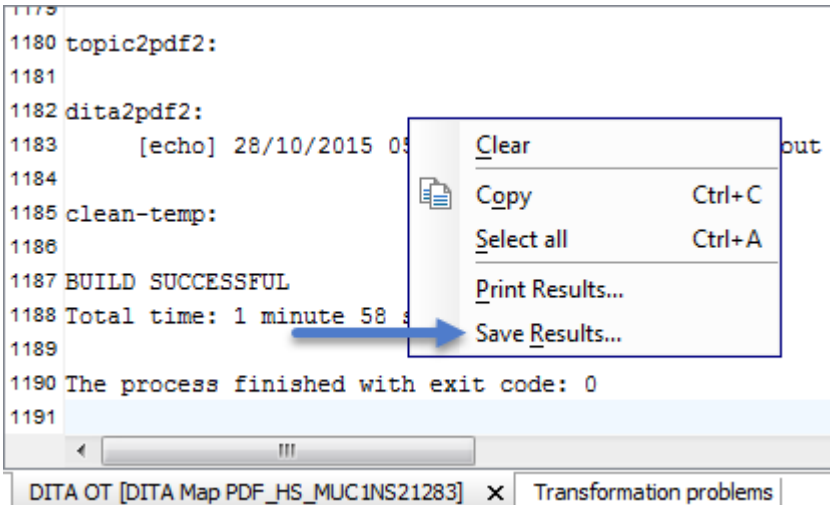

**Figure 18:** Log window context dialog after right mouse click

- Use Save Results in order to save the log to a file for further investigation.
- **Important:** I highly recommend to use the command line interface if you have problems to fix. See [2.2 Running DITA with command line](#page-19-0) to learn how to launch from command line.

**Attention:** You cannot use the command line if your potential problem is with the configuration of the oxygen parameters (see [1.4 oxygen configuration\)](#page-13-0). Using the command line does not use the oxygen parameters, hence you wouldn't be able to debug them.

#### **How DITA is processed... 2.5**

The XML DITA file will be processed using a stylesheet.

The stylesheet has to be created manually. The first draft is delivered with the DITA-OT (Dita Open Toolkit)., However, if you want more - it's work.

The [DITA-OT w](#page-112-0)ill the use the stylesheet and process the DITAMAP (all files in it). Processing ...

The result is the topic.fo.

Then the **Antenna [House formatter](#page-42-0)** will produce the PDF from the topic.fo. Making PDF

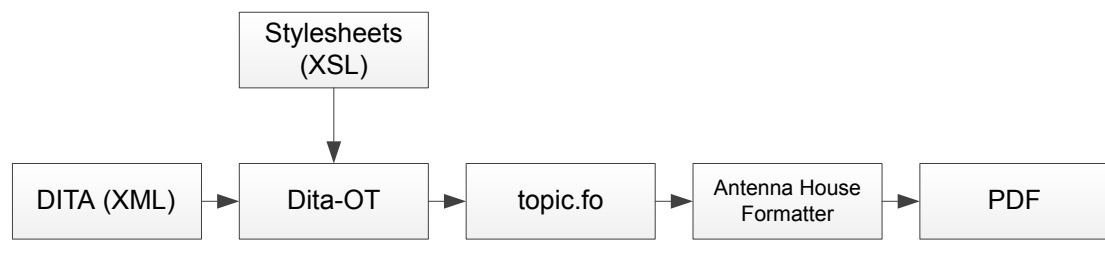

**Figure 19:** Dita Process

Here is a list other list

#### **PDF post processing 2.6**

Unfortunately there are several drawbacks in the PDF production that are currently unsolved by the tool providers

## **Antenna House Formatter**

The Antenna House [Formatter](file:///C:/ProgramData/AHF/03_AHFhack/hck2.bat) will generate URL links if you supply it a hard coded target address for a link.

<xref href="../../pdf/MyDita.pdf" format="pdf">Formatter</xref>

will resolve correctly into a direct file link to a PDF file using a "Launch" directive. This is controlled by a variable in the [AHF#use-launch] variable in the AHF options file.

If, however you give it a hard coded address

<xref href="file:/Z:/Work/MyDita.pdf" format="pdf">Formatter</xref>

then the AHF formatter will create a URL-type link which will resolve the link by opening your **Default Internet Browser** which of course is a most annoying situation.

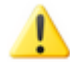

**Note:** Although oxygen warns you by an appropriate

message<sup>3</sup> <sup>()</sup> W [REF] Absolute references are not portable and should be avoided: "file:/ you might not be able to avoid that situation because

- a.) it is quite annoying to find out the relative adress of your target
- b.) if the target is on another (e.g. network-)drive, then you have no chance to create a relative address

## **Links from graphics to internal chapters**

One of the great things we can do is to create links in a VISIO graphic, export as SVG and the links will be still contained in the final PDF. However, these links do not actually "know" their target because during processing the DITA-OT changes the names of the target with a prefix (e.g. "unique 7 connect 42 <name>" in order to avoid ambigous targets.

The Acrobat function **ND-xtreme** → **Links** → **DITA post processing** will repair these links and therefore shall be applied on the final PDF.

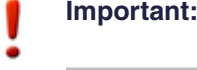

**Important:** You need to have installed the ezRead Plugin on your Adobe Acrobat installation → [ezRead#1.1]

## <span id="page-34-0"></span>**3 Important Topics**

This chapter explains the most important topics and their attributes for the use with DITA

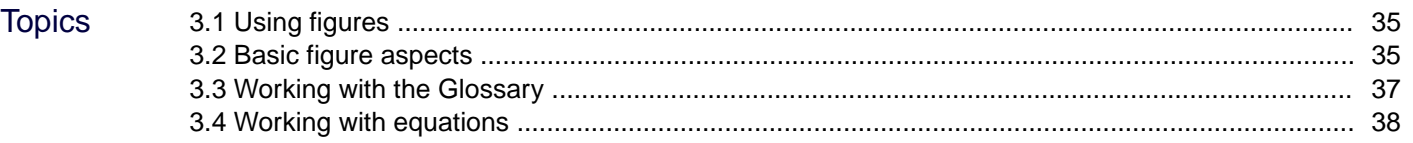

### **Using figures 3.1**

How figures are used and the most important variants

Figures are important for anything. The most discussed aspect of figures are

- How to place/wrap text above/below/around figures
- How to overlay a figure with text and links in this text (Helmut's special) The answers will be available in the following chapters

The following is an example of a figure

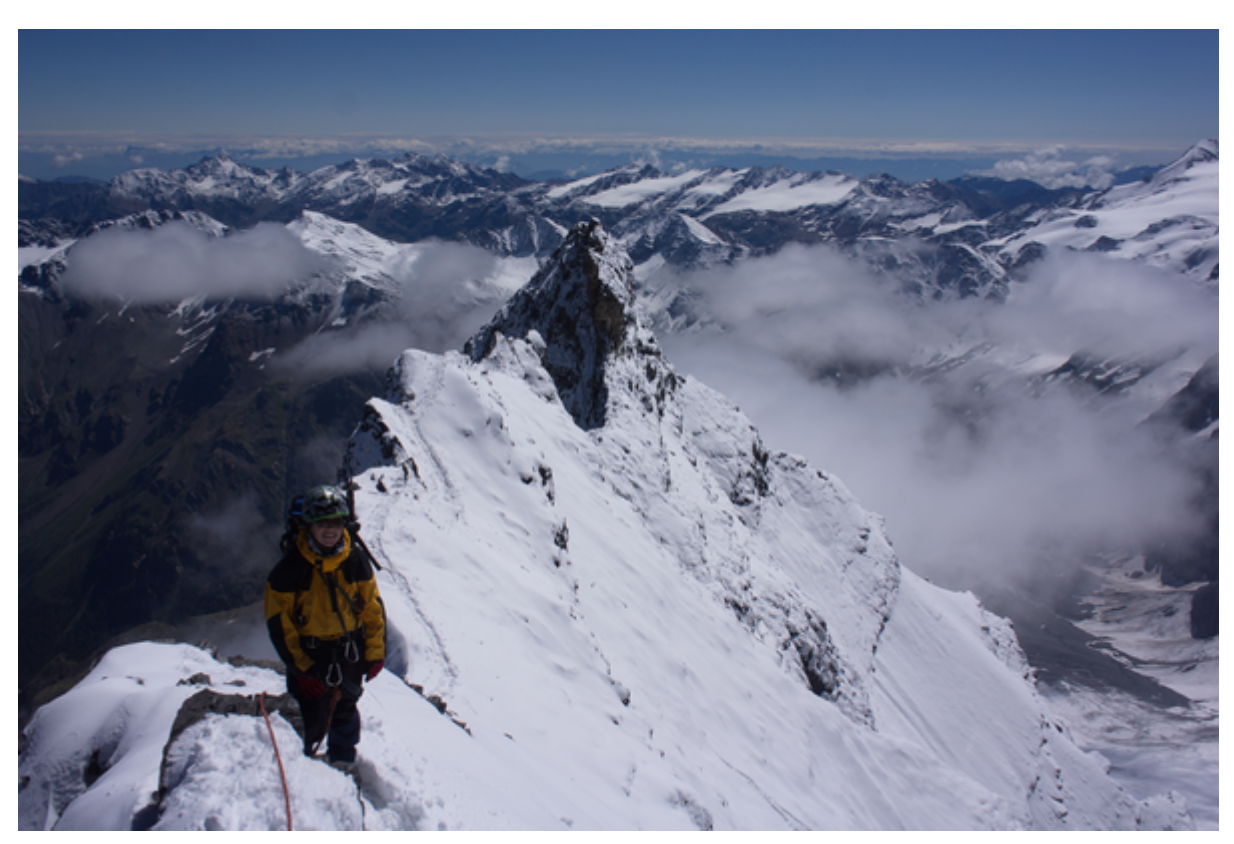

**Figure 20:** Test figure

#### <span id="page-35-0"></span>**Basic figure aspects 3.2**

What is common in all figures

A basic figure is made of the following tag (in that order)

- <fig>
- <title>
- <image>

fig is the container for the title and the image

- **title** is the figure caption (some say 'title') and whether it is printed on top or bottom of the figure is determined by the stylesheet - you don't need to care
- **image** is the actual JPG/PNG/EPS/SVG image. It contains an href attribute that links to the target picture (PNG/JPG .....) and hence it does not allow text content.

The image topic has a lot of attribute, the most important attributes are

- width
- height
- placement (inline | break)
- scale
- align
- **scalefit**
- expanse

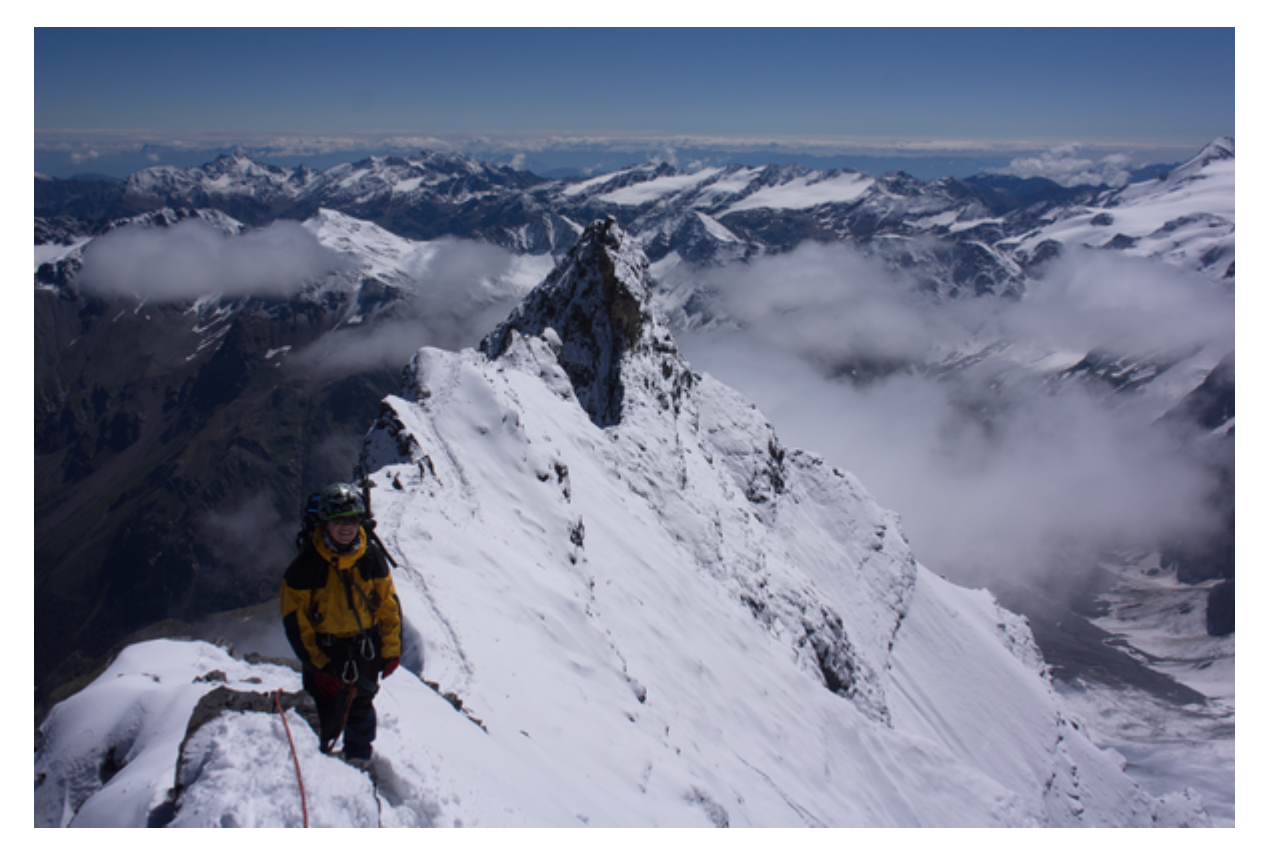

**Figure 21:** Test figure
#### **image-width 3.2.1**

Explains the width attribute in an image

The width attribute determins the width of the image. Either the width or the height attribute shall be specified to maintain the aspect ratio of a figure.

... ...

The width attribute is described in [DitaSpec#3.1.1.2.16]

#### **Wrap text around figures 3.2.2**

How to wrap text around figures

Figures typically may appear in the text flow as single blocks. However, good text allows to insert figures with the text flow i.e. the text wraps around the image.

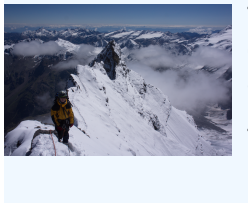

The figure on the left side figure is placed within a table. This text is written in columnt 2 of the table and hence it will have a look-and-feel like it was wrapping around the figure.

The potential layout power is not to what you can do with professional layout programs, however, for technical writing the table approach is likely to give you satisfyable results

This is solved by using ..... <try, test, describe>

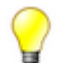

**Tip:** Having thought about it ... using a hidden table seems to be the best approach since there you have most text control. With many prior editorials, the "wrap around" can sometimes look quite ugly.

Using a table, at least gives you some better WYSIWYG feeling.

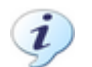

**Notice:** OK - I admit. that's not really a solution but a workaround.

### **Working with the Glossary 3.3**

The glossary entries shall be addressed by a keyref.

An entry Helmut write can just be refered by e.g. gls/gls\_DCI.

**Important:** You shall, however, assign an id to the glossentry, even if you acutally refer to the glossterm..

The ID's in the glossary shall be standardize

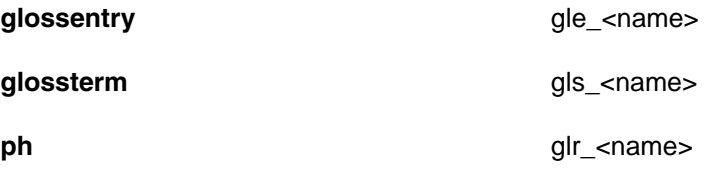

<span id="page-37-0"></span>where  $<sub>ph</sub>$  is the element that should surround an expression that we want to catch with a</sub> conkeyref link.

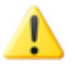

**Note:** Do not use figures ( $fig$ ) in the glossary. You may well use images using the image topic, however a figure will cause the DITA-OT to forget the right margin and the following text will exceed the right page margin. This can be fixed in the future, however, as of 19Okt15 there is not fix available.

#### **Creating a local glossary from a master list 3.3.1**

Using master list is a powerful idea since you can maintain one single large glossary which holds hundreds of entries.

If you create a document you will simply add references to any glossary entry. Then you apply the glsSelectAll.xsl stylesheet to any of your chapters and this stylesheet will create you a REF gls Local.dita file in your source (src) path that can be copied over your existing glossary or added to the DITAMAP as 'the' glossary.

The created glossary only consists of those entries that you have referenced in your (entire) document.

Attention: The stylesheet does not respect the ditaval technology i.e. if you excluded documents or chapters, the stylesheet will find those excluded file's entries nevertheless.

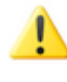

**Note:** Technically the glsSelectAll.xsl parses every file that exists in the same directory as the file to which the  $q$ lsSelectAll. $x$ sl is applied to. So it is good advice to move those files that you did not use in your ditamap.

**Note:** Future enhancement will parse the DITAMAP to identify exactly those files that are relevant for the glossary. An evaluation of the audience may be done and the actual glossary entry to be created can receive the same audience if it is called uniquely. If it has callers with different audience, then it might apply some default whether to take all audiences or none.

### **Working with equations 3.4**

The easiest way to include high quality formulas is to export them after editing into SVG format.

$$
\sqrt[3]{(a+b)}
$$

**Figure 22:** Testing a formula (export as SVG)

The formula itself was created with MathMagic™ and then exported as SVG.

Using [SVG](#page-112-0) allows adding links in the formula just as described in the Advantages

# **4 DITA-OT extensions**

The following chapters explain the use of extension to the DITA-OT.

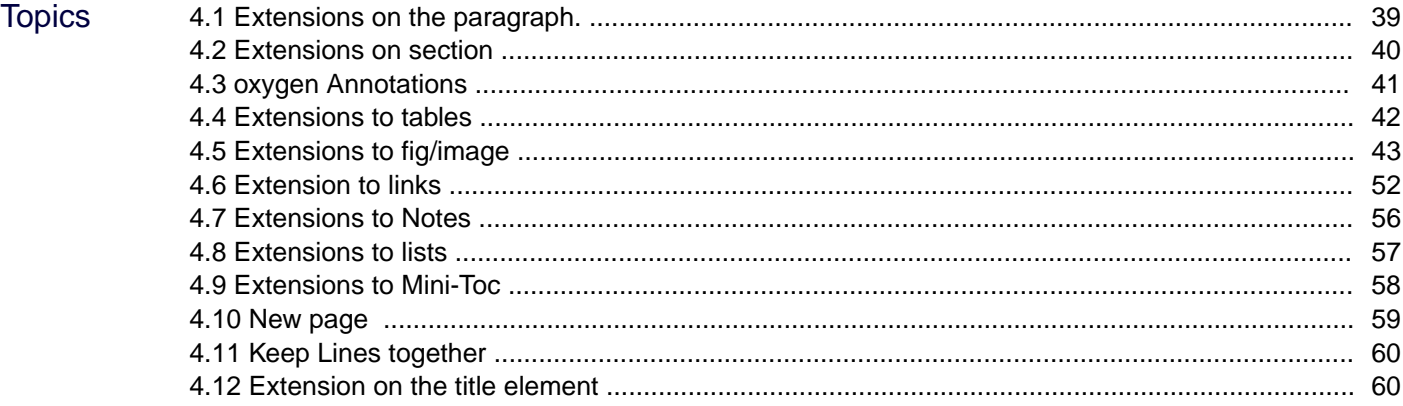

#### **Extensions on the paragraph. 4.1**

Several extensions are on the paragraph

```
p:outputclass='mrg | :right | :dialog | :heading'
p:outputclass='keep'
p:outputclass='compact' for no-spacing
image:outputclass='valign=top' for marginalia
```
will put out the "mrg" paragraph to the marginalia flow. **Marginalia** 

will right align the marginalia. The space between the marginalia right boundary and the text flow's left boundary is specified in mrg:right

<xsl:variable name="mmMarginaliaGap">4</xsl:variable>

in the basic-settings.xsl.

# **mrg:dialog**

will produce a dialog box and a heading in the text flow. This can be attractive if you need to explain software dialogs and you don't want to make every dialog a separate section.

In general, your text flow require as much vertical space as the left margin requires. Otherwise the next marginalia item might come later than your associated text flow as it cannot overlay the previous marginalia content. You can always achieve this with empty paragraphs.

will produce header style. Here the marginalia can be used to emphasize or point out an expression. The feature invites to use it for definition lists, which is indeed possible, however, not recommended. The author should put definition lists in dlentry tags in order to maintain the correct markup for proper reuse of the DITA philosophy. **mrg: heading**

<span id="page-39-0"></span>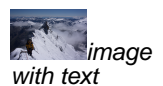

Nevertheless, this features is not a definition list and can be quite helpful for some typical authoring situations.

Of course an image can be placed in the marginalia section. Typically, adjacent text will be bottomaligned.

However if we set the paragraphs's outputclass to valign=top then the image will be top-aligned with the adjacent marginalia text.

It depends on the actual context which of the choices is more appropriate.

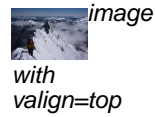

Left to here is a text with a marginalia containing an image and the paragraph's  $p:outputclass:$  $valign = top$ . Of course the image shall be rather small and you will use it together with text only, if your side-col-width is large enough to make *image+text* still look pretty enough for the reader.

To get text aligned, in all cases the image shall have the default placement=inline i.e. you don't need to do anything if this attribute is not explicitly set to placement=break

Paragraph with outputclass=keep will keep together any consecutive elements to be joined on a page.

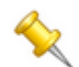

**Remember:** This is subject to an exercise to challenge that mechanism.

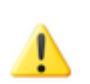

**Note:** The remember type is described in [DitaSpec#note].

#### **Extensions on section 4.2**

The extension of section mostly consider the layout. Coming from the conversion of the TC-Toolbox there is some legacy for the outputclass definition.

# **Default section layout**

Possible outputclasses are

• **mrg** .[anything], containing Block. will print title in left margin as marginalia

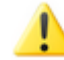

**Note:** If the body part is to small, the section title text will spill into the next paragraph. As such a situation is bad style anyway, it doesn't need to be corrected technically.

- **flow**: prints a separator and title in the text flow
- **page**: prints separator and title spanning over the page

This is the first paragraph in the section, The text flow starts with the section becuase the section's title is entirely positioned in the marginalia flow. It is obvious that outputclass=mrg is practical only if you have short titles. **Section with outputcla ss = mrg**

# <span id="page-40-0"></span>**Section with outputclass = flow**

This is the first paragraph in the section. The title and separator start in the text flow area only.

The flow option is very practical if you need to express kind of a sub-section that shall not appear as totally separate new section.

# **Section with outputclass = page**

This is the first paragraph in the section, same as default - title and separator line go over the entire page

#### **oxygen Annotations 4.3**

oxygen supports  $n$  and  $\mu$  that allows intermediate formatting and change history

- **Insertions m** be indicated by green color font on background grey content
- **Deletions** will be indicated by red strike-through content
- For insertions and deletions associated **track bars** will be visible on the side.
- Our stylesheet allows to see the revised content in the printout.
- The **editor colors** can be defined in oxygen differently for every contributing author. That specification has no impact on the output formatting (which is done in the stylesheet). Use the **Preferences** → **Editor** → **Edit modes** → **Author-Review** settings.

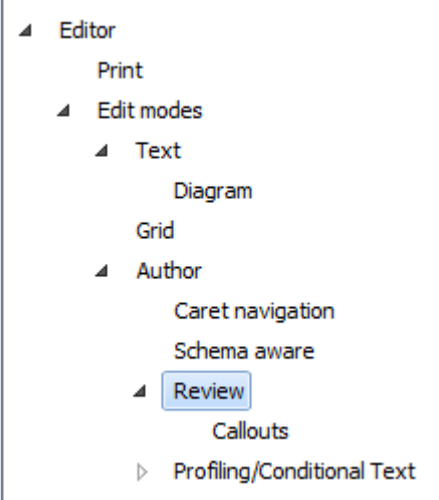

**Figure 23: Preview references in oxygen** 

- The stylesheet, however, allows to switch off the interpretation of tracking information. Nevertheless those changes require re-processing of the document. You cannot remove the markup in the final PDF (except for the comments).
- In order to remove the tracking information,

<span id="page-41-0"></span>There are other markups supported in oxygen. The most important is the **background color markup**, which allows different colors to be  $\sim$  to highlight text.

Another important feature are the comments. They compare to actual comments in the PDF and they may be actually managed in the final PDF.

A special trick is to place a special @-character where you want to insert a comment that does not surround text

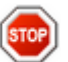

**Warning:**One thing you cannot do .... you cannot span insertion or markup over the end of a paragraph or any other tag. There you need to apply the markup separately until the topic's end and restart from the next topic on.

### **Extensions to tables 4.4**

Several extensions were made to tables

- **Auto span calculation:** If the width of a table exceeds the *text flow width*, then the table is automatically placed with pgwide=1
- **Header repetition** → set TitlePosition=table\_titleRepeat
- **row:outputclass=compact** for (differentiates whether rowsep = 0 or 1)
- **p:outputclass=compact** for table paragraphs
- **table:outputclass:rowcolor=#1280FF | yellow | red ...** specifies rowcolor for the entire table body.
- **entry:outputclass=left:<distance>** e.g. left: 0pt to enforce the distance from the left within the cell. Can be most helpful when using tables as a hidden layout background.
- Variable 'Table-backgroundRow' for **default table background** color (e.g antiquewhite) or #E0E0CC
- **Table Title on top/bottom**
- Title EnumerationMode # or <chapter> #allows table number prefix and renumber on every chapter

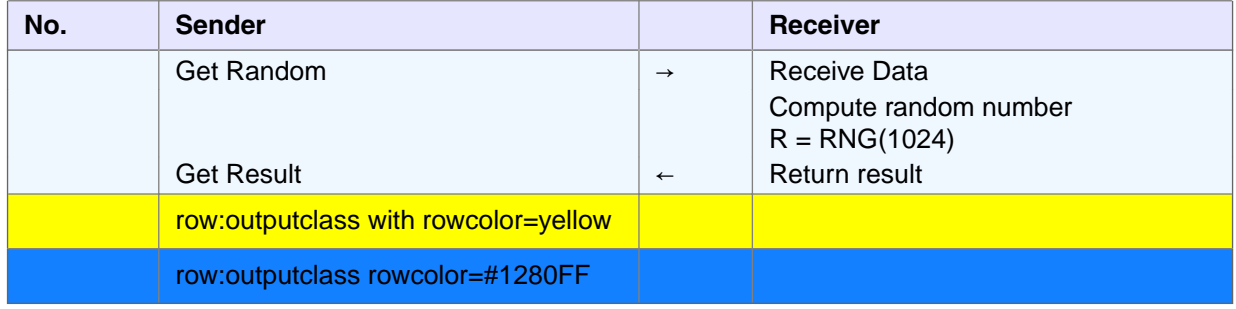

### **Table 2: Example using compressed rows**

#### <span id="page-42-0"></span>**Repeat table header 4.4.1**

An important extension was the repetition of the table title on every page break. The actual implementation can be controlled through the plug-ins variable in  $\ldots$  /cfg/fo/xsl/basicsettings.xsl:

TitlePosition=table\_titleRepeat

which also controls trough the variable table\_titleBelow that the table title should be printed below the table. The technical standards do most use the title above the table, which is the default in the plugin.

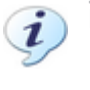

**Notice:** Technically the solution is obvious, the table title must be coded to become 'hidden' header row. As the XSL-FO Formatter can only repeat thead/rows, the title is processed in such a row with the rule settings such that the reader will not recognize the title to be part of a table row.

Here is a table, it repeats the table title on every following page.

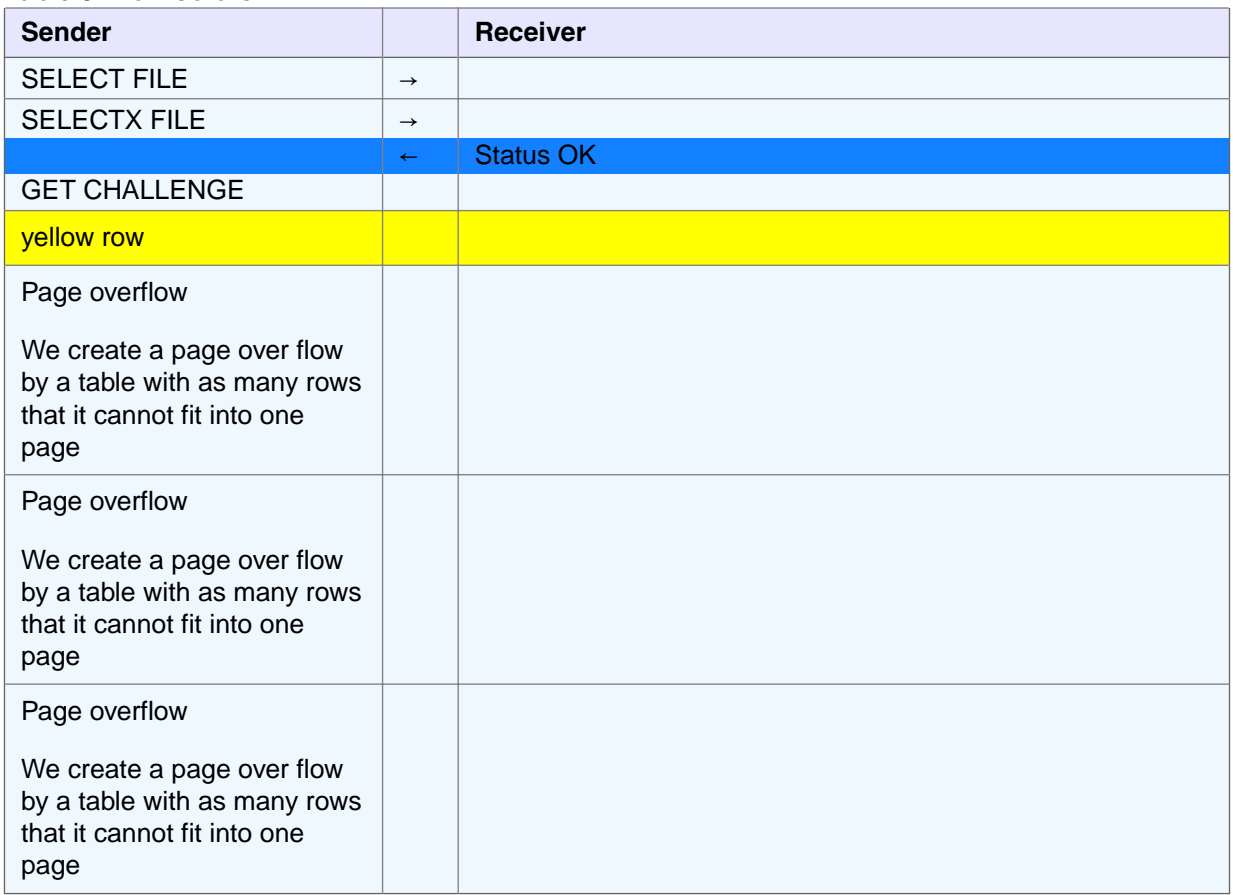

### **Table 3: Row colors**

### **Extensions to fig/image 4.5**

#### <span id="page-43-0"></span>**Creating Figures From Visio 4.5.1**

A great thing is, that you can create vector graphics with Microsoft-Visio and apply links to figures which will be maintained until the final PDF if you **export the image as SVG**.

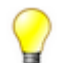

**Tip:** If you don't use MS-Visio, I recommend the free and powerful **IncScape** SVG editor.

However, to link to a chapter in DITA you have to follow the following rules

- You link should use the id of your target **preceeded by a hash #** e.g **#**visionotes whereas the id of a corresponding title would be id=visionotes.
- You cannot refer to a link of a **Head1** chapter (e.g. concept: $id="h$ ead1ch" because the DITA-OT will replace all id's being assigned to Head1 chapters. However, you can (and consequently 'should') refer to the Head1 chapter's **title**. So you shall give the title the id and refer to that.
- In order to activate the link, you need to perform post-processing on the final PDF [2.6 PDF post](#page-32-0) [processing page 33](#page-32-0)

The exported (Visio-)SVG file will not work for an absolute file path unless it is given as URL

• **Absolute links to files** shall be given in the URL notation e.g. file://C:/ProgramData/ ezRead/Documentation/dev/ref/stb/ISO4/ISO4 Ch5.3.stb. This is in particular important to refer to stubs  $\rightarrow$  [ezRead#7.1.6]

The **margins of the final Visio figure** should be set to zero. This is done with the **Setup** button in the Print Setup (or press Shift-F5)

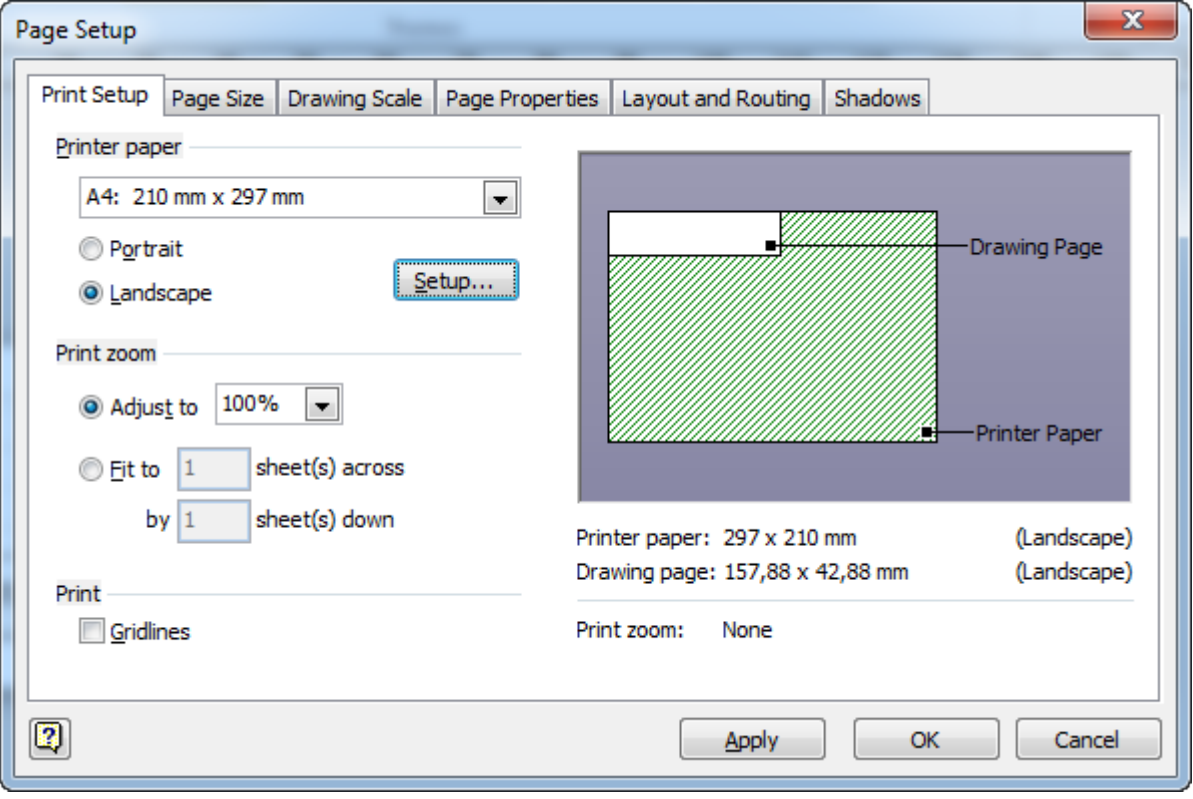

**Figure 24:** Selecting Margins

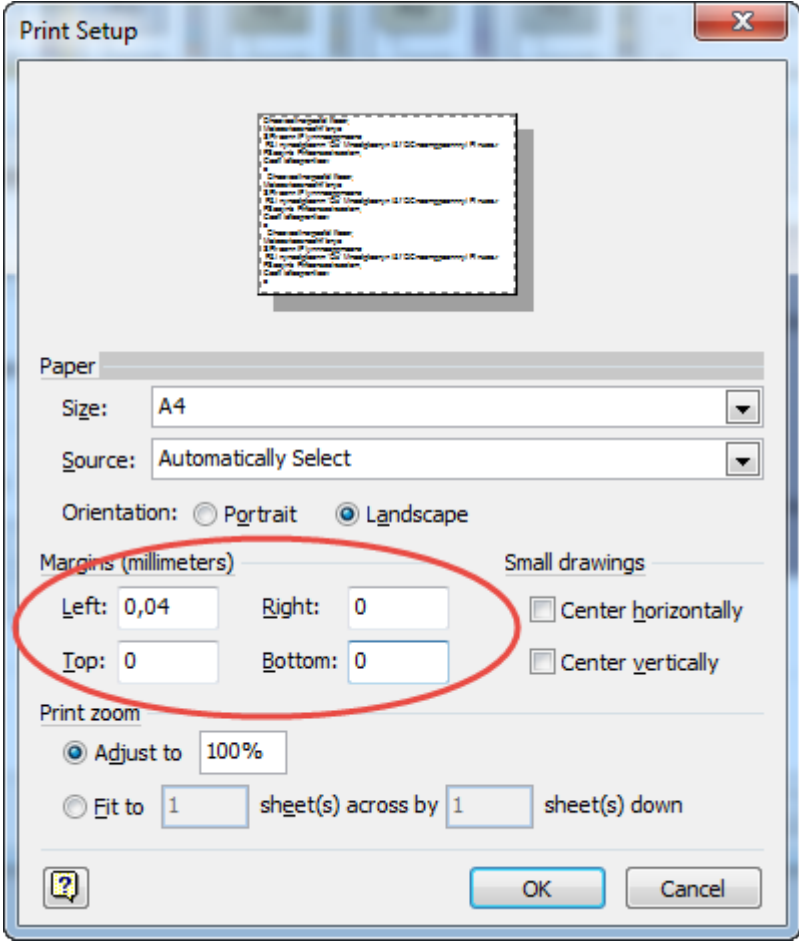

**Figure 25:** Setting margins

and

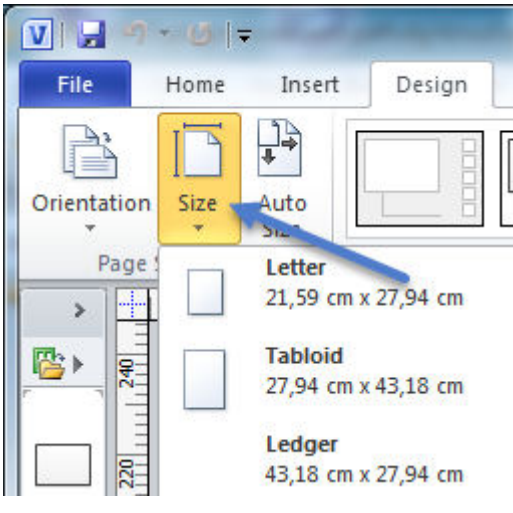

**Figure 26:** Set Page width

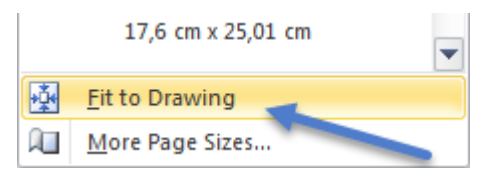

**Figure 27:** Set "Fit to Drawing"

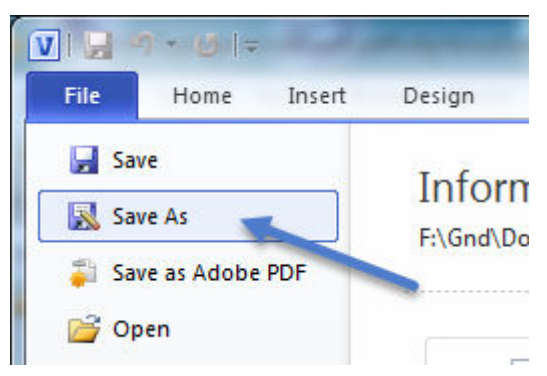

**Figure 28:** Set "Fit to Drawing"

| File name:    | WatermarkConfidential.vsd                                                          |  |
|---------------|------------------------------------------------------------------------------------|--|
| Save as type: | Drawing (*.vsd)                                                                    |  |
| Authors:      | Drawing (*.vsd)<br>Stencil (*.vss)                                                 |  |
|               | Template (*.vst)<br>XML Drawing (*.vdx)                                            |  |
| e Folders     | XML Stencil (*.vsx)<br>XML Template (*.vtx)                                        |  |
|               | Visio 2002 Drawing (*.vsd)<br>Visio 2002 Stencil (*.vss)                           |  |
|               | Visio 2002 Template (*.vst)                                                        |  |
|               | Scalable Vector Graphics (*.svg)<br>Scalable Vector Graphics - Compressed (*.svgz) |  |

**Figure 29:** Set "Fit to Drawing"

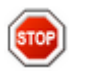

**Warning:**Never **Save As** when you have objects selected. First use ESC to deselet any object. If objects are selected, only these objects will be saved and the dimensions of the target are the dimensions of the object, not that of a page.

#### **Links within graphics 4.5.2**

The imagemap topic [DitaSpec#imagemap] is available to **place hyperlinks** on graphics. A simple imagemap consists of an area specifying

- shape: type of the shape, in most cases 'rect' is the most wanted shape type
- **coords**: The left-top-width-height coordinates in the regular units (mm, in, pt, px, cm)
- **xref**: the link URL to the associated target

**Important:** The imagemap cannot be child of a fig, however, there is a workaround if you place a paragraph  $p$  in a fig element and under the  $p$  you may apply the *imagemap*.

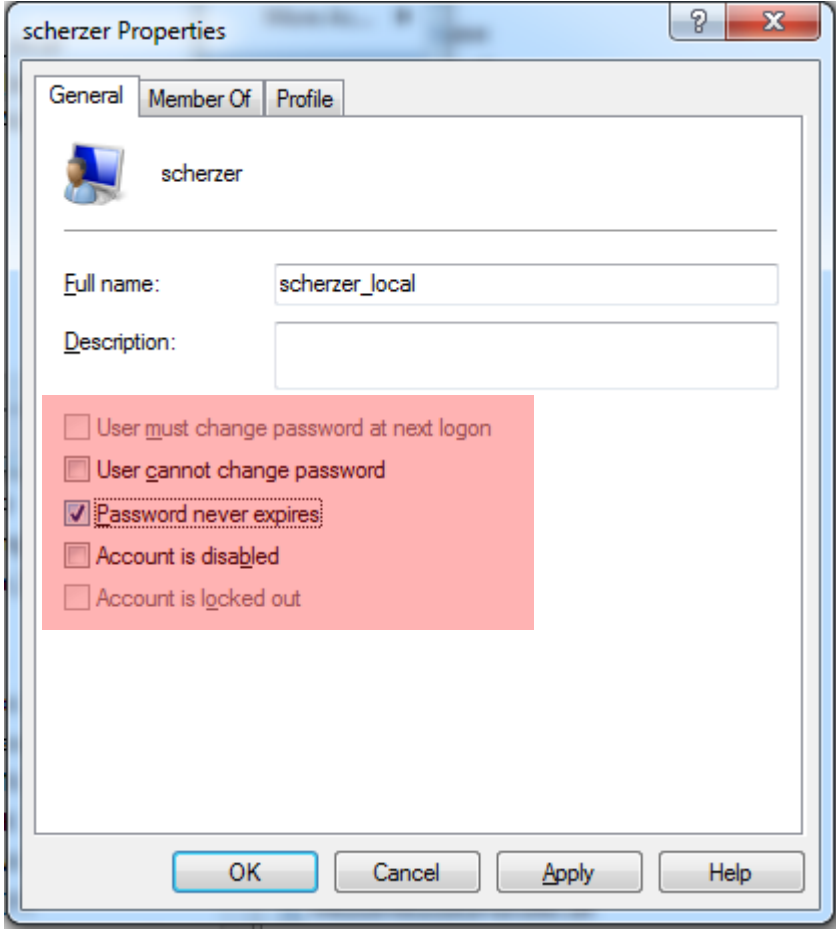

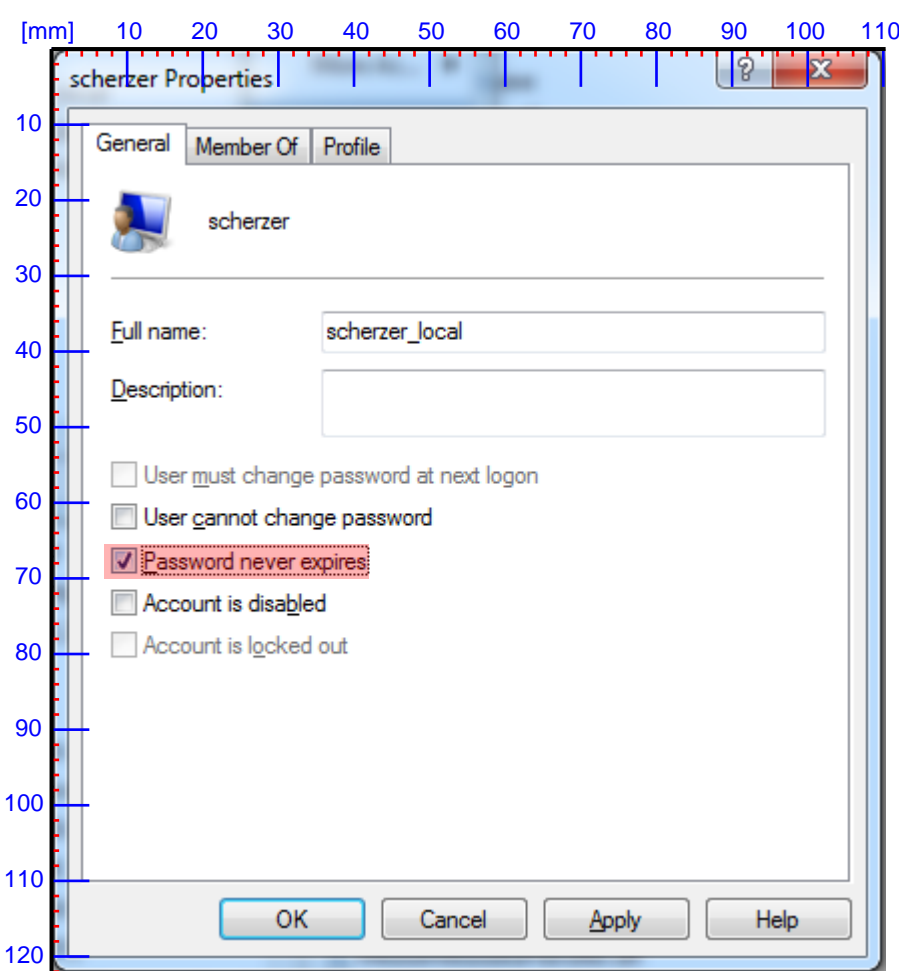

During the [design-phase](#page-52-0) you can use some very helpful @outputclass attributes

Using the attribute **imagemap**:**outputclass=scale:mm** creates a coordinate system measured in mm. This is most helpful to quickly determine the fields of the area section. Allowed values for the unit are

• mm

- cm
- px
- pt

otherwise the system defaults to millimeters.

Using the attribute **area**:**outputclass=show** will show the link area to allow better placement

The above example uses two areas containing a link.

- **Area 1:** left-top-width-height = 4mm, 10mm, 14mm, 5mm the "General" tab = **invisible** because outputclass is not set
- **Area 2:** left-top-width-height = 7mm, 65.5mm, 35mm, 4.5mm **visible** because **outputclass=show**

```
<imagemap id="demo_imgmap" outputclass="scale:mm">
     <image href="../gfx/lusrmgr03.png" id="image_nft_sbr_hs"/>
     <area>
         <shape>rect</shape>
         <coords>4mm, 10mm, 14mm, 5mm</coords>
```
<span id="page-48-0"></span>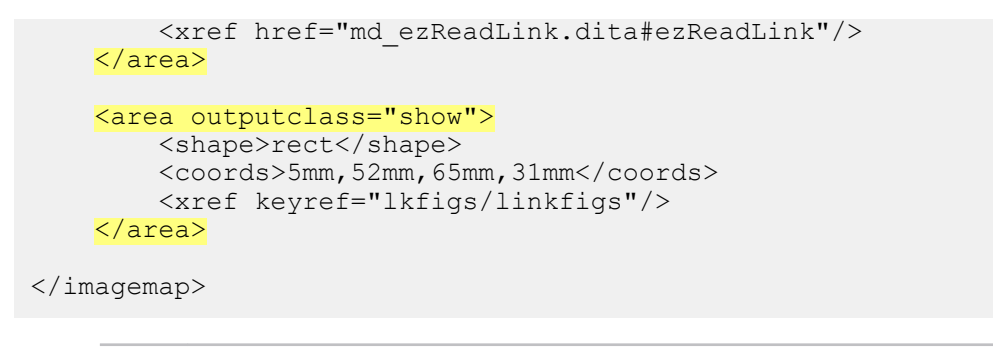

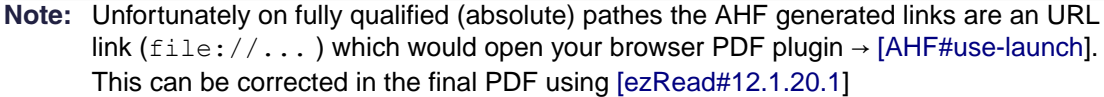

#### **Tryout figures 4.5.3**

This chapter presents several figures with the attributes available in the extended DITA-OT toolkit.

The first picture is simply a plain figure with no further attributes i.e. the default position. The stylesheet tries to derive the frame width from the image width, however, if the image width is not specified, then that mechanism cannot work and the frame will be set to the page margins.

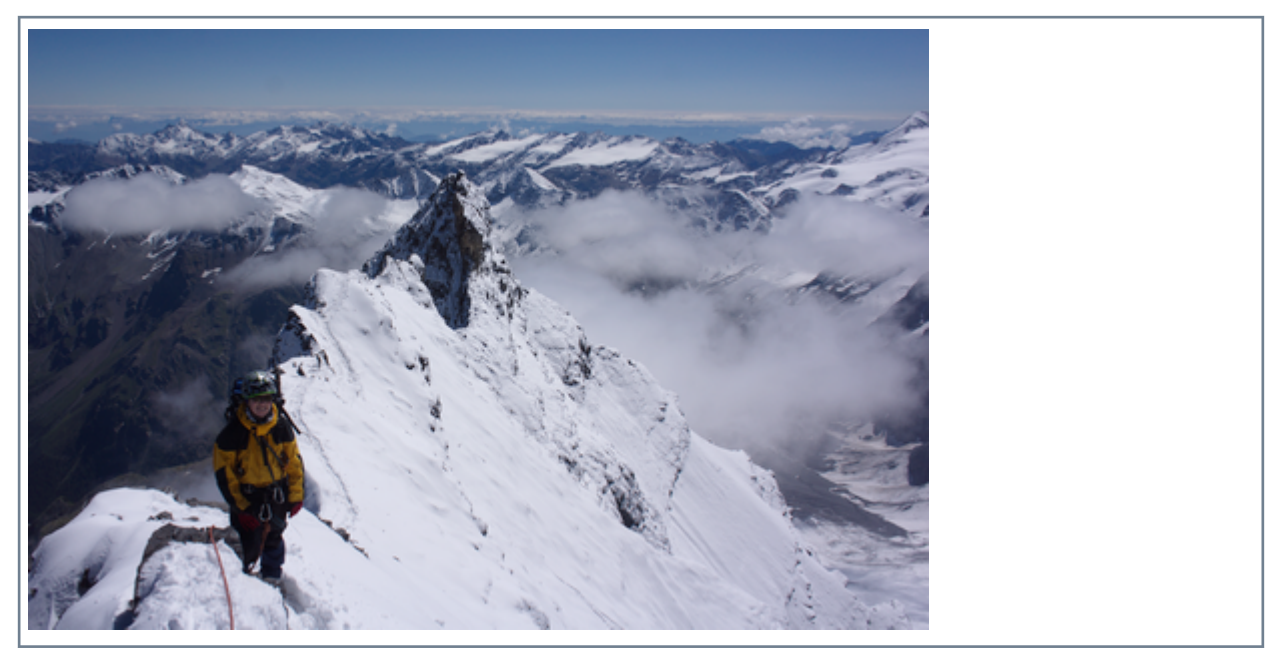

Figure 30: Plain figure - no width specified, the frame cannot be determined from the image size The next figure specifies a width which allows the stylesheet to put the frame around the actual width

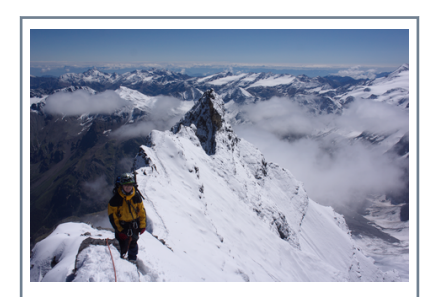

**Figure 31:** Plain figure, image:width=50mm

## The figure below expands to the entire page

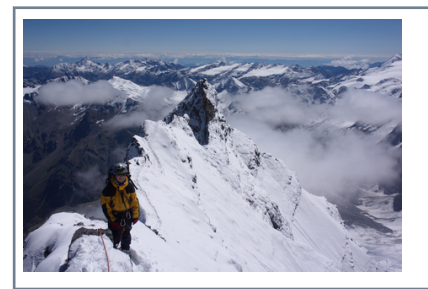

**Figure 32:** fig:expanse=page, image:placement=break, width=50mm (ignored by expanse=page)

The next figure aligns right, "expanse=column" fixes the frame to the page whereas the image will move according to the image:align attribute

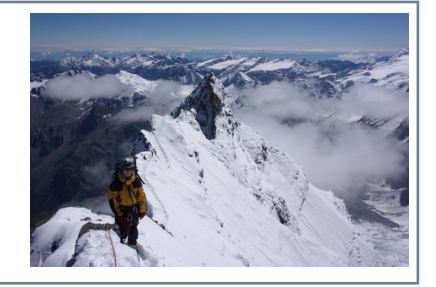

**Figure 33:** fig:expanse=column, image:align=right, width=50mm, placement=break

The outputclass=page currently does not buy any more than if there was no output class

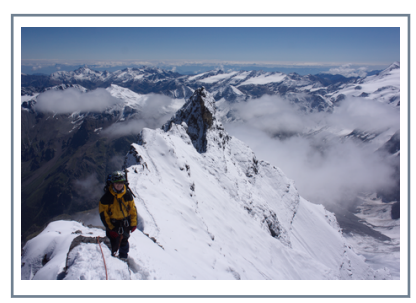

**Figure 34:** image:outputclass=page, placement=break

outputclass = flow is important to expand the image to the present text flow

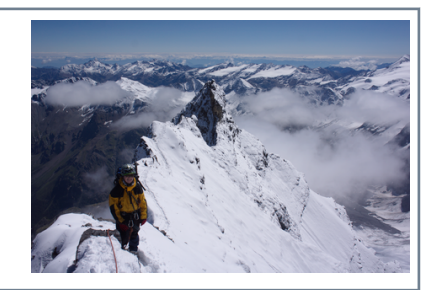

**Figure 35:** image:outputclass=flow, align=right, width=50mm, placement=break

Left alignment will take place in the text flow

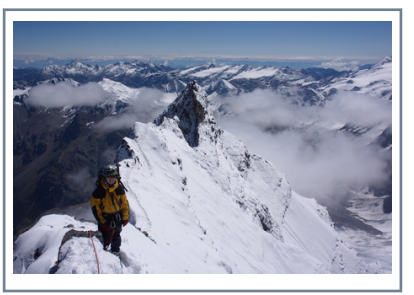

**Figure 36:** image:width=50mm, align=left, placement=break

Right alignment in the figure below works because we have placement=break.

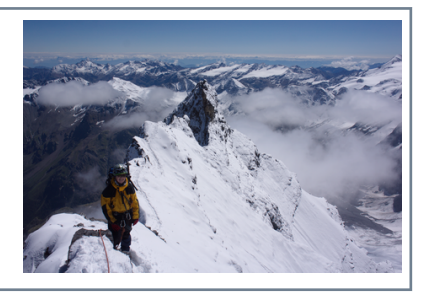

**Figure 37:** image:align=right, width=50mm, placement=break

Right alignment does not work if we have placement=inline because for an inline image such thing does not exist, although for a figure it would be valid, because a figure always literally implies a placement=break, but not technically.

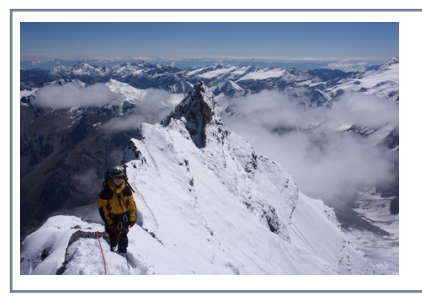

**Figure 38:** image:align=right, width=50mm, but placement=inline (inline does not obey 'align')

# **Links in figures**

A specific formatter can be set.

Here is an [image](#page-37-0) with links [ISO4#5.3] to different [targets](#page-37-0)

<span id="page-51-0"></span>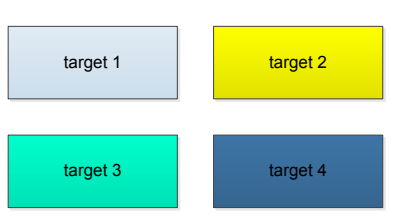

**Figure 39:** Image with #hstarget1..4

Target 1 is a table

**Note:** Only links to Head1 chapters do not work because DITA would totally replace the Head1 ID's by unique n IDs. Shall be fixed later. Neither could you link to a Head1 title, but that I could fix meanwhile in the stylesheet. For any Head N>1 chapter, you can link to the header and to the title and both will work.

# **Table 4: Target 1**

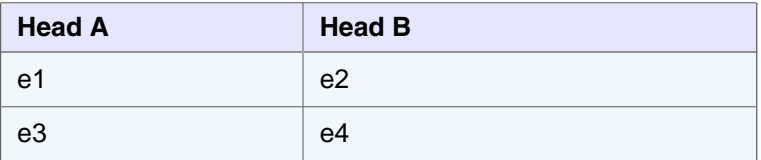

# **Section target**

Any text

### **Extension to links 4.6**

Several outputclasses have made the link content more powerful. The outputclass can contain

- see
- num<br>• chp
- chp
- onpage
- pageonly
- pagenumonly
- label
- noheading

A quick look can be taken in [4.6.2 Trying out links](#page-53-0)

The explanation is

```
see
```
adds a "(see .... )" prior to the actual cross reference text and puts the statement in parenthesis

**num**

prints the chapter number (e.g. 4.1.7)

**chp**

```
prints chapter label and number (e.g. "Chapter 4.1.7")
```
## **label**

<span id="page-52-0"></span>prints only the label e.g. of a figure ("Figure 14") or table ("Table 42") in contrast to the entire caption

### **onpage**

adds "on page #" after the cross reference text

### **page**

adds "page #" after the cross reference text

### **pagenumonly**

just prints the page number as cross reference

The actual use of these tags follows a syntax, powerful enough to allow the author rich combinations. The basic syntax is

```
outputclass = <text> [see]
  <text> [num] <text> ...
  [num|chp]
  <txt> [onpage|pagenum|pagenumeonly] <text>
```
You can however omit any of the  $\langle \text{text} \rangle$  or  $[...]$  expression, whereas the order cannot be changed. As [chp] includes the chapter number, there is no reasonable use for both of them.

The idea to place text between any of the [..] macros allows personalized layout of reference information.

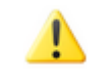

**Note:** These tags only work for emty XREF statements i.e. if you have text content in your XREF statement, then this text content will be the only text being shown as 'clickable'.

#### **Linking figures and tables 4.6.1**

A special outputclass=[label] tag is available for figures and tables

**outputclass = [label]** Link to figure [Figure 24](#page-43-0)

which only shows the figure/table label ("Figure"/"Table") and its number if the  $xref$  statement is empty.. This is often used.

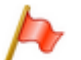

**Attention:** Since DITA-OT version 2.1.2, this is also the default. so the outputclass = [label] is not required, however there is another use described below.

As an empty xref automatically generates  $a <sub>label</sub> > <sub>number</sub> > <sub>text</sub>$  text the [label] macro can still be used, if more than the label shall be displayed. The combination outputclass=[label] <text> [title] Special use

> will yield the label (e.g. "Figure 4.2") followed by some optional user text and the caption e.g. "Modifying stylesheets". This is a flexible method to circumvent the DITA-OT default and the only way to get the figure caption out unless you are using configuration parameters.

The DITA-OT default parameters of course can get quite close to this approach and are described in [Chapter 2.3.1.1](#page-29-0) The present method allow you to change that default within the document whereas the parameters will always be valid for the entire document (=default) unless you override by the outputclass method. DITA-OT default

# <span id="page-53-0"></span>**Referencing fig or title?**

Technically the implementation allows you to refer to the  $id$  of a  $fiq$  element or the figure's  $tilte$ element (same applies to tables). However see the difference here:

- Reference to [fig-topic](#page-43-0)
- Reference to [Title](#page-43-0)
- Reference to empty [Selecting Margins](#page-43-0)

The reference to the title will align the title (at the bottom of the figure) to the top line of the PDF viewer (e.g. Acrobat). Linking to the figure will show the figure itself which is certainly what the reader wants.

**Recommendation:** Reference the fig topic in order to get proper placement of figures when referencing them in PDF

#### **Trying out links 4.6.2**

This chapter shows examples for links.

# **Using emtpy xrefs**

Our experiments linking concept

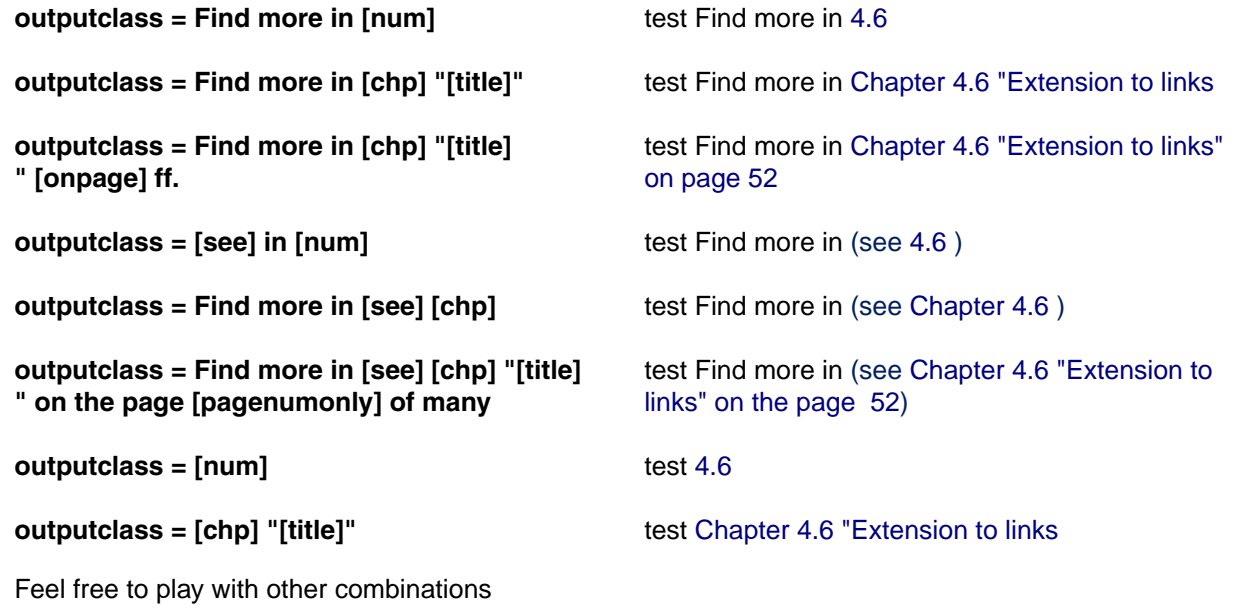

Refer to [DitaSpec#3.1.1.2.24] which [DitaSpec#note] is the note ... Empty xref with outputclass=<empty>. Linking table Target 1 link Empty xref with outputclass='label'. Linking table [Table 3](#page-54-0) link

<span id="page-54-0"></span>Empty xref with outputclass='label'. Linking figure [Figure 1](#page-48-0) link

Empty xref with outputclass='see'. Linking figure [Figure 1](#page-48-0) link

Text xref with outputclass='see'. Linking chapter [MyText](#page-48-0) link

Text xref with outputclass='onpage'. Linking chapter [MyText](#page-48-0) link

Text xref with outputclass='pagenumonly'. Linking chapter [MyText](#page-48-0) link

Text xref with outputclass='see page'. Linking chapter [MyText](#page-48-0) link

Text xref with outputclass='see onpage noheading'. Linking chapter link

**Note:** Empty xrefs will produce a warning [DITA-OT] [DOTX032E] indicating that your xref is empty. As this is intentional in order to feed the xref-text from the target title, this warning shall be ignored. **Table 5: Table in note**

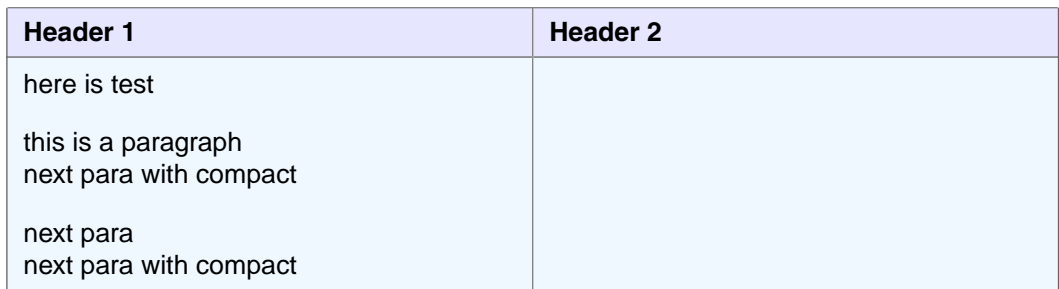

Table in List

### **Table 6: Table in list**

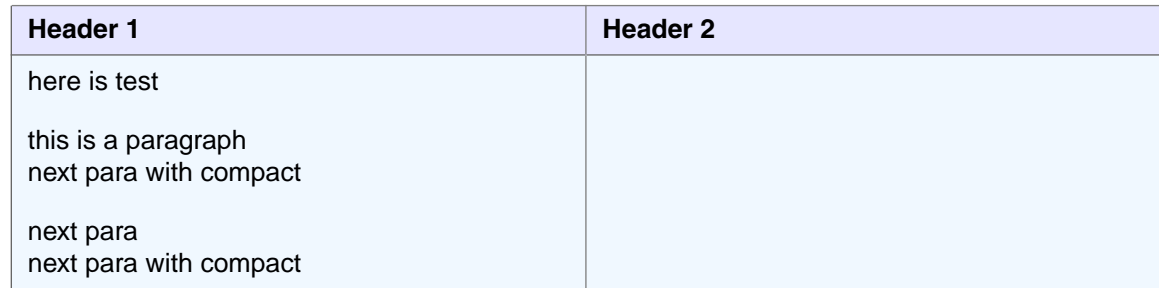

# **Table 7: Table in normal text flow**

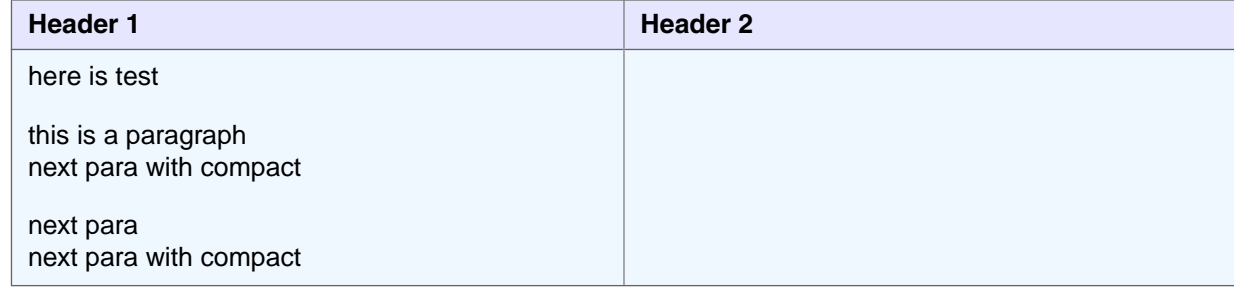

# **Indexterms**

Indexterms on this page = security

#### <span id="page-55-0"></span>**ezRead auto-linking 4.6.3**

Using ezRead links as described in [ezRead#9.3.3] and [6.1.2 Referencing external documents](#page-66-0) [\(Bibliography\)](#page-66-0) will create the appropriate links to chapters or even paragraphs of external PDF documents without entering XREF topics. The plugin detects the [...#...] construct and assigns an associated link to around the [...#...] entry that matches the chapter of the referenced document.

To make those links work you need to prepare the target document according to [ezRead#7.1.6] which describes the Stub-Technique. If stubs are available, the links will work.

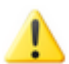

**Note:** As a matter of fact, the links are created regardless from whether stubs are available or not. This means you can create the associated stubs even later.

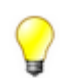

**Tip:** Also read [ezRead#7.2.1] which explains how you export a linked files tree in order to remove stub references when you want to deliver a tree of linked documents

The auto-linking feature is quite a powerful feature since you do not need to care for any link going outside your document.

#### **Extensions to Notes 4.7**

The note topic already brings a powerful set of types, each related to a specific context. The available types are described in [DitaSpec#3.1.1.2.24]

note | tip | fastpath | restriction | important | remember | attention | caution | notice | danger | warning | other Several icons have been choosen to express the note context

<span id="page-56-0"></span>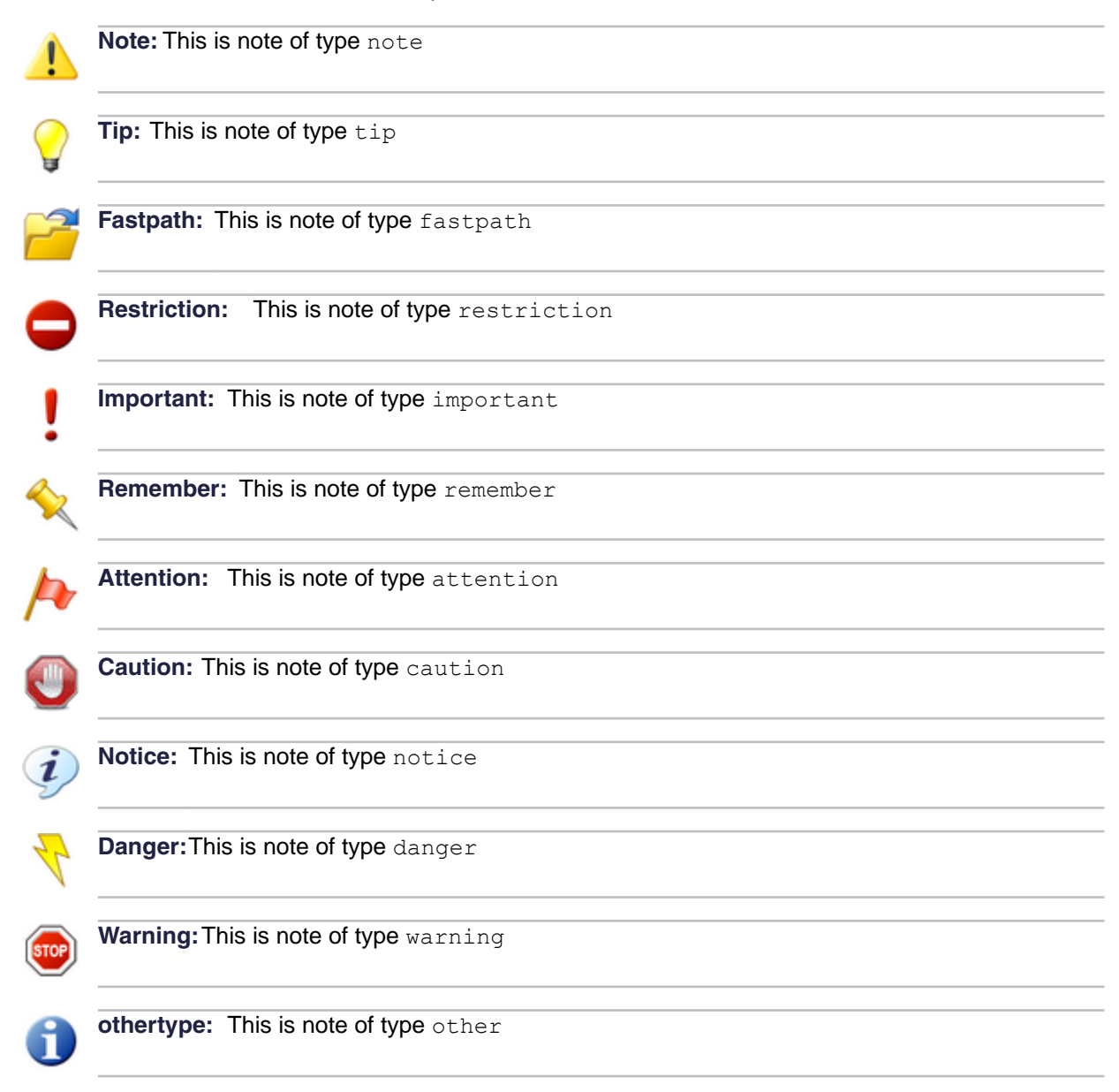

### **Extensions to lists 4.8**

The most important extension is done on the list items  $1i$  | sli | dd introducing outputclass=compact. Furthermore the tag icons of the unsorted list can be changed

## **Compact list items**

The following unsorted list has set ul: outputclass=compact:all

- First list item none of the list items has outputclass defined
- Second list item
- Third list item

<span id="page-57-0"></span>so all list items - even the first - are adjacent and compact. To separate the text after the list (just where you read) you may simply start a new paragraph after the closing ul.

Very often, however, the list items shall have a space to the previous text, this is part of the official DITA-OT and you only need to set ul: compact=yes.

- First list item
- Second list item
- Third list item

li:compact

If only individual list items shall be compact, then the list itself shall not contain compact=yes, but the individual list item may do li: outputclass=compact.

- First list item not compact to create space to previous text
- Second list item compact to closely follow the first item. However as this list item produces lengthy text which spans over more than one line, very often you would like to keep some space between **this** list item and the **next** one. Then you can have no outputclass with the next list item and it will create space by default.
- Third list item no outputclass defined
- Forth list item again we set outputclass=compact

# **Unordered list icons**

The unordered list can be configured with different replacements for the tag icon (typically a bullet).

Using ul: outputclass=folder allows folders to precede the unsorted list entry.

**P**Folder 1

Folder 2

An unsorted list can also have ul: outputclass=checklist which results in

 $\Box$  First item with ul: outputclass = checklist

 $\Box$  Second item with ul: outputclass = checklist

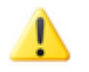

**Note:** There are more types possible. The definition is done in the customized plugin:lists.xsl like

> <xsl:when test="../@outputclass='checklist'"> <fo:inline font-size="18pt" baseline-shift="20%"> <xsl:call-template name="insertVariable"> <xsl:with-param name="theVariableID" select="'Checklist bullet'"/> </xsl:call-template> </fo:inline> </xsl:when>

The baseline-shift-value moves the symbol up to align correctly with the text. This is a requirement you will often find if you use special characters

#### <span id="page-58-0"></span>**Extensions to Mini-Toc 4.9**

The mini-TOC summarizes the Head2 chapters on every Head1 chapter. As a consequence the Head1 chapter always consists of a content part and the mini-TOC.

concept:outputclass=tocfirst

will print the mini-TOC right **after** the Head1 title.

Otherwise the Head1 text will be printed **first**, followed by the mini-TOC.

# **When to use "tocfirst"**

For better readability use tocfirst whenever the Head1 text is large. It feels irritating for a reader if you have already started with a longer explanation in the Head1 chapter and then a mini-TOC follows.

If the Head1 text is short then it often feels more readable if the Head1 text gives a short explanation of "what's coming" followed by the mini-TOC

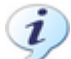

**Notice:** You can switch the creation of a mini-TOC by the runtime build parameter

|                             | Storage: O Global Options C Project Options |                                                                                                    |
|-----------------------------|---------------------------------------------|----------------------------------------------------------------------------------------------------|
| PDF - pdf2<br>Type:         |                                             |                                                                                                    |
| <b>FO Processor</b>         | Parameters   Filters   Advanced   Output    |                                                                                                    |
| Type filter text            |                                             |                                                                                                    |
| Name                        | Value                                       | <b>Description</b>                                                                                                    |
| <b>AHF HOME</b>             |                                             | \${env(AHF62_HOME)} Path to AHF formatter, trash it if you need a log file                                                        |
| args.bookmap-or discard     |                                             | Specifies if the frontmatter and backmatter content order is retained in bookmap. Allowed values: "r                              |
| args.bookmark.st            |                                             | Specifies whether PDF bookmarks are by default expanded or collapsed. Allowed values: "COLLAPS                                    |
| args.chapter.layout MINITOC |                                             | 'Specifies whether chapter level TOCs are generated.Allowed values: "MINITOC" (default) "BASIC"                                   |
| args.debug                  | ves                                         | Specifies whether debugging information is included in the log. Allowed values: "yes" "no" (default)                              |
| args.draft                  | no                                          | Specifies whether the content of <draft-comment> and <required-deanup> elements is included in </required-deanup></draft-comment> |
| args.figurelink.style       |                                             | Specifies how cross references to figures are styled in output. Allowed values: "NUMBER" "TITLE" "                                |
| args. filter                |                                             | Specifies a filter file to be used to include, exclude, or flag content.                                                          |
| args.fo.userconfig          |                                             | Specifies the user configuration file for FOP.                                                                                    |
| args.gen.task.lbl           |                                             | Specifies whether to generate headings for sections within task topics. Allowed values: "YES" "NO"                                |
| args.grammar.ca no          |                                             | Specifies whether the grammar-caching feature of the XML parser is used. Allowed values: "yes" "n                                 |
|                             |                                             | Edit<br>Delete<br><b>New</b><br>Unset                                                                                             |

**Figure 40:** Configuring mini-TOC in runtime parameters

#### <span id="page-59-0"></span>**New page 4.10**

This chapter starts on a new page after setting it's **title** to

```
title:outputclass = newpage
```
### **Keep Lines together 4.11**

A smart computation was created to keep - if possible - paragraphs together if they are in a certain distance from the previous title. This avoids new chapters to break right after the heading.

The System variable

<xsl:variable name="maxKeepLines" select="4"/>

in the basic-settings.xsl determines the strength of this rule.

Technically the maxKeepLines variable checks the number of non-empty text blocks prior to the current text block. If the current text block has more than maxKeepLines non-empty text blocks, then it will no more get the keep-with-previous condition → [xslfo#keep-with-previous].

#### **Extension on the title element 4.12**

The title element has two extensions

- outputclass = newpage
- empty titles

newpage

The next chapter will start on a new page although there is still plenty of space on this page.

A title is mandatory for a new topic. However, the present extension supports an empty title i.e. nothing will be printed that would indicate that the following text is part of a new chapter, neither such empty chapter would increase any heading count.. Empty titles

> Emtpy titles can sometimes be helpful to separate a (typically larget) chapter into invisible sub-chapters. That may also be attractive for the purpose of reusing text blocks on file level.

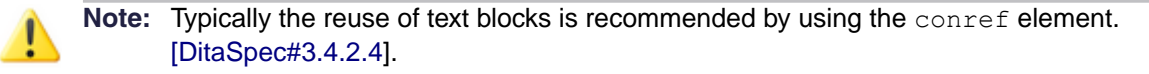

# **5 Managing the front page**

The front page is edited in the <mytitle>.ditamap. It contains several fields which determine the text of the first and second page.

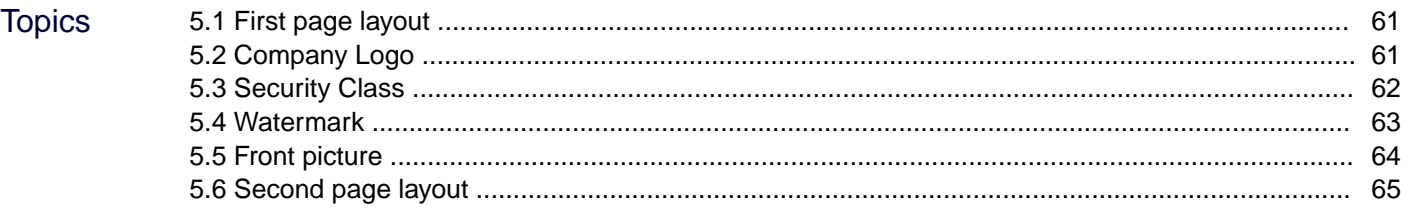

### **First page layout 5.1**

To be completed

### **Company Logo 5.2**

The company logo shall be available in the gfx-folder. We highly recommend .SVG files in order to present the company in best available quality.

The company logo is coded in the . DITAMAP in bookowner section

```
<bookowner>
   <organization>Giesecke & amp; Devrient
        <data name="logo" value="GdLogo.svg"/>
    </organization>
     <organization>IBM
         <data name="logo" value="IbmLogo.svg"/>
     </organization>
</bookowner>
```
<span id="page-61-0"></span>The oxygen Author layout shows the section of the DITAMAP as follows

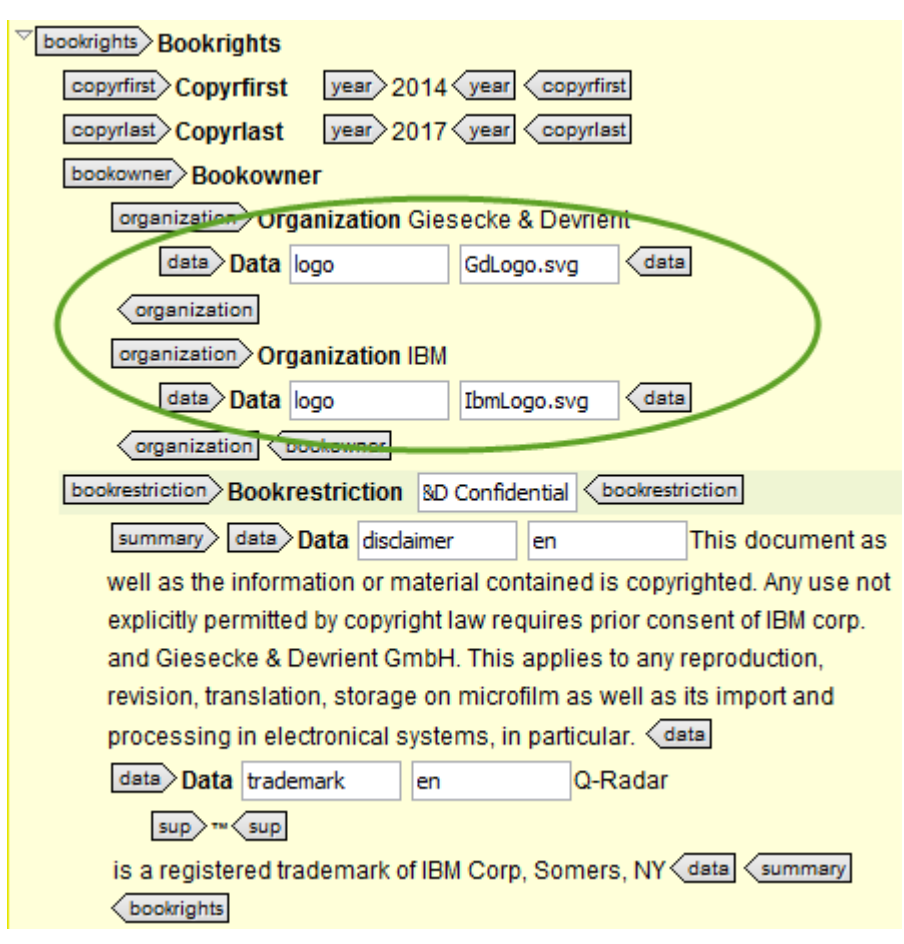

### **Figure 41:** Front page definition with logos

A maximum of two companies is supported, as the above example shows. For one company only, delete the second <organization> section from the example.

The first company's logo will be displayed on the left upper corner and thr second logo will appear on the upper right corner of the front page. Logo Position

> t.bd: The stylesheet specifies the dimensions in  $front-match x s1$  - could this be made user configurable (however, it is a lot of tweaking which the user doesn't really like to do)

#### **Security Class 5.3**

The security class is displayed in the footer of every odd page. It's definition is done in the DITAMAP in the bookrestriction section.

```
<bookrestriction value="IBM / G&amp; D Confidential"/>
```
<span id="page-62-0"></span>which appears in the oxygen-Author mode as

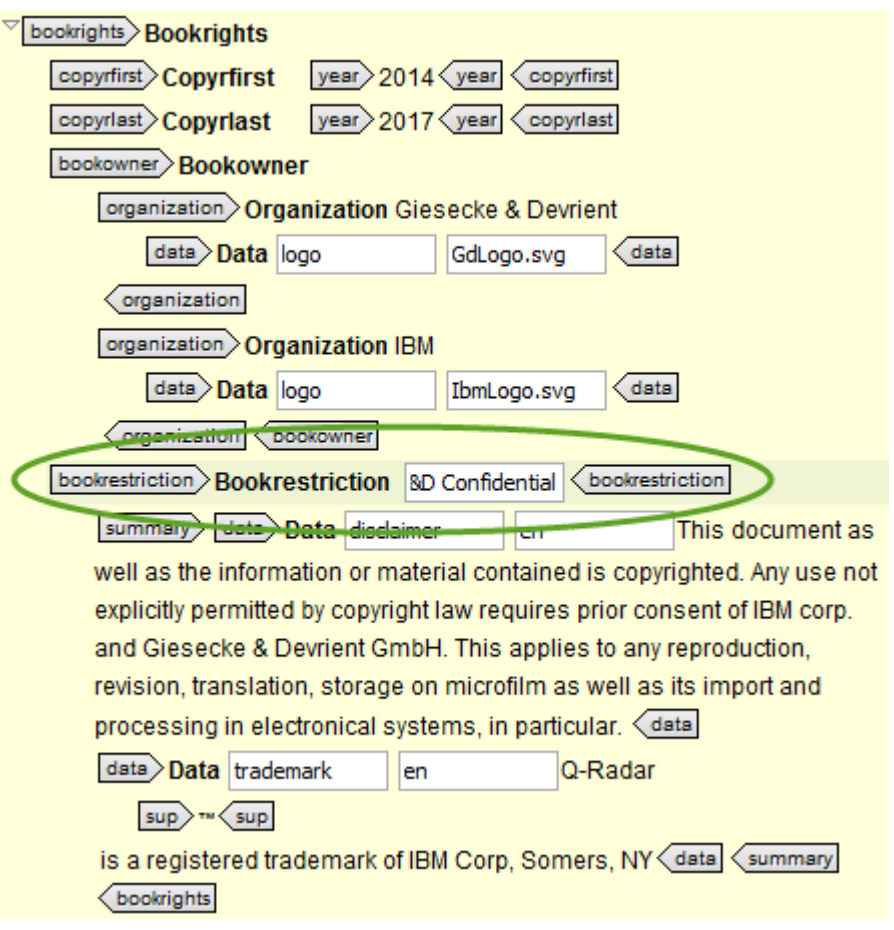

**Figure 42:** Security Class definition in Author mode

### **Watermark 5.4**

A watermark can be added on every page of the document. From the editorial point of view, the watermark is annoying for the reader, therefore no final document shall make use of watermarks on every page.

The watermark is supported in the DITAMAP in the modification field

```
<prodinfo>
     <prodname>Version
         <data name="image" value="front.png"/>
         <data name="top-left-width" value="100mm 80mm 80mm"/>
     </prodname>
     <vrmlist>
         <vrm version="0.2" release="20150928" modification="wmConf.svg"/>
```
<span id="page-63-0"></span>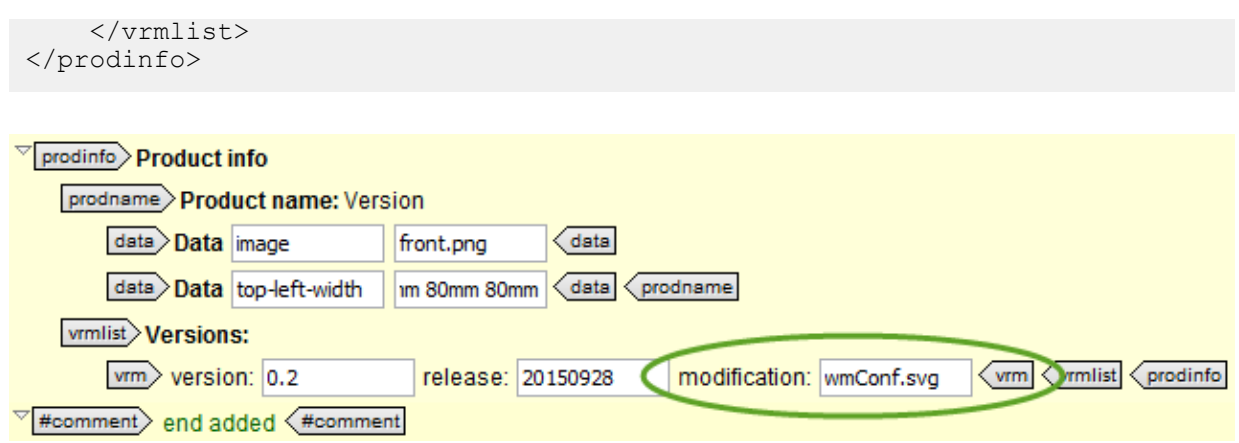

**Figure 43:** Watermark specification in the front page

It might be required to have a watermark on the front page only. Watermark on front page only

### **The watermark drawing**

The watermark drawing shall be transparent. This can be achieved with VISIO settings and the export to SVG.

### **Front picture 5.5**

The front picture appears on the first page only. It is specified in the DITAMAP as follows

```
<prodinfo>
     <prodname>Version
         <data name="image" value="front.png"/>
         <data name="top-left-width" value="100mm 80mm 80mm"/>
     </prodname>
     <vrmlist>
         <vrm version="0.2" release="20150928" modification="wmConf.svg"/>
     </vrmlist>
</prodinfo>
```
The oxygen author mode shows the front picture definition as follows

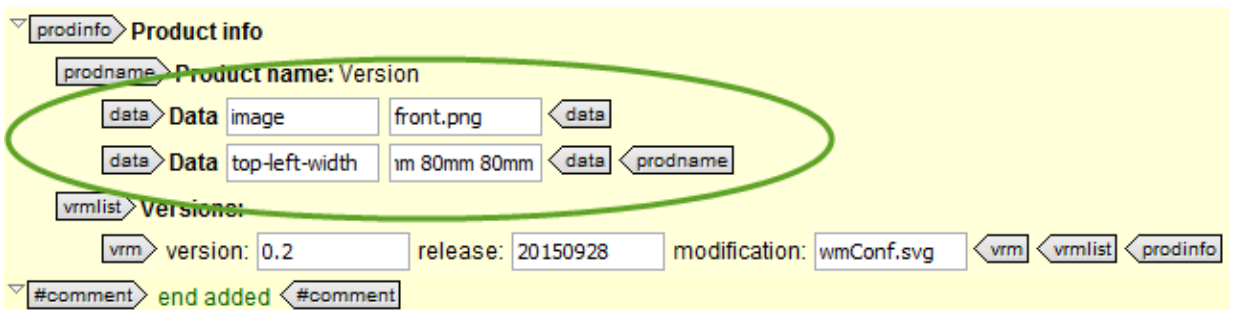

**Figure 44:** Front picture definition in oxygen author mode

The front picture itself must be in the  $gfx$ -directory.

Whenever possible - use a . SVG drawing, but very often you will have a photography which implies bitmap based content. High resolution photos will maintain the quality of the document.

### <span id="page-64-0"></span>**Second page layout 5.6**

If you ommit the <summary> token from the basic template, the entire second page will disappear.

Otherwise it will contain a set of fields, that display copyright information and the SAP number of the book.

To be continued ....(just wanted to record the function of the  $\langle$ summary> tag.

# **6 Author's support**

Several additional scenarios are provided in order to allow author's an enhanced comfort in creating high quality documentation

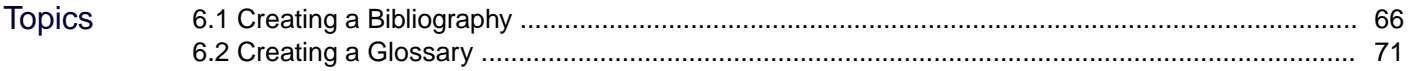

### **Creating a Bibliography 6.1**

How to create a local bibliography using a master list

In many books a bibliography is a mandatory requirements. The manual creation and maintenance of a bibliography is annoying work. This can be facilitate by using master lists.

#### **Creating a Master Bibliography 6.1.1**

Using master lists is the first step to facilitate the tedious task. Enter all your bibliography entries in one larger file.Our present approach uses a table to store the documents most important parameters. Master lists

A master bibliography is a concept that contains one or more tables of the following structure. **Table 8: Bibliography** Master List Example

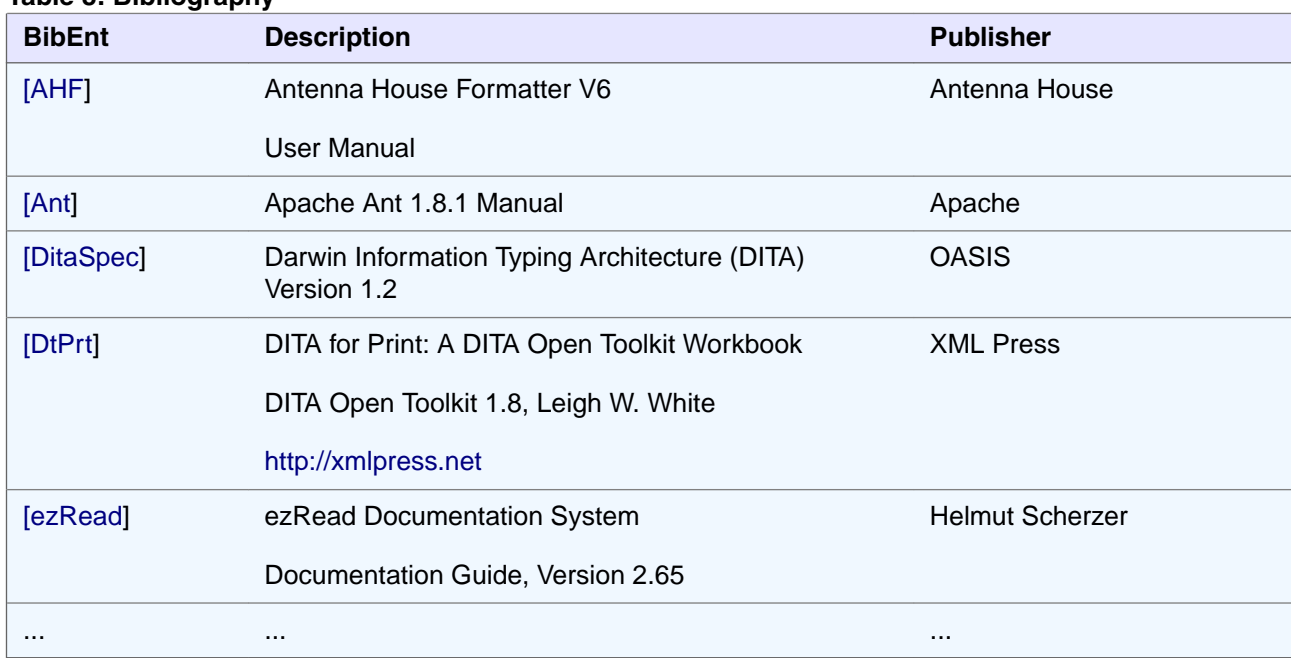

The three columns are specified as follows **BibEnt**

<span id="page-66-0"></span>The bibliography shortcut is a unique code specifying a document. This is exactly the code you will use when you reference a book. [ezRead#9.2] is such a reference and it points to the proposal of the naming convention for files.

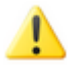

**Note:** Of course you may use a reference without the chapter notation [ezRead], however, I highly recommend to use chapter suffix if you refer to a particular topic in the book. Find more to the philosophy in [ezRead#3.1.1]

In the (master-)bibliography, you will never use a chapter suffix, this doesn't make any sense.

There are some rules about the BibEnt

- It shall be unique in your entire document tree
- It shall not contain spaces
- It shall not contain special chars like **[ ] ? . ( ) \_** etc., use letters and numbers only

The BibEnt entry shall have an id of

spb\_<term>

where <term> is the shortcut-text (here "ezread").

### **Description**

The description shall reflect the short title and the other reference information. You may structure the content with paragraphs - finally the entire entry will be copied to the local bibliography.

The **Description** entry shall have an id of

spd <term>

where <term> is again the shortcut-text (here "ezread").

### **Publisher**

The Publisher entry shall contain the publisher's name and information. You may structure the content with paragraphs - finally the entire entry will be copied to the local bibliography.

The **Publisher** entry shall have an id of

spp\_<term>

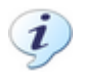

**Notice:** To facility the writing of the id's, you may only create the BibEnt-id (spb-<term>) and use the [RepairBibliography-Scenario](#page-70-0) on order to create the other to ids

#### **Referencing external documents (Bibliography) 6.1.2**

For long times it is good practice to refer to external documentation with bracket [...] notation. Scientific articles are used to [7] numbered references wheras technical documentation often uses a more liberate (and efficient) notation like [ezRead].

We recommend an even more sophisticated and very powerful scheme. Using [BibEnt#Chapter] notation like [ezRead#9.2] is a unique and powerful method to address a particular point in a document, being a chapter number or any possible item e.g. [DitaSpec#fig].

The method is based on ezRead Technology which is explained in [ezRead#9.3.3].

Whenever you know the precise point of your reference i.e. the chapter or even a paragraph that you need to refer to, use the ezRead Notation [ezRead#9.3.3]. If you only need to reference the title of a document but your statement does not related to any specific content, you may use the [Abbrev] What to use

notation where you ommit the chapter or target name. Only if you are enforced to use the numbered version [3] you may use that one.

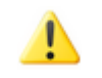

**Note:** A future extension of our plugin will allow you to write the full notation, but the PDF will **print** the numbered notation instead. This would allow to maintain a link into the chapter while you still keep the rules of scientific discipline.

Auto-Links

The use of the ezRead Links buys you another advantage. The plugin will automatically create links in the PDF file without having you to enter tidy XREF statements. Find more in [4.6.3 ezRead auto-linking](#page-54-0)

#### **Generating a Local Bibliography. 6.1.3**

The master bibliography might contain hundreds of (well maintained) references. Writing a new book, however, you would not want all of them in your book's (=local) bibliography.

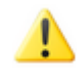

**Note:** You might need to specify the location of your master file.

The setting is made in the included transformation spcSelectRefMap.xsl.

```
 <!-- MasterPathName: Specify the path to your master file -->
     <xsl:variable name="MasterPathName" select="'/F:/scherzer/
RefDita/src/McSpecification.dita'"/>
```
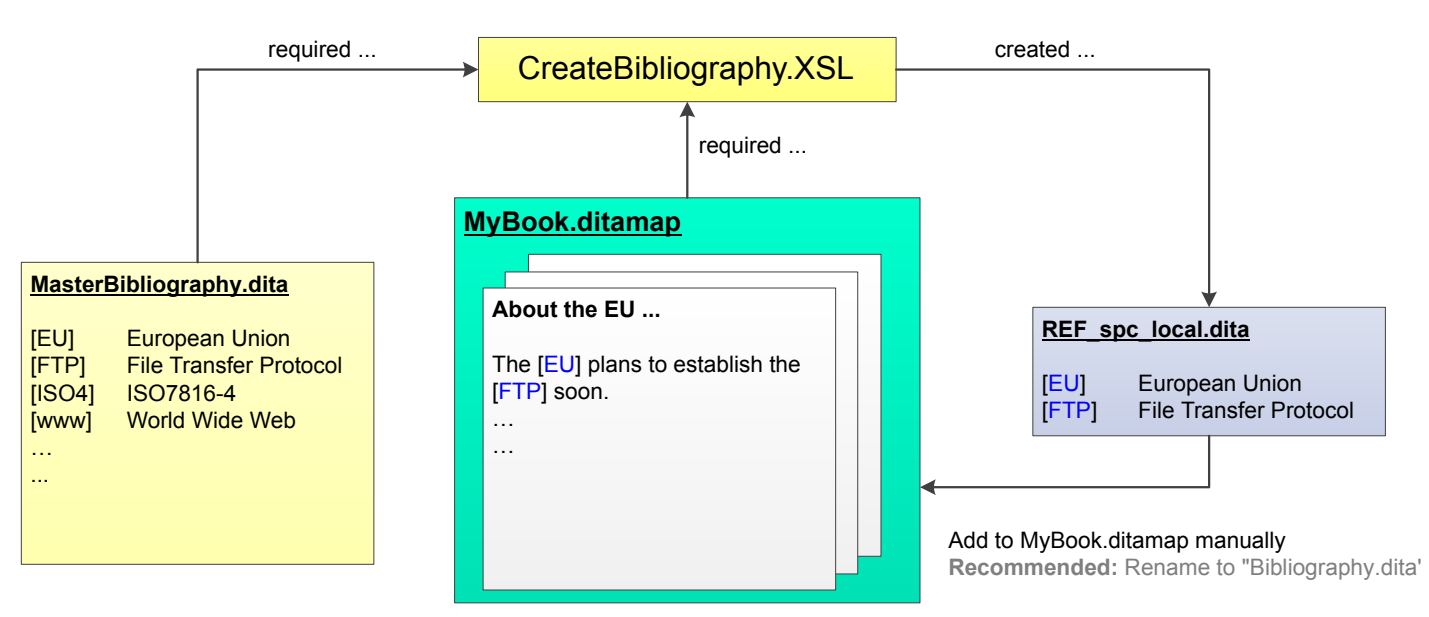

## **Figure 45:** Creating a local bibliography

The CreateBibliography.xsl scenario creates a local glossary in the same path as your DITAMAP. The file name is REF spc Local.dita.

The result file REF\_spc\_Local.dita contains a bibliography with only those entries that you have referenced in any of your books chapters. Therefore it is important to apply the scenario CreateBibliography.xsl to your current DITAMAP in contrast to any of its chapters. Otherwise the scenario cannot find the files that belong to your current book.

The REF spc\_Local.dita is created in the DITAMAP source folder. This is made intentionally, you shall copy this generated file manually into your concept directory. At the same time, I recommend to give it another name (e.g. MyBiblio.dita) which will distinguish it from auto-generated content.

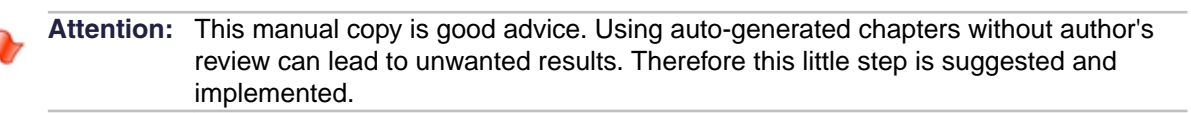

**Note:** Although I wouldn't recommend it, the location of the target can be changed to create right into the books target directory. You need to edit the transformation sheet CreateBibliography.xsl for that purpose.

```
 <!-- Create the local bibliography 
{concat($folderURI,-->
         <xsl:result-document href="{concat($folderURI, 
$bibName)}" format="xml">
             <xsl:apply-templates select="$mergedFiles" 
mode="spc"/>
         </xsl:result-document>
```
Using

```
 <xsl:result-document 
href="{concat($folderURI, 'concept/', $bibName)}" 
format="xml">
```
will bring place the result file in the concept (or whatever shall be your desired directory).

#### **Ignore Lists 6.1.4**

The auto-creation of the local bibliography implies an a-priori problem ... if you use the [...] notation for anything else (e.g. the indices of an array (A[3,6]) then the plugin cannot recognize whether you are just addressing a document to be listed in the bibliography or this is another use of brackets. To avoid warning entries on the created bibliography, you may use the ignore. xml list which will tell the scenario which [...] terms shall be ingored.

The CreateBibliography.xsl scenario generates a Ignore local.xml which lists all [...] terms that were found eligible as candidates for a bibliography reference. In order to manage ignores, do the following;

- Rename Ignore  $local.xml$  to Ignore.xml. Ignore.xml is the name of the file that lists terms to be ignored.
- Delete the valid bibliography entries from the  $Iqnore.xml$ , you don't want valid entries to be ignored.
- Run CreateBibiliography.xsl again and you get a proper Bibliography which ignores all the [...] constructs you have left in Ignore.xml.

#### **Creating the oxygen scenario 6.1.5**

Create a new scenario with **DITA Maps** → **Configure Transformation Scenarios**

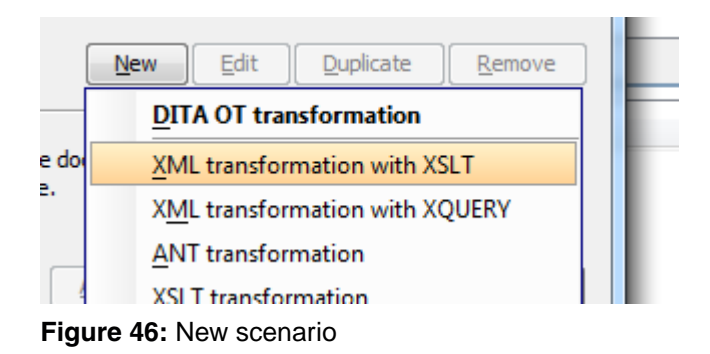

Be sure to use the right Transformer type

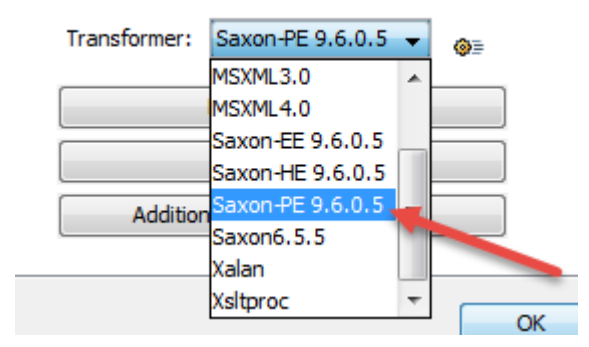

**Figure 47:** Select scenario type

## <span id="page-70-0"></span>Create the scenario according to Figure 3

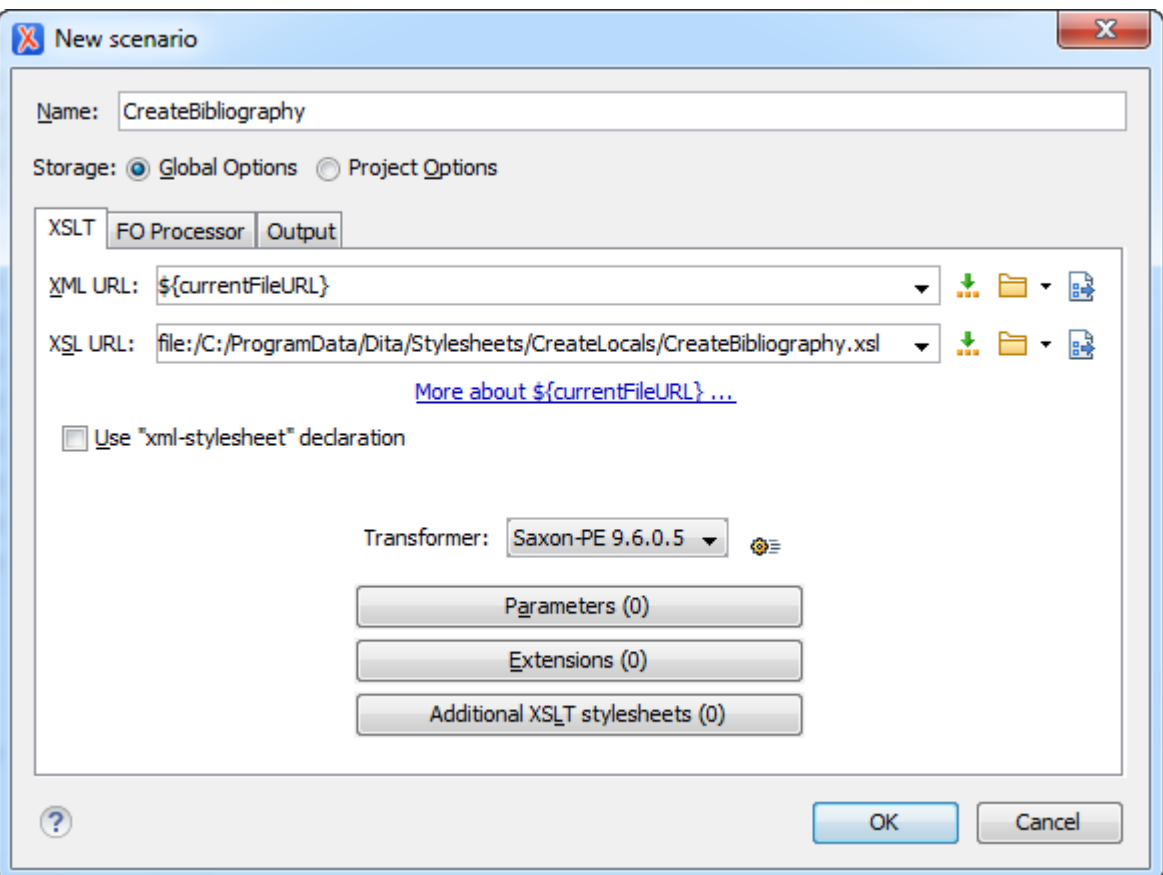

### **Figure 48:** Create Scenario

**Tip:** Use the storage type **Global Options** which allows you to use the scenario for any other .ditamap.

#### **Repair Master Bibliography 6.1.6**

If you only created an id for the BibEnt entry, you may use the RepairBibliography.xls scenario. If applied to a master bibliography, it creates the corresponding ids for the second and third row (spd <entry> and spp <entry>)

### **Creating a Glossary 6.2**

# **7 MS-Word Docx 2 Dita conversion**

MS-Word files (DOCX) can be converted to DITA. A separate plugin is required for this - the good news ... it is part of the the [installation](#page-8-0).

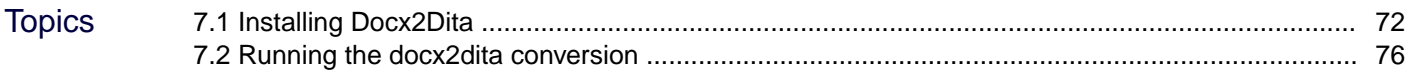

#### **Installing Docx2Dita 7.1**

How to install the docx2dita environment

Most of the installation comes already with the installation process, in particular the additional plugins and their integration into the [DITA-OT](#page-112-0). However, some additional steps have to be taken until a docx2dita conversion can be performed.

A control file style2tagmap.xml is required to instruct the docx2dita process how to translate the MS-Word styles. As authors may invent any kind of style, the docx2dita process cannot know them and therefore they need to be specified in the style2tagmap.xml. style mapping

> The style2tagmap.xml file is found in C:\ProgramData\Dita\setttings \style2tagmap.xml. A default file is already contained in the [installation process.](#page-8-0)

#### **Style mapping 7.1.1**

t.b.d. How to map styles

#### **Create docx2dita scenario(s) 7.1.2**

How to create the oxygen scenarios

To run the conversion from the oxygen environment, first a scenario has to be created.

**1.** Open oxygen and open any file of your choice.

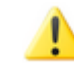

**Note:** It is not important which file you open, but oxygen often expects an open file until it lets to edit the scenarios.
The transformation scenario panel has an  $\ddot{\bullet}$  icon on the right to corner. Use this to select the "all scenarios" view

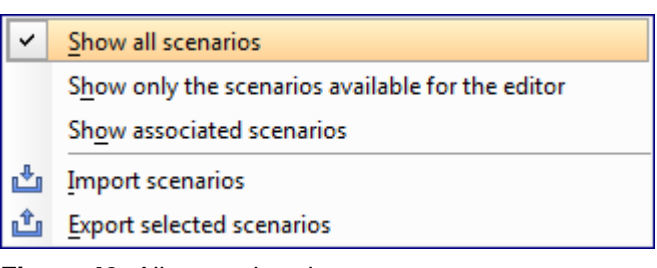

**Figure 49:** All scenarios view

**2. Duplicate** the DOCX DITA scenario on the OOXML section

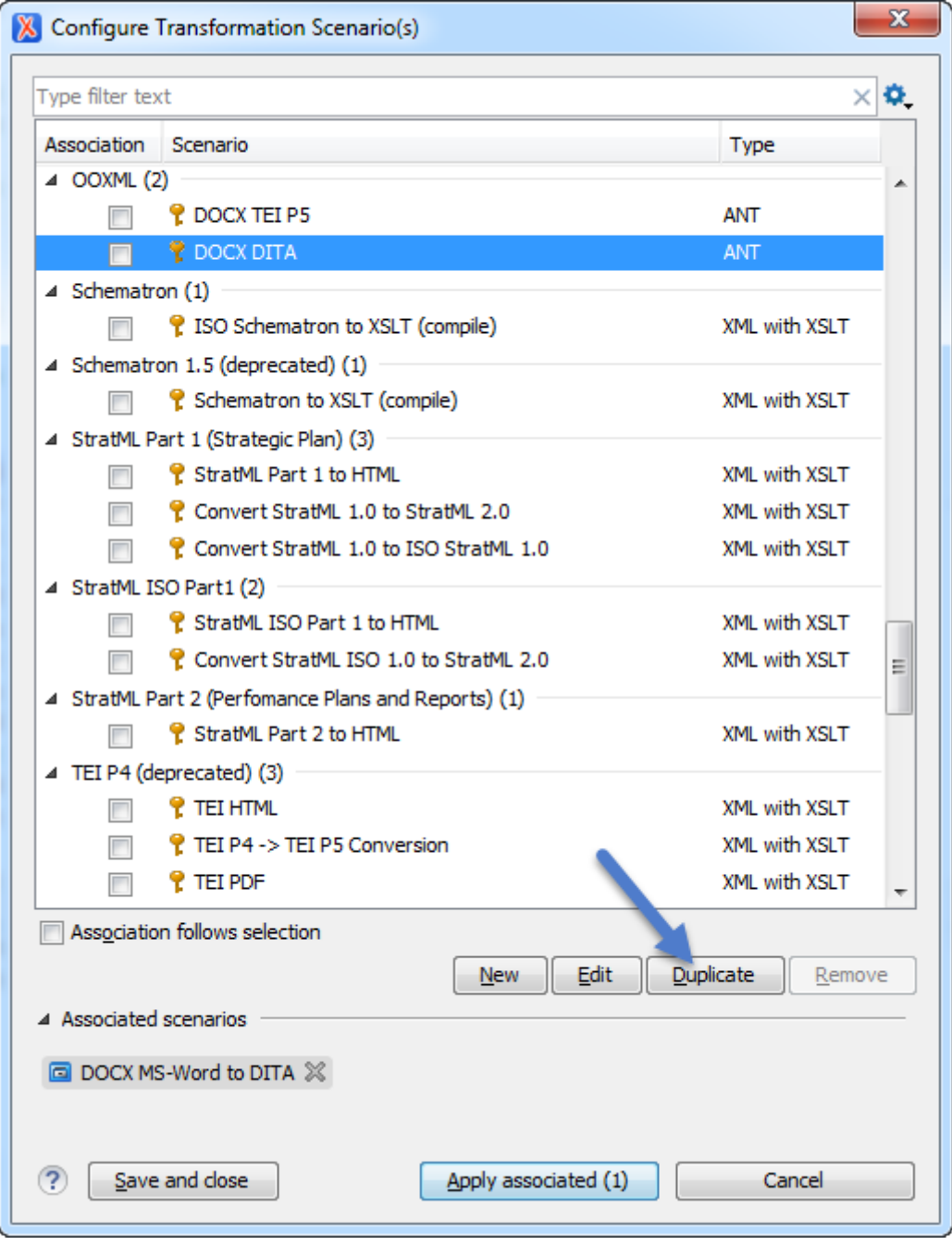

**Figure 50:** Open oxygen scenarios

and give it the title DOCX MS-Word to DITA - DCI.

**3.** Select the new scenario (before you may change the view back to local view) and change the **Options**

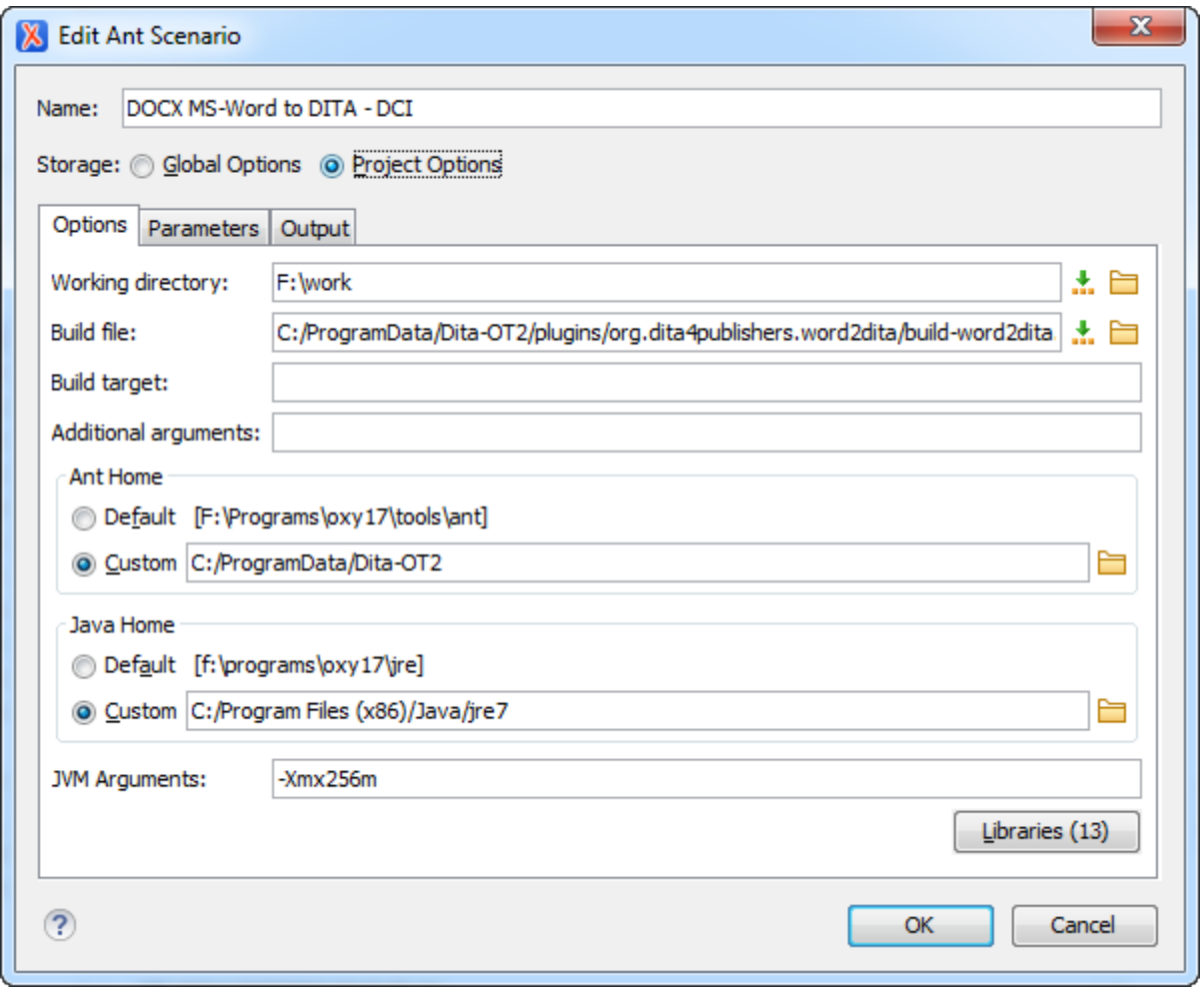

**Figure 51:** Change the scenario options

**4.** Change the **Parameters** as follows

<span id="page-74-0"></span>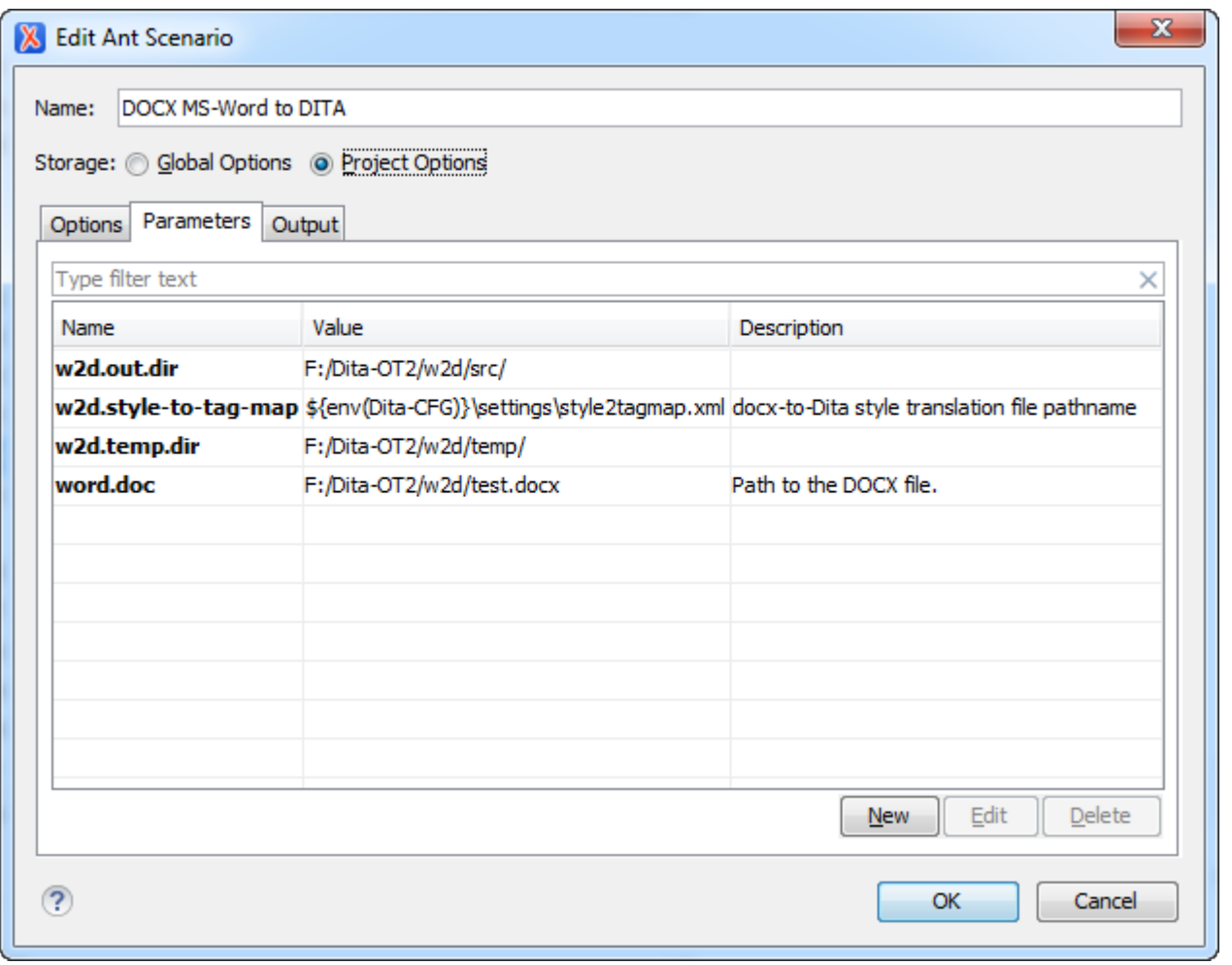

**Figure 52:** Edit Parameters

ä

**STOP** 

Important: The word.doc variable shall contain your specific docx input file.

**Warning:**You shall enter the **full path** to your .docx file. Otherwise the conversion will fail with an error. Do not use relative pathes or even the oxygen variables.

**5.** Change the Output accordingly

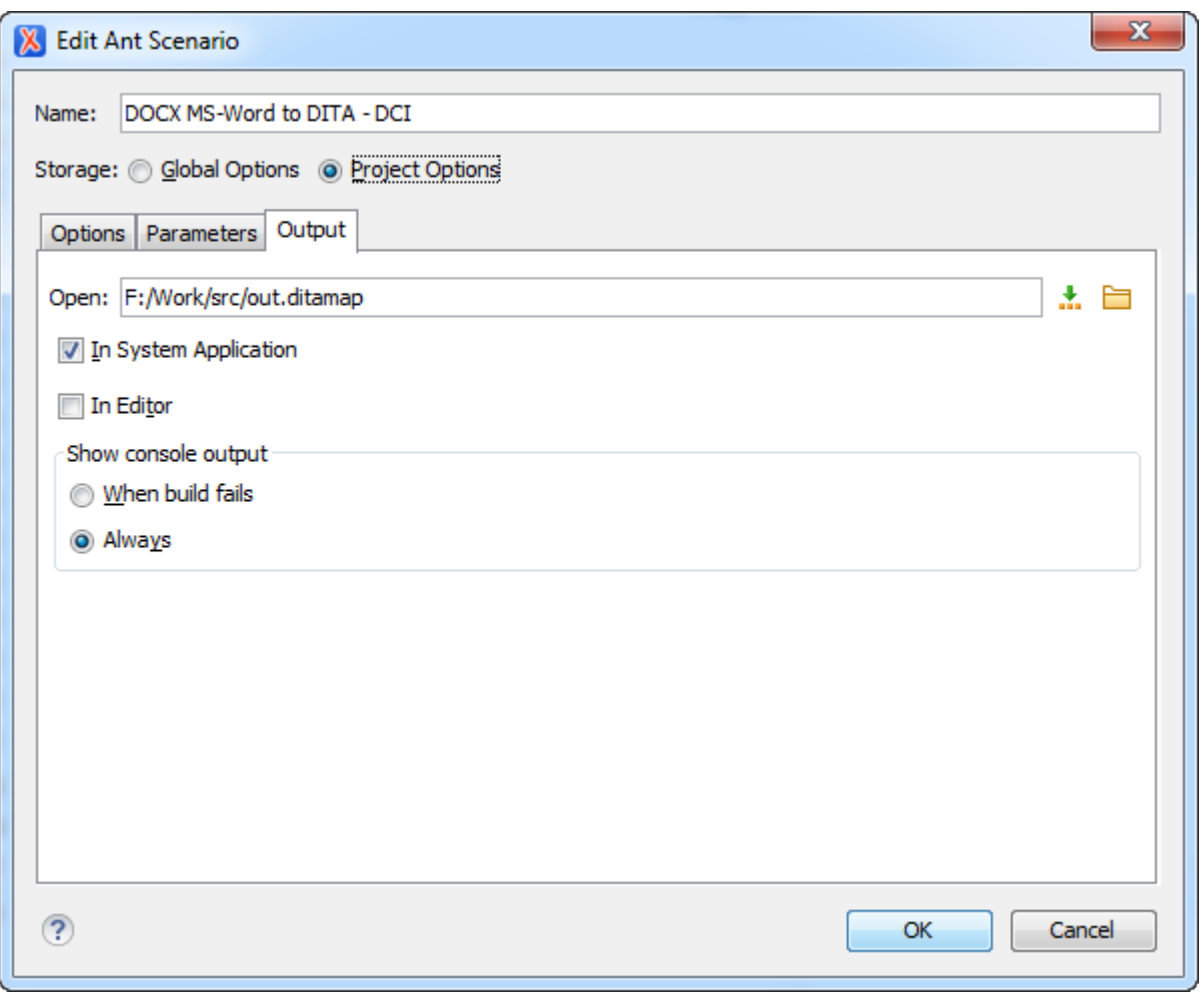

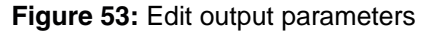

Of course you may choose your own output directory.

## **Running the docx2dita conversion 7.2**

#### **Prepare the DOCX for conversion 7.2.1**

If your MS-Word document is a . DOC document first you need to

- **1.** Open the document with MS-Word
- **2.** Save-As the document as . DOCX

The DOCX2DITA conversion uses the first paragraph with style=Title in order to start the conversion. Hence you need to

- **1.** open the . DOCX document
- **2.** go to the top of the document and write some text e.g. "Dummy Title"

**3.** Assign the paragraph style "Title" to the document.

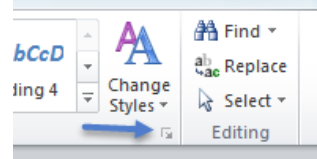

You might not find the style "Title" easily. Then you need to select the small button in the **Change Styles** Home ribbon. The style box will open and you should go to its lower right corner where you select the **options**

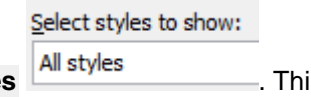

When you open the Style Pane Options, you should select **All styles Example 20** 20 20 20 will show the Title style in the Style list.

- **4.** Assign the **Title** style to your text.
- **5.** An alternative to step3 and 4 is the use of the right mouse-key to open the context menu

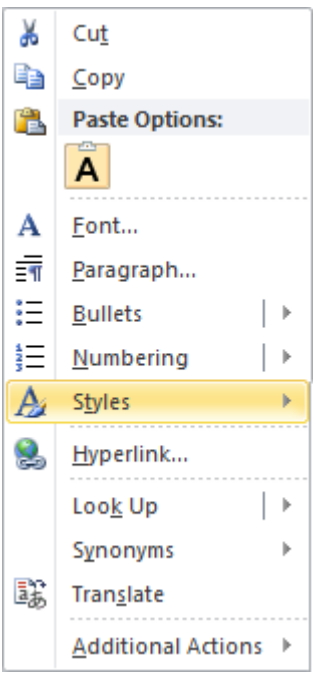

**Figure 54:** Select the 'styles' context menu

Select **Styles** and

then

|                                                         | AaBbCcI 1.1.1.1.1.1                             | <b>CONTROL AB</b>  |                                                                       | $1$ A 1.1 A |  |
|---------------------------------------------------------|-------------------------------------------------|--------------------|-----------------------------------------------------------------------|-------------|--|
| <b>Emphasis</b>                                         | <b>If Heading 6</b>                             | <b>1 Heading 9</b> | <b>IT Headlin</b>                                                     | Headline 2  |  |
|                                                         | 1.1.1 / AaBbCc AaBbCc AaBbCc <i>1.1.1.1.1.1</i> |                    |                                                                       |             |  |
| Headline 3                                              | Headline 4                                      | <b>T</b> Headlin   | <b>T</b> Normal                                                       | ¶ st        |  |
|                                                         | $A$ a $BbCc1$ $A$ a $BbCc$                      | ппппп д            |                                                                       | Аавьссг АаБ |  |
| Strong                                                  | Subtitle                                        | <b>TTable He</b>   | TableHea                                                              | Title       |  |
|                                                         | AaBbCc AaBbCcL AaBbCci AaBbCc AaBbCc            |                    |                                                                       |             |  |
|                                                         | " No Spaci Subtle Em Intense E                  |                    | Quote Intense Q                                                       |             |  |
|                                                         | AABBCC AABBCC AABBCC AaBbCcDd                   |                    |                                                                       |             |  |
| Subtle Ref                                              | Intense R                                       | Book Title         | <b>T</b> List Para                                                    |             |  |
| Apply Styles (Ctrl+Shift+S)<br>Update Normal to Match 9 |                                                 |                    |                                                                       |             |  |
|                                                         | Save Selection as a New Q                       |                    | Open the Apply Styles window so<br>that you can quickly type the name |             |  |
|                                                         | <b>Select Text with Similar Fo</b>              |                    | of the style you want to use, or<br>select it from a simple list.     |             |  |
| <u>A3</u>                                               | Clear Formatting                                |                    |                                                                       |             |  |
| Apply Styles                                            |                                                 |                    |                                                                       |             |  |

**Figure 55:** Apply styles

The following dialog let's you enter the style Title

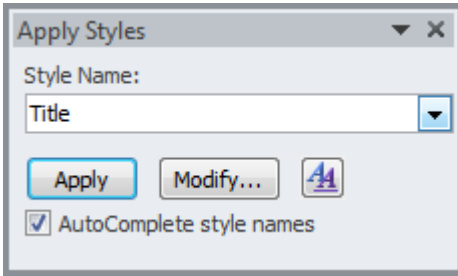

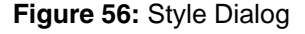

- **6. Verify** that there is **no other text on the page** with the Title style if this is the case, just assign another style (e.g. Normal) to such text, otherwise the conversion might get some trouble.
	- **Danger:**Removing the rest of the title page's text is very important do not ignore this. I had several documents which converted only after I removed all text from the front page (except the created "title" styled text of course).

The reason for this step is, that front pages very often have the most odd ideas of styles and layout which is hard to control by the conversion. Removing all that information does not pay hard because the conversion would not bring this to the DITAMAP anyway. A bit of manual work is always required.

After these preparations, you should be able to convert the document

#### **Converting docx2dita from oxygen GUI 7.2.2**

At a first glance it seems natural to convert from the oxygen GUI. The comfort, however, has to be paid with changing the input file for every DOCX file to be converted. This is because you cannot just open such DOCX file because it is a binary (zipped) file which oxygen cannot understand.

- **1. Open any file** and change the word.doc parameter as described in [Figure 4](#page-74-0)
- **2.** Assign the DOCX MS-Word to DITA DCI scenario to your opened file. The file isn't really used because the actual input file is that which you named in the word.  $doc$  parameter.
- **3.** Run the scenario as usual.
- **4.** The system will convert the input file and the log is shown in oxygen's console output

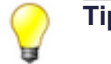

**Tip:** You might also need to change the style2tagmap.xml to accomplish full conversion [7.1.1 Style mapping](#page-71-0)

#### **Converting from the command line 7.2.3**

How to start the conversion from the command line

Converting  $a \leq f \text{ilename} > DOCX$  from the command line is more powerful because the scenario parameters for the oxygen environment do not need to be changed. Instead the variable parameters (e.g. the input file name "test.docx") can be given on the command line.

The command line invokation is

F:\work>word2dita <filename>.DOCX

which already assigns all parameters correctly.

To optimized the output result it is quite likely that you need to edit the  $\text{style}\pm\text{value2}$  tagmap.  $\text{xml}$ , which controls the translation of word-styles into DITA topics. If your change is more of a global nature (i.e. useable for later translations) you might edit the default style2tagmap.xml in C:\ProgramData \Dita\setings\style2tagmap.xml Use style2tagmap

- If your change is rather special (because you want to translate a DOCX which has very odd and special styles) it might be good advice not to change the default file  $C:\Per{\texttt{ProgramData}}\text{Dita}\setminus\texttt{log}$ \style2tagmap.xml but to copy that file to a local directory. Then you need to set a system variable to address the local file. Special styles
	- **1.** copy C:\ProgramData\Dita\setings\style2tagmap.xml to your local directory. In the following we will assume F: \work as an example where we have our complexstyles.docx input file to be converted.
	- **2.** In the command line window ... issue

F:\work>set Dita-Settings=%CD%/style2tagmap.xml

This statement sets an environment variable Dita-Settings to the current working directory F: \work where you just copied also the style2tagmap.xml

**3.** Launch

F:\work\word2dita complexstyles.docx

and the conversion will be done with your local style2tagmap.xml. The log file (automatically opened after the process) will show you warnings that indicate styles not being covered by the style2tagmap.xml.

- **4.** Edit style2tagmap.xml to cover all styles.
- **5.** Process again until you are satisfied with the result.

This should give you fast results. The word2dita.bat batch file is found in C: \ProgramData \batch.

#### **Post Processing 7.2.4**

Steps to be done after conversion.

You might need to do some steps after you successfully processed the document.

If the results of your conversion violate DITA rules (e.g. a Heading 1 style within in a table entry) there is a special postProcess.xsl available in Dita violations

```
C:\ProgramData\Dita-OT2\plugins\org.dita4publishers.word2dita\xsl
\postProcess.xsl
```
If you are experienced and have worked along [10 Programming Stylesheets](#page-96-0) , you can repair such situations using template matches on the violating situations.

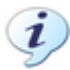

**Notice:** The default template removes title tags within table entries, this occurs if an author has used Heading n styles within table entries.

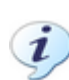

**Notice:** In general it is impossible to avoid violations because MS-Word is not a structured and rule based authoring system.

# **8 Docbook to Dita conversion**

to be done

Scenarios to run

- **1.** TcDoc2DitaPrc
- **2.** TcDoc2DitaMap

Things you need to consider:

- Delete the xmlns="http://docbook.org/ns/docbook" statement from the header o the input document.
- Find the glossary (sect | appendix) and add an attribute type="glossary" to the sect | appendix.

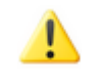

**Note:** The system cannot find a glossary if the author didn't use some corresponding docbook topic type. Therefore we need to mark the glossary with the type="glossary" attribute.

# <span id="page-81-0"></span>**9 CHM output**

CHM is known as a Microsoft format also called "HTML Help" format.

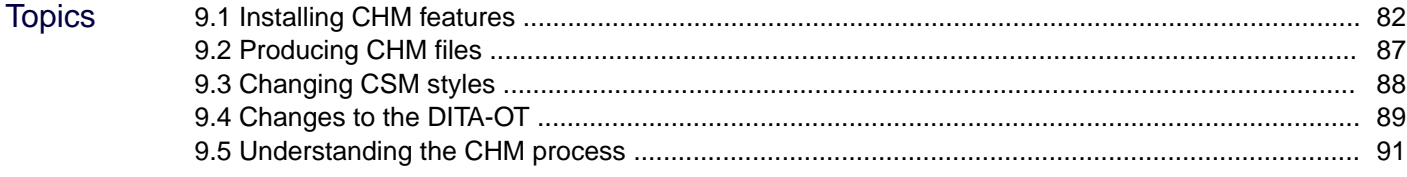

### **Installing CHM features 9.1**

To produce CHM output an oxygen scenario needs to be created. Until we extend the features, the following scenario creation will do.

**1.** Create a new transformation scenario

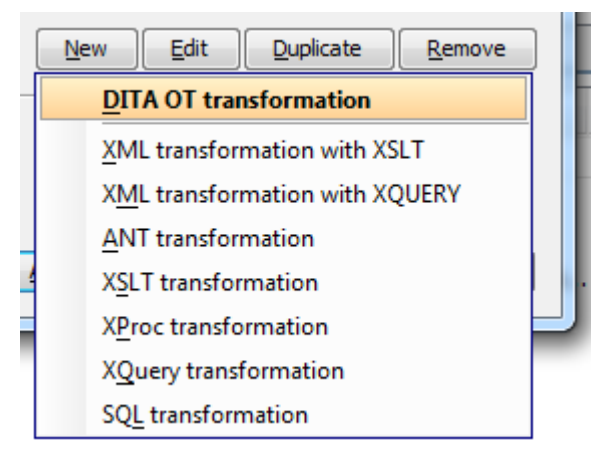

**Figure 57:** New transformation

**2.** Select the HTMLHelp type

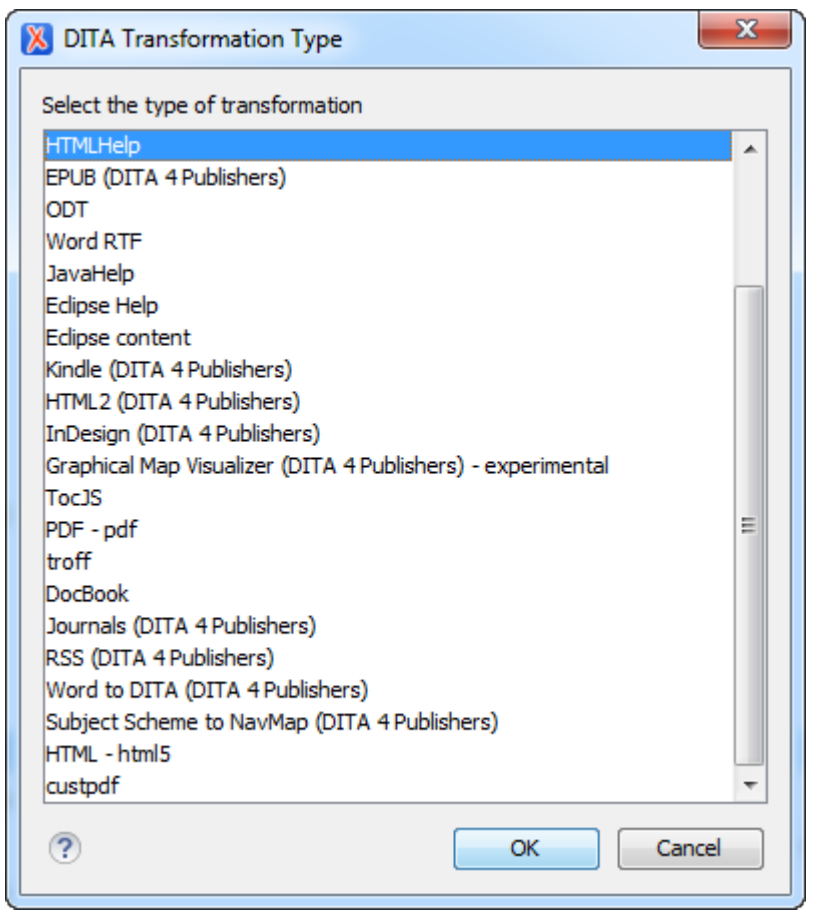

**Figure 58:** Type selection

**3.** For now ... no changes necessary in the **Parameters** tab

| X Edit DITA Scenario<br>DITA Map CHM DCI<br>Name:<br>Storage: Global Options @ Project Options<br><b>HTMLHelp</b><br>Type:<br>Parameters<br>Filters  <br>Type filter text | Advanced<br>Output | $\mathbf x$<br>×                                                     |  |
|----------------------------------------------------------------------------------------------------|--------------------|----------------------------------------------------------------------|--|
| Name                                                                                                    | Value              | Description                                                          |  |
| args.artibl                                                                                                    | no                 | Specifies whether to generate a label for each i                     |  |
| args.breadcrumbs                                                                                                    | no                 | Specifies whether to generate breadcrumb links                       |  |
| args.copycss                                                                                                    | ves                | Ξ<br>Specifies whether to copy the custom .css file to               |  |
| args.css                                                                                                    |                    | Specifies the name of a custom .css file.                            |  |
| args.csspath                                                                                                    |                    | Specifies the location of a copied .css file relativ                 |  |
| args.cssroot                                                                                                    |                    | Specifies the directory that contains the custom                     |  |
| args.debug                                                                                                    | no                 | Specifies whether debugging information is inclu                     |  |
| args.dita.locale                                                                                                    |                    | Specifies the language locale file to use for sorti                  |  |
| args.draft                                                                                                    | no                 | Specifies whether the content of <draft-comme< td=""></draft-comme<> |  |
| args.figurelink.style                                                                                                    |                    | Specifies how cross references to figures are st                     |  |
| args.filter                                                                                                    |                    | Specifies a filter file to be used to include, exclu                 |  |
|                                                                                                    |                    | Edit<br>Delete<br><b>New</b><br>Unset<br>OK<br>Cancel                |  |

**Figure 59:** Parameters tab

**4.** Ditaval file can be specified here

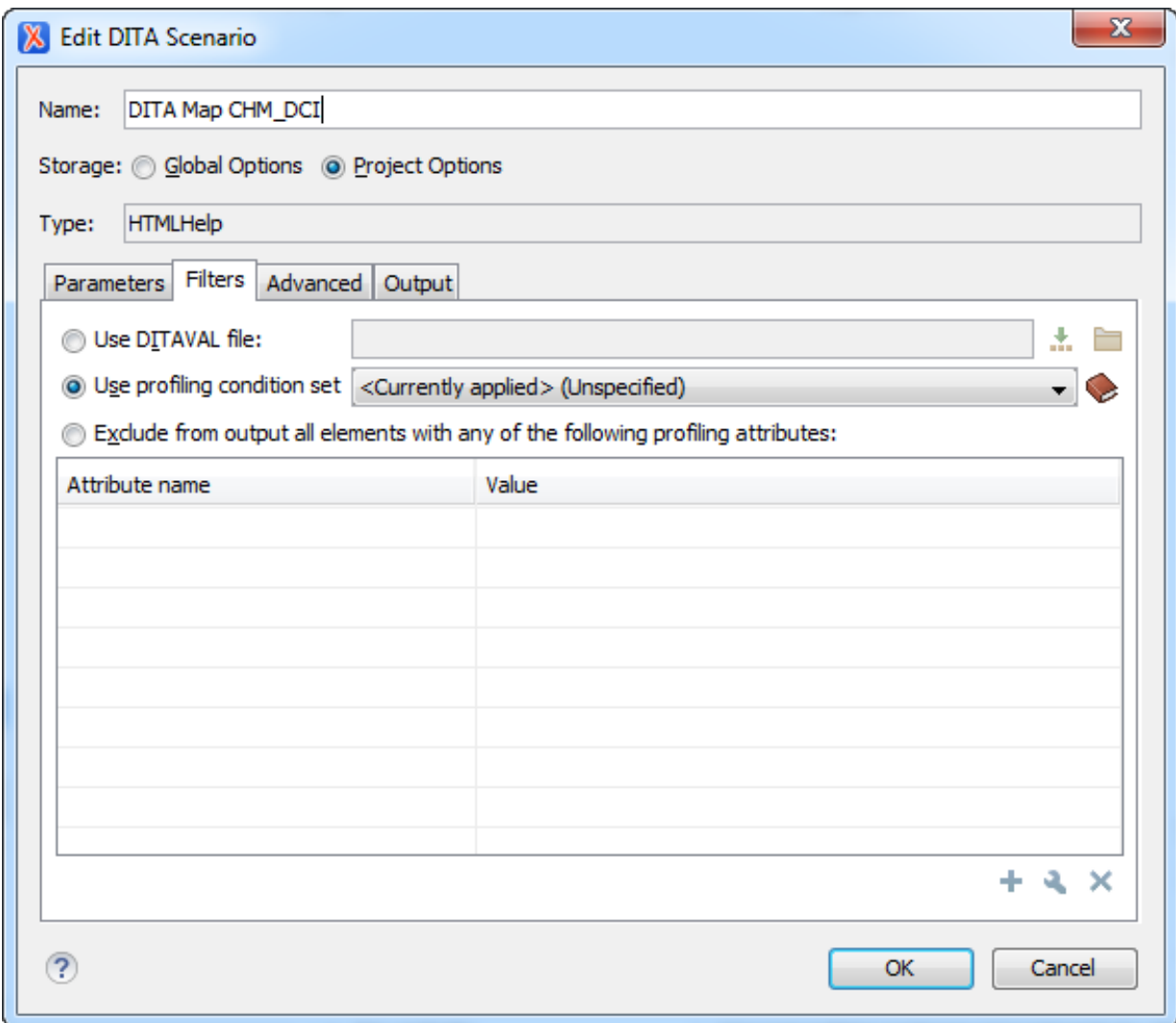

**Figure 60:** Filters settings

**5.** For now, no changes in the **Advanced** tab

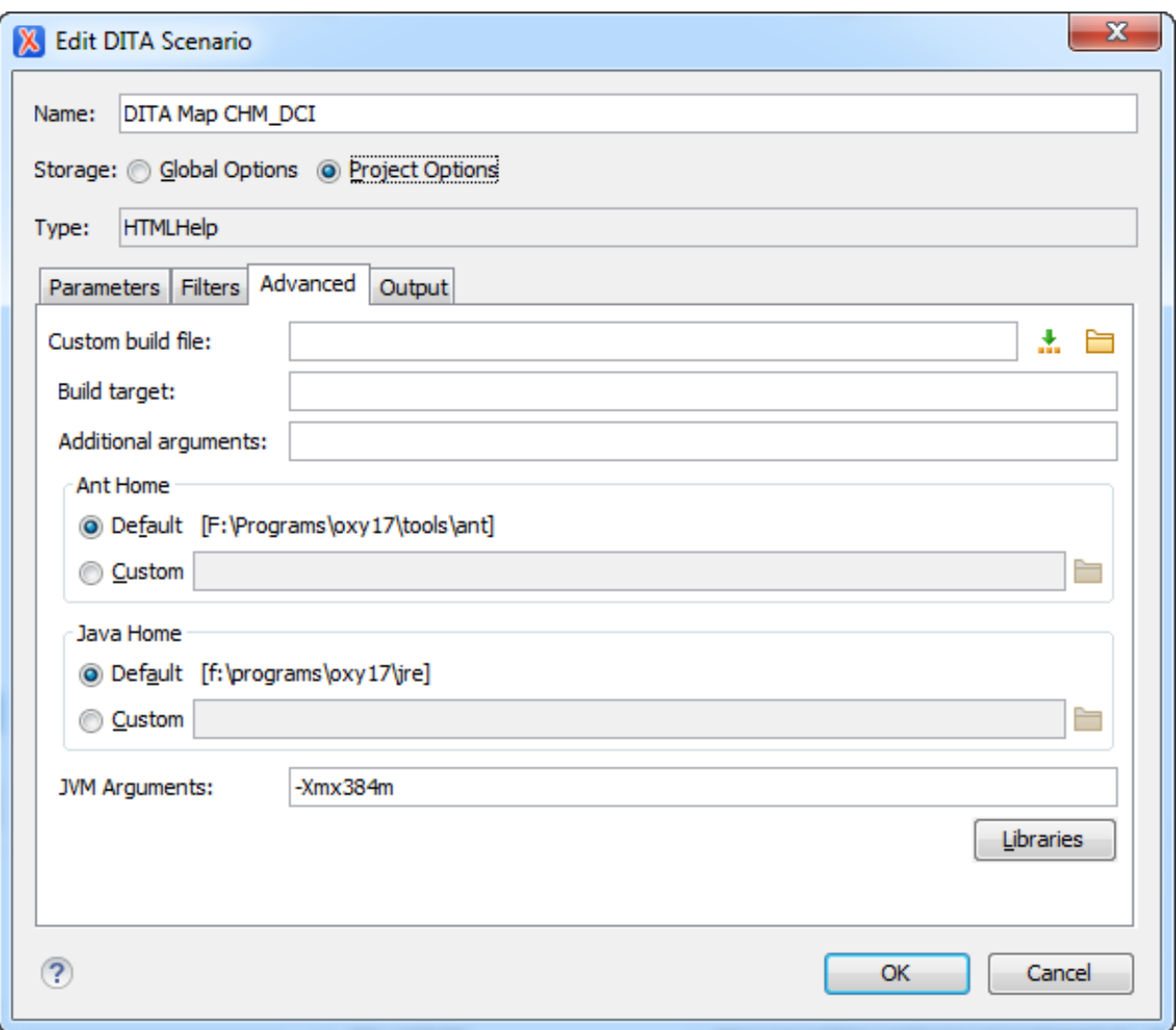

**Figure 61:** Advanced tab

**6.** Output settings shall be specified according to our common standards

<span id="page-86-0"></span>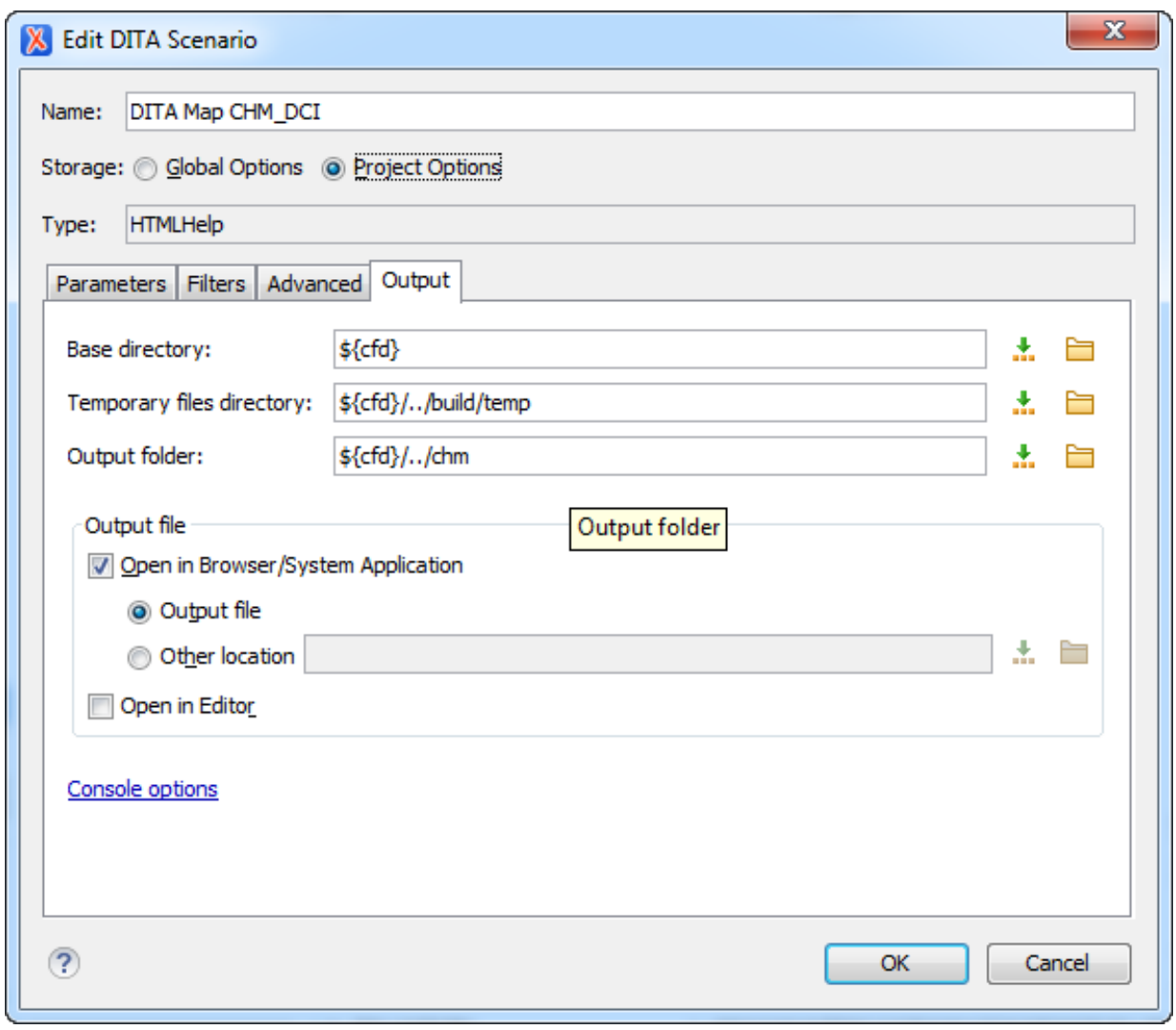

**Figure 62: Output specification** 

### **Producing CHM files 9.2**

CHM production is an extension of HTML production. Therefore there will be always HTML files in the output directory. The generation of CHM is just a post-processing step from the HTML.

The advantage of this is ... you can check the HTML files first for proper layout and consistency. A CHM file is a binary (compressed) file and therefore cannot be debugged easily.

To produce CHM ...

- **1.** Run the scenario that you created in [9.1 Installing CHM features](#page-81-0)
- **2.** Test the HTML files in the output directory.

<span id="page-87-0"></span>**3.** Be careful to change the DITA content if you are not happy with the result - it will affect the PDF output (which you might not like), there will be other ways to fix it.

**Warning:**Although we highly recommend to use [SVG](#page-112-0) kind of figures, they do not (yet) seem to be supported by the HTML/CHM files. Therefore, for HTML, you need to use bitmap based formats (PNG/BMP)

**Important:** Do not think you should become practical and "always use bitmap based graphics". That will be a decrease in quality that we should not allow. We will later have an automatic conversion of a link to an SVG into a link to a PNG so you can and should still use SVG as the prime choice.

### **Changing CSM styles 9.3**

The directory ... \src contains a commonltr.css which is all the magic about the right styles. (Itr = left to right reading).

The ...\src\chapters contains many HTML files which actually represent those files that will go to the CHM. Same formatting !!!

The important action now is to edit the  $commonltr.cs$  such that the output is as pretty as technical writers would like it to publish. That's why this is a good task for the team. The idea of the CSS is easy to understand.

- Open an HTML file in the ...\chapters directory (e.g. CardFileSystem-91.dita) you should open the file in the Internetbrowser (to see the formatting) AND in NotePad++ text editor (to see the source).
- Search the class of a desired topic to be changed (e.g. the topictitle1 or sectiontitle) in the HTML file. Search the definition of that class (e.g.  $\text{.sectiontitle}$  {) in the commonltr.css.
- Add the desired changes to that definition.
- On the Internetbrowser (where you have opened the HTML file) press "F5" to "refresh". You should see your changes immediately (what makes the fun of it).
- After you have done many changes SAVE commonltr.css to any directory !!!!

**Warning:**This is very important. If you process the document (using r.bat) your changes will be totally overwritten by the  $common$  $ltr. \ncss$  which is copied from C: \ProgramData\DITA-OT2\plugins\org.dita.xhtml\resource. So you need to care, otherwise your work is lost.

- If you are happy with the changes you shall
	- send them to me and
	- copy your changed commonltr.css to the C:\ProgramData\DITA-OT2\plugins \org.dita.xhtml\resource directory to make it permanent.

#### **CHM Font definition 9.3.1**

The transtype = htmlhelp process first uses the  $\text{org.dita}.x$ html transformation to catch the dita conversion to any web type. The  $commandcrit.\csc$  of this transformation type is used and copied to other post-transformations like  $transtype = thtmlhelp$ .

<span id="page-88-0"></span>The XHTML transform was the first transform created for the DITA Open Toolkit; it converts DITA topics into XHTML documents. In addition to the XHTML output, this transform also returns a simple table of contents file named index.html, which is based on the structure of the input map file.

XHTML output is always associated with the default DITA-OT CSS stylesheet "commonltr.css" (or "commonrtl.css" for right-to-left languages). Parameters are available to override the default CSS styling.

To run the default XHTML transform, set the transform type parameter to " $x$ html".

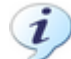

**Notice:** Many of the other transform types run the same conversion to XHTML, followed by additional routines to create new navigation files.

Within the commonrtl.css the standard font can be set with the following statement

```
/* Set the default font and styles */
* {
     font-family: Arial;
}
```
The notation catches all classes and allows to set anything to the desired parameters as default.

## **Related Information**

<http://dita-ot.sourceforge.net/1.6/readme/dita2xhtml.html>

#### **Changes to the DITA-OT 9.4**

To process CHM, some changes had to be done to the DITA-OT.

# **Copying .PNG files**

During the build process the graphic files are copied from the source directory to the target directory. However, as we prefer [.SVG](#page-112-0) files, there is a problem that browsers (and CHM) cannot display SVG files.

Therefore we have to provide [PNG](#page-112-0) graphics (also exported from VISIO). The aliasing problem (low or odd resolution) does not exist in browser/CHM presentation mode, however, it does exist in PDF.

**Note:** Therefore - never include pixel based image files (e.g. [PNG/](#page-112-0)BMP) if you can provide a vector graphics file (e.g. [SVG](#page-112-0))

Of course - here's the problem ... If we have included [.SVG](#page-112-0) files, how can we then attach the corresponding [.PNG](#page-112-0) to the DITA source? The answer is: "we don't have to". I changed the [DITA-OT](#page-112-0) such that there is nothing to do but to provide a [.PNG](#page-112-0) parallel to the [SVG](#page-112-0) version.

The changes are as follows:

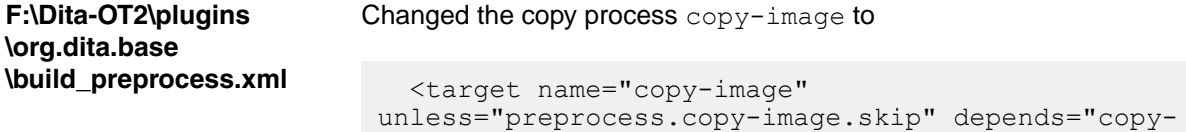

```
image-check" description="Copy image files">
     <condition property="copy-image.todir" value="$
{output.dir}/${uplevels}" else="${output.dir}">
       <equals arg1="${generate.copy.outer}" 
\arctan 2 = 1"/>
     </condition>
     <echo level="info">*HSCT:Copying image files $
{dita.temp.dir}/${imagefile} from $
{user.input.dir} to ${copy-image.todir}</echo>
     <!--HSC use [Ant#filter] -->
     <copy file="${dita.temp.dir}/${imagefile}" 
tofile="${copy-image.todir}imagepng.list"> 
        <filterchain>
            <linecontainsregexp>
                 <regexp pattern="\.svg"/>
            </linecontainsregexp>
            <tokenfilter>
                 <replacestring from=".svg" 
to=".png"/>
             </tokenfilter>
        </filterchain> 
     </copy> 
     <copy todir="${copy-image.todir}">
       <fileset dir="${user.input.dir}" 
includesfile="${copy-image.todir}imagepng.list"/>
     </copy>
     <!--HSC original code needs to be maintained --
>
     <copy todir="${copy-image.todir}">
       <fileset dir="${user.input.dir}" 
includesfile="${dita.temp.dir}/${imagefile}"/>
     </copy>
   </target>
```
The change copies the file image. list from the temporary directory (created during the process) to the image target directory as imagepng.list.

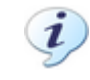

**Notice:** You may change this to remain in the temporary directory, but for debugging purposes it was very practical to see what's happening.

While copying, a filter is applied which

- **1.** only copies file names of [SVG](#page-112-0) files
- **2.** changes the extension [SVG](#page-112-0) into [.PNG](#page-112-0)
- **3.** copies the [.PNG](#page-112-0) files according to the new file list (imagepng.list)

Now the [.PNG](#page-112-0) files are present in the target directory. An alternative would have been to change the original image. list since copying the [SVG](#page-112-0) files isn't necessary anyway. I took the conservative way, but this may be easily changed.

## <span id="page-90-0"></span>**Change href in the DITA source**

Copying [.PNG](#page-112-0) does not yet solve the problem that we refer to [SVG](#page-112-0) wherever it is possible. Another change is taken in

**F:\Dita-OT2\plugins \org.dita.xhtml\xsl \xslhtml \dita2htmlImpl.xsl**

This transformation processes most of the DITA source and also the href statement of images. The actual change is done where the href statement is interpreted. A regex-expression changes the extension [.SVG](#page-112-0) into [.PNG](#page-112-0)

```
<!--HSX replace svg extension by png extension in 
order to automatically use
         pixel based graphics for HTML and CHM -->
     <xsl:template match="*[contains(@class, ' topic/
image ')]/@href">
        <xsl:attribute name="src" select="replace(., 
'svg', 'png')"/>
     </xsl:template>
```
Processing transtype=htmlhelp will therefore automatically change href references from [SVG](#page-112-0) to [.PNG.](#page-112-0)

### **Understanding the CHM process 9.5**

While doing research to fix the problem that in CHM files the links to glossary entries were not resolved correctly I learned several things about the process.

## **Regular ID generation**

Regular id's are generated in

```
 <xsl:template name="setidattr">
         <xsl:param name="idvalue"/>
              <!--HSC for debugging purpose only -->
              <xsl:message>
                  <xsl:text>Shit7-setidattr:[</xsl:text>
                  <xsl:value-of select="name()"/>
                 \langle xsl:text \rangle = \langle xsl:text \rangle <xsl:value-of select="$idvalue"/>
              </xsl:message>
         <xsl:attribute name="id">
              <xsl:text>Shit41:</xsl:text>
              <xsl:value-of select="dita-ot:get-prefixed-id($idvalue/
parent::*, $idvalue)"/>
         </xsl:attribute>
     </xsl:template>
```
The actual id comes in *\$idvalue* and is then translated to a unique value using  $dist_{a-ot}:get$ prefixed-id.

For example the paragraph  $topic/p$  template uses this

<xsl:template match="\*[contains(@class, ' topic/p ')]" name="topic.p">

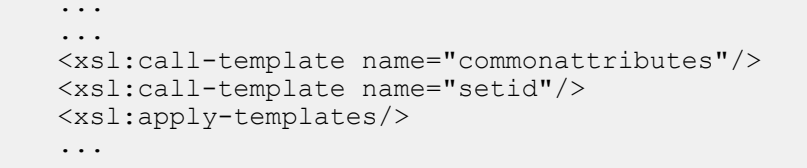

Consequently to get the setaname working for a glossterm, a template shall be created to catch the situation.

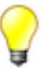

**Tip:** The glossterm is actually seen as kind of a title, it's class is topic/title concept/ title glossentry/glossterm which shows that glossary is derived from a concept title. Hence the handling of glossterm can be made through the title handler.

# **Heading ID generation**

Any element that contains a class with  $topic/t$ itle will not pass the regular id-process, but be processed by

```
 <xsl:template match="*[contains(@class, ' topic/topic ')]
/*[contains(@class, ' topic/title ')]">
         <xsl:param name="headinglevel" as="xs:integer">
             <xsl:choose>
                 <xsl:when test="count(ancestor::*[contains(@class, ' 
topic/topic ')]) > 6">6</xsl:when>
                 <xsl:otherwise>
                     <xsl:sequence 
select="count(ancestor::*[contains(@class, ' topic/topic ')])"/>
                 </xsl:otherwise>
             </xsl:choose>
         </xsl:param>
         <xsl:element name="h{$headinglevel}">
             <xsl:attribute name="class">topictitle<xsl:value-of 
select="$headinglevel"/></xsl:attribute>
             <xsl:call-template name="commonattributes">
                 <xsl:with-param name="default-output-
class">topictitle<xsl:value-of select="$headinglevel"
                    /></xsl:with-param>
             </xsl:call-template>
             <!--HSC create id of a heading in an HTML file -->
             <xsl:attribute name="id">
                 <xsl:text>Shit22:</xsl:text>
                 <xsl:apply-templates select="." mode="return-aria-label-
id"/>
             </xsl:attribute>
             <xsl:apply-templates/>
         </xsl:element>
         <xsl:value-of select="$newline"/>
     </xsl:template>
```
This is in particular valid for **glossary entries**. The template catches the glossgroup if the glossary has a title element, which is the case as  $q$ lossterm is derived from title (see above). The applytemplates section will then visit the glossary entries. The called template

```
 <xsl:template match="*[contains(@class, ' topic/topic ')]
/*[contains(@class, ' topic/title ')]"
```

```
 mode="return-aria-label-id">
         <xsl:choose>
             <xsl:when test="@id">
                  <xsl:sequence select="dita-ot:generate-id(parent::*/@id, 
Qid)'\langle xs1:when\rangle <xsl:otherwise>
                  <xsl:text>ariaid-title</xsl:text>
                  <xsl:number count="*[contains(@class, ' topic/title ')]
[parent::*[contains(@class, ' topic/topic ')]]"
                      level="any"/>
              </xsl:otherwise>
         </xsl:choose>
     </xsl:template>
```
is using dita-ot:generate-id to create the id.

# **href-Creation**

Most important is also the creation of href links. The original DITA-OT (2.1.1) made several changes, this is where I stepped in but I found that there are several bugs

- Glossary terms (glossterm) are not referenced correctly
- title topics cannot be referenced at all because the DITA  $\theta$  id attribute is not propagated.

Finally I found that the href is produced in rel-links.xsl

```
<!--template for xref-->
  <xsl:template match="*[contains(@class, ' topic/xref ')]" 
name="topic.xref">
     <xsl:choose>
       <xsl:when test="@href and normalize-space(@href)">
         <xsl:apply-templates select="." mode="add-xref-highlight-at-
start"/>
        \langle a \rangle <xsl:call-template name="commonattributes"/>
           <xsl:apply-templates select="." mode="add-linking-attributes"/>
           <xsl:apply-templates select="." mode="add-desc-as-hoverhelp"/>
           <!-- if there is text or sub element other than desc, apply 
templates to them
           otherwise, use the href as the value of link text. -->
           <xsl:choose>
```
where the actual creation is done in

```
 <!-- When converting to mode template, move commonattributes out;
   this template is dedicated to linking based attributes, and
   allows the common linking set to be used when commonattributes
   already exists for an ancestor. -->
 <xsl:template match="*" mode="add-linking-attributes">
  <xsl:apply-templates select="." mode="add-href-attribute"/>
  <xsl:apply-templates select="." mode="add-link-target-attribute"/>
   <xsl:apply-templates select="." mode="add-custom-link-attributes"/>
 </xsl:template>
```
## coded as

```
 <xsl:template match="*" mode="add-href-attribute">
    <xsl:if test="@href and normalize-space(@href)">
      <xsl:attribute name="href">
        <xsl:apply-templates select="." mode="determine-final-href"/>
      </xsl:attribute>
   \langle xsl:if\rangle </xsl:template>
```
## whose implementation is

```
 <xsl:template match="*" mode="determine-final-href"> 
     <xsl:choose>
       <xsl:when test="not(normalize-space(@href)) or empty(@href)"/>
      \langle!-- For non-DITA formats - use the href as is -->
       <xsl:when test="(empty(@format) and @scope = 'external') or 
(@format and not(@format = 'dita'))">
         <xsl:value-of select="@href"/>
      \langle xsl:when\rangle <!-- For DITA - process the internal href -->
       <xsl:when test="starts-with(@href, '#')">
         <xsl:text>#</xsl:text>
         <xsl:value-of select="dita-ot:generate-id(dita-ot:get-topic-
id(@href), dita-ot:get-element-id(@href))"/>
      \langle xsl:when\rangle <!-- It's to a DITA file - process the file name (adding the html 
extension)
     and process the rest of the href -->
       <xsl:when test="(empty(@scope) or @scope = ('local', 'peer')) and 
(empty(@format) or @format = 'dita')">
         <xsl:call-template name="replace-extension">
           <xsl:with-param name="filename" select="@href"/>
           <xsl:with-param name="extension" select="$OUTEXT"/>
           <xsl:with-param name="ignore-fragment" select="true()"/>
         </xsl:call-template>
         <xsl:if test="contains(@href, '#')">
           <xsl:text>#</xsl:text>
           <xsl:value-of select="dita-ot:generate-id(dita-ot:get-topic-
id(@href), dita-ot:get-element-id(@href))"/>
        \langle xsl:if\rangle </xsl:when>
       <xsl:otherwise>
         <xsl:apply-templates select="." mode="ditamsg:unknown-extension"/>
         <xsl:value-of select="@href"/>
       </xsl:otherwise>
     </xsl:choose>
   </xsl:template>
```
The reference-creating statement is actually the use of dita-ot: generate-id with the final target

## **href content**

The xref-content is evaluated from the same template below

```
 <!--template for xref-->
   <xsl:template match="*[contains(@class, ' topic/xref ')]" 
name="topic.xref">
     <xsl:choose>
       <xsl:when test="@href and normalize-space(@href)">
```

```
 <xsl:apply-templates select="." mode="add-xref-highlight-at-
start"/>
        \langle a \rangle ...
            ...
              <xsl:otherwise>
                <xsl:choose>
                  <!--HSC xref content is empty or not, hence we show the 
link info -->
                  <xsl:when test="*[not(contains(@class, ' topic/desc '))] 
| text()">
                      <xsl:value-of select="concat('Prefix:', name(), 
' = ') '' />
                    <!--HSX we fall into xref catching templates as we are 
xref -->
                    <xsl:apply-templates select="*[not(contains(@class, ' 
topic/desc '))] | text()"/>
                    <!--use xref content-->
                  </xsl:when>
                  <!--HSC xref content available - use it -->
                  <xsl:otherwise>
                    <xsl:call-template name="href"/><!--use href text-->
                  </xsl:otherwise>
                </xsl:choose>
              </xsl:otherwise>
```
which hits the available xref statements

**Continue here** 

## **glossterm id**

The glossterm is created directly from

```
 <xsl:template match="*[contains(@class, ' topic/topic ')]
/*[contains(@class, ' topic/title ')]">
         ...
 ...
         <xsl:element name="h{$headinglevel}">
             <xsl:attribute name="class">topictitle<xsl:value-of 
select="$headinglevel"/></xsl:attribute>
             <xsl:call-template name="commonattributes">
                 <xsl:with-param name="default-output-
class">topictitle<xsl:value-of select="$headinglevel"
                     /></xsl:with-param>
             </xsl:call-template>
             <!--HSC create id of a heading in an HTML file -->
             <xsl:attribute name="id">
                 <xsl:apply-templates select="." mode="return-aria-label-
id"/>
             </xsl:attribute>
             <xsl:apply-templates/>
         </xsl:element>
```
and the section can be replaced by

```
 <xsl:template match="*[contains(@class, ' topic/topic ')]
/*[contains(@class, ' topic/title ')]">
```

```
 ...
         ...
         <xsl:element name="h{$headinglevel}">
            <xsl:attribute name="class">topictitle<xsl:value-of 
select="$headinglevel"/></xsl:attribute>
             <xsl:call-template name="commonattributes">
                 <xsl:with-param name="default-output-
class">topictitle<xsl:value-of select="$headinglevel"
                     /></xsl:with-param>
             </xsl:call-template>
             <!--HSC create id of a heading in an HTML file -->
             <xsl:attribute name="id">
                 <xsl:call-template name="setidaname"/>
             </xsl:attribute>
             <xsl:apply-templates/>
         </xsl:element>
```
and a name tag is generated for titles.

# <span id="page-96-0"></span>**10 Programming Stylesheets**

Short description on stylesheets

Programming stylesheets is certainly not easy but we suggest a short start-up description which will allow to enhance complexity by stydying good literature available.

- [XslTut#1] is a tutorial style very good for the absolute beginner.
- [Xslt#1] is a very good nearly complete description of all xslt-functions and "the" reference for future stylesheet programming
- [Xslfo#1] is the full specification for the formatting-objects (fo) elements indispensible for all who want to program stylesheets for PDF production.
- [svgspec#1] is the SVG specification, only required if intensive work is planned on the integration of figures.

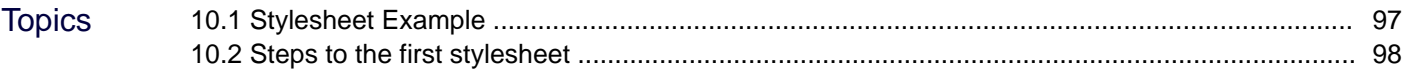

#### **Stylesheet Example 10.1**

This example provides an unsorted and a numbered list and serves as an example for the first stylesheet. The task is, to output the content of those list entries, that have the attribute outputclass=compact.

- This is an introduction text Unsorted list
	- UL list entry 1
	- UL list entry 2
	- UL list entry 3 compact
	- UL list entry 4 compact

Numbered list

- **1.** OL list entry 1
- **2.** OL list entry 2 compact
- **3.** OL list entry 3
- **4.** OL list entry 4 compact

```
 <xsl:template match="li[contains(@outputclass, 'compact')]">
     compact
 </xsl:template>
 <xsl:template match="li[not(contains(@outputclass, 'compact'))]">
    not compact
 </xsl:template>
 <xsl:template match="concept">
```

```
 concept
     <xsl:apply-templates/>
 </xsl:template>
 <xsl:template match="title">
     title
     <xsl:apply-templates/>
 </xsl:template>
 <xsl:template match="*">
     <xsl:text>unmatached:</xsl:text>
     <xsl:value-of select="name()"/>
 </xsl:template>
```
### **Steps to the first stylesheet 10.2**

The final layout was

```
<?xml version="1.0"?>
<xsl:stylesheet xmlns:xsl="http://www.w3.org/1999/XSL/Transform" 
xmlns:xs="http://www.w3.org/2001/XMLSchema"
     exclude-result-prefixes="xsl xs" version="2.0">
     <xsl:template match="/">
         <xsl:apply-templates/>
     </xsl:template>
     <xsl:template match="concept">
         <xsl:text>we found a concept</xsl:text>
         <xsl:apply-templates/>
     </xsl:template>
     <xsl:template match="title">
        <! - <xsl:text>The title is:[</xsl:text>
         <xsl:apply-templates/>
         <xsl:text>]</xsl:text>
        --& </xsl:template>
     <xsl:template match="sup">
         <xsl:element name="template">
             <xsl:apply-templates/>
         </xsl:element>
     </xsl:template>
     <xsl:template match="shortdesc"> </xsl:template>
     <xsl:template match="conbody">
         <xsl:apply-templates/>
     </xsl:template>
     <xsl:template match="ul">
         <xsl:apply-templates/>
     </xsl:template>
     <xsl:template match="ol">
         <xsl:apply-templates/>
     </xsl:template>
```

```
 <xsl:template match="li[contains(@outputclass, 'compact')]">
         <xsl:apply-templates/>
     </xsl:template>
     <xsl:template match="li"> </xsl:template>
     <xsl:template match="codeblock"> </xsl:template>
     <xsl:template match="p[contains(@outputclass, 'mrg')]" priority="5">
         <xsl:apply-templates select="ul | ol"/>
     </xsl:template>
     <xsl:template match="p" priority="1">
         <xsl:apply-templates select="ul | ol"/>
     </xsl:template>
     <xsl:template match="*">
         <xsl:text>Unknown Match:</xsl:text>
         <xsl:value-of select="name()"/>
     </xsl:template>
</xsl:stylesheet>
```
After we have done all the work, we have to recognize, that XSL is a very powerful language. The entire job could also have been done with a few lines

```
<?xml version="1.0"?>
<xsl:stylesheet xmlns:xsl="http://www.w3.org/1999/XSL/Transform" 
xmlns:xs="http://www.w3.org/2001/XMLSchema"
     exclude-result-prefixes="xsl xs" version="2.0">
     <xsl:template match="/">
         <xsl:apply-templates select="//li[contains(@outputclass, 
'compact')]"/>
     </xsl:template>
     <xsl:template match="li[contains(@outputclass, 'compact')]">
        <xsl:text>&#xA;</xsl:text>
         <xsl:apply-templates/>
     </xsl:template>
</xsl:stylesheet>
```
but of of course, that approach is a highly efficient solution, but hardly does it suit to understand the mechanisms of XSLT.

#### **DGI conversion 10.2.1**

You have to use the transformation sheet "TcChangeALL.XSL". (TcDgi is included automatically)

- **Copy** all files to be transformed to a directory
- **Open** ONE of the files to be changed (XSLT always needs one input file although the script touches all in the directory)
- **Create** a scenario with the opened file as 'input', the TcChangeALL.XSL as transformation sheet. and any dummy output

• **Run** the scenario The system creates an "**out**"-folder which contains the converted files (with the same filename).

I will have a better description in the MyBook.DITA when I get it back ... the script changes any occurrency of 'xx xx' where x=0-9,a-f,A-F,x,X Darshana will be able to change TcDgi.XLS if you want an other algorithm,

# **11 Other Tools**

**Topics** 

```
11.1 Plant UML ................................................................................................................................. 101
```
### **Plant UML 11.1**

http://plantuml.com/

PlantUML is a component that allows to quickly write :

- Sequence diagram
- Usecase diagram
- Class diagram
- Activity diagram, (here is the new syntax)
- Component diagram
- State diagram
- Deployment diagram
- Object diagram
- wireframe graphical interface Diagrams are defined using a simple and intuitive language

see also [PlantUML#Title]

# **12 Contribute to DITA-OT**

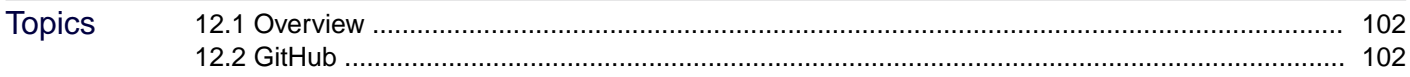

#### **Overview 12.1**

Check<http://www.dita-ot.org/get-involved> to get an overview what to do.

### **GitHub 12.2**

The GitHub allows to compile the JAVA code of the DITA-OT. It is not meant to provide patches to the XSL files

# **13 Starting with DITA**

This capter explains how to use DITA in G&D. It will be extended whenever we have new knowledge or ideas.

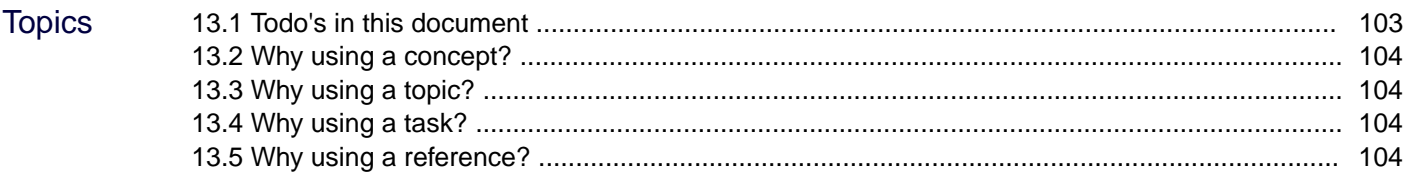

#### **Todo's in this document 13.1**

# About this task

This book will be helpful for future generations of programmers and DITA users. It compresses the most important DITA tags and tactics for G&D employees and it will be a living document to catch all good ideas and helpful hints.

The main reference will always be the [DitaSpec#1] but that document has more the 1000 pages and should rather be used a reference than as a good friend to get DITA running.

This books explains DITA topics and at the same time it uses them and demonstrates their usage. So it should be a reference for coming documents.

The following is an (incomplete) list for things to cover in this book

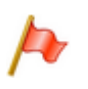

**Attention:** Do not write more than necessary but point out those traps that a newcomer is likely to step in. As you may consider yourself as a newcomer to DITA ... this is an excellent way to prevent others in the future (after you've been to the hard part).

**Important:** The style may well be like "I found that you cannot place a paragraph after steps in a task". It is your choice of style and whatever you do is good.

# **Procedure**

- **1)** Replace the author by your name in the MyDita.ditamap.
- **2)** Open the [DitaSpec#1] specification and create stubs (name= "DitaSpec") to make your links work.
- **3)** Describe why/when using topic/concept/task/reference. Do this in a document of that type and play a bit with the types to find out the restrictions (e.g. you cannot do a paragraph within a step of a task).
- **4)** Describe how to use links (xref), in particular desribe the keys attribute in the ditamap to allow a key reference.
- <span id="page-103-0"></span>**5)** Describe how to create tables, play with namest and nameend and morerows.
- **6)** Describe how to create figures
- 7) Describe how to create lists (ul, sl, ol, dl) and describe the outputclass=compact for a list item in those lists.
- **8)** Describe how to create a note and show the different flavours of a note which can be applied to the type attribute.
- **9)** will be coming ....

# 'sults

We should have a document that contains the most important aspects for starting with DITA>

### **Why using a concept? 13.2**

explains when a concept type is to be selected

A concept shall be selected in 90% of cases - in particular if you don't know what else to choose.

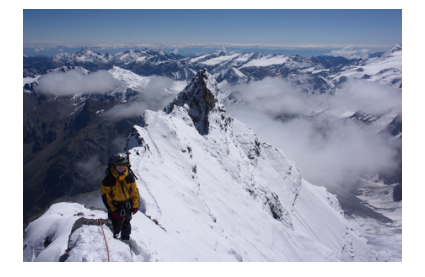

### **Why using a topic? 13.3**

A topic is an even more generic document type, it is very unlikely that you cannot do with a  $\epsilon$  concept, but that may happen if you start to specialize a topic and you need a quick start on the base.

### **Why using a task? 13.4**

About this task

Procedure

# **13.5 Why using a reference?**

# **14 Exercises**

The following exercises challenge the parameters available for the modified [DITA-OT](#page-112-0)

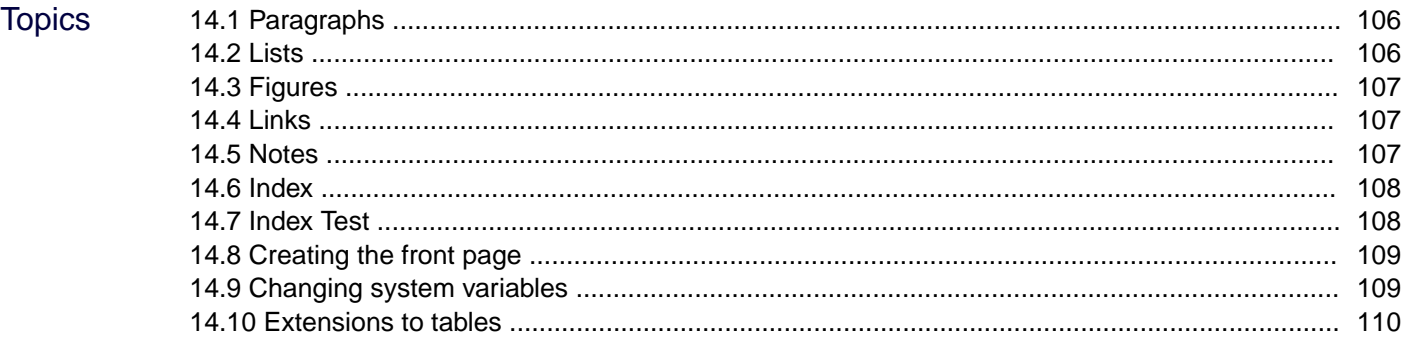

#### **Paragraphs 14.1**

Tryout writing paragraphs using

- outputclass = mrg
- outputclass = mrg:right
- outputclass = compact (you have to write two paragraphs whereas the second paragraph has "outputclass=compact"
- outputclass = mrg:dialog
- outputclass = mrg.heading
- outputclass = mrg with an image:outputclass = align=top. The image should have a width of 1 cm

Then manage a page to spill text over a page break. Use the *outputclass=keep* on all topics you might want to keep together. The first topic with "keep" should fall to the next page with all following topics with the keep attribute.

Also tryout what happens if there are other elements within a paragraph (e.g. figures, lists etc.) - Do you need to put the outputclass=keep attribute also on those?

#### **Lists 14.2**

The compact attribute was added to all kinds of list items.. Create the following lists

- **ul** with list items, some of them with outputclass:compact
- **sl** with list items (sli), some of them with outputclass:compact
- **ol** with list items, some of them with outputclass:compact
- **dl** with dt:outputclass:compact

<span id="page-106-0"></span>Then try another ul with

- ul:outputclass = checklist
- ul:outputclass = folder

#### **Figures 14.3**

Explains the extensions on figures

- Verify the possible options from [DitaSpec#3.4.1.1]
	- frame
	- scale
	- expanse
- $\bullet$  Use the image attribute placement = break
	- outputclass = flow
	- outputclass = page
	- $-$  align = left | center | right
- Check what happens on the above variants when  $placement = inline$

#### **Links 14.4**

Links to exercise

- Create a link using a file reference  $(href)$
- Create a link using a key reference  $(\text{keyref})$
- Give some arguments what is better using key reference or file references
- Create a link with empty content
- Create a link using the outputclasses
	- see
	- onpage
	- page
	- pagenumonly
- Create a link to a glossary entry
- Create a link to a glossary entry using a conkeyref in order to show the glossary definition.
- Create a link to an ezRead document using the ezRead notation [ezRead#8.3.3]

# **conref/conrefend**

- Refer to the content of a glossary entry by a conkeyref (use the 'ph' trick
- Do the same as above, but do not use ph, just leave the xref to the glossentry empty
- Tryout what conrefend is doing (write an example)

#### <span id="page-107-0"></span>**Notes 14.5**

Test notes with the type

```
note | tip | fastpath | restriction | important | 
remember | attention | caution | notice | danger | warning | other
```
and verify whether you are satisfied with the chosen icons

- Test notes with the outputclass
	- noLabel
	- noImage
	- both of above

### **Index 14.6**

- Play with the Indexing group elements from [DitaSpec#3.1.3.2]
- Test the variants and the nested variants and verify the generated index
- Try the start/end attribute in an indexterm

This is again security

Here comes a note

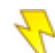

**Danger:**This is a note with no other outptclass

**Danger: This is a note with outptclass noImage** 

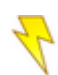

This is a note with outptclass noLabel

This is a note with outptclass noLabel and noImage

Here' a paragraph

- test 1
- test 2

**Table 9: test table**

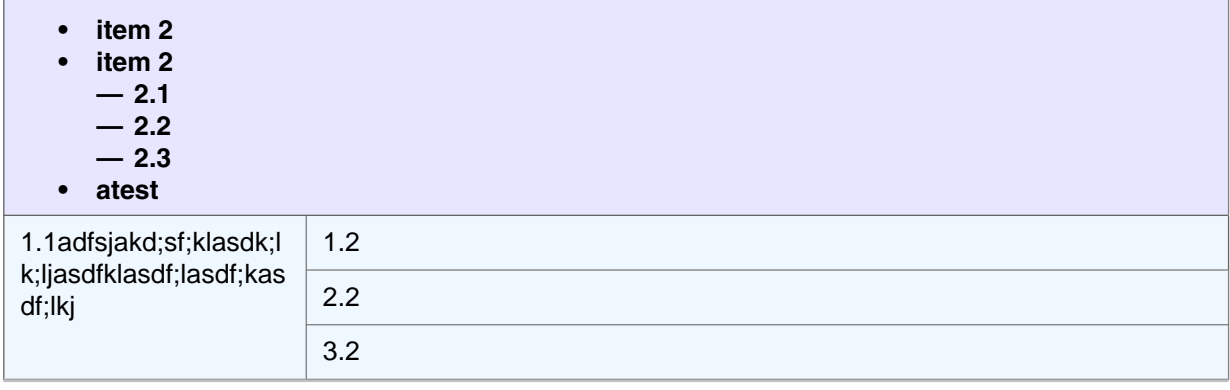
#### **Index Test 14.7**

security comes

#### **Creating the front page 14.8**

Exercises to change the front page

#### **Change basic title elements**

- **1.** Change the name information in the test.ditamap. You will find two locations for names, only the organizationinfo will be visible on the front page.
- **2.** Create the PDF to see that the second front page disappeared.
- **3.** Redo the change by bringing back the summary
- **4.** Change the helmut@hscherzer.de address (in organization info) into helmut(at)hscherzer.de.
- **5.** Create the PDF and verify that the full address text on the front page disappeared.

#### **Avoid the backside of the front page**

- **1.** delete the entire summary tag from the Ditamap
- **2.** Create the PDF and see that page 2 disappeared

#### **Adding trademarks**

- **1.** Add another data-trademark section to add a next trademark.
- **2.** Create the PDF and verify

#### **Use extended layout**

- 1. Find the variable *docdesign* in C:\ProgramData\Dita-OT2\plugins\com.ref1.pdf\cfg \fo\attrs\basic-settings.xsl and set its value to dsgn\_smart.
- **2.** Create the PDF and see that the library notation is placed above the main title of the front page. There might come a time when you like to have such library categorization.
- **3.** Redo the changes to dsgn\_gnd.

#### **Changing system variables 14.9**

### **Annotations**

- Find the system variables in C:\ProgramData\DITA-OT2\plugins\com.ref1.pdf\cfg \fo\xsl\commons.xsl
- Create a file with annotations (track changes on ... delete/insert text, create a comment, hightlight some text

**Note:** The change bars will only be visible if you have inserted/deleted text with track-

• Create the PDF and see how the annotations are available.

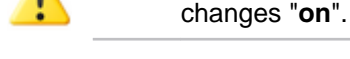

- remove "change bars" from the revmode variable
- Create the PDF again and check whether the change bars disappeared.
- Do the same with the show-annot keyword and check that there will be no more PDF comments in the output

### **Debugging functions**

- **1.** Change the value in the dbghs variable from dbg\_NoshowLabels  $\rightarrow$  dbg\_showLabels
- **2.** Create the PDF and check noise in the layout but also some new fields in the headers and footers of running pages. These names are the
- **3.** Change the value in the dbghs variable from dbg\_Nomarkfields → dbg\_markfields. On the PDF you will experience gray fields in the headers who show you the editable size of the headers/footers until they break into two lines.
- **4.** Bring the value back to the old "no" key words to avoid the debugging features.

### **Figure/Table numbering**

- Remove (or modify to a non-defined value) the values of the EnumerationMode
	- tbl prefix  $\rightarrow$  tbl Noprefix
	- xbl\_numrestart  $\rightarrow$  tbl\_numrestart
	- xig prefix  $\rightarrow$  fig prefix
	- fig\_Nonumrestart  $\rightarrow$  fig\_restart

and check how the table captions change. The prefix will add the current chapter number (e.g. Table 4-2) and the restart value will let the numbering restart with every chapter (which only makes sense if you are using the prefix)

#### **Extensions to tables 14.10**

- Assign outputclass=rowcolor to a fixed verb (yellow or red)
- Assign outputclass=rowcolor to a value #1280FF
- Test tables with the morerows attribute
- Test tables with the namest attribute
- Test colsep/rowsep on table/row-col/entry level to see which of the separators goes when you assign '0'.

# **Appendix A - Bibliography**

#### **Table 10: Bibliography**

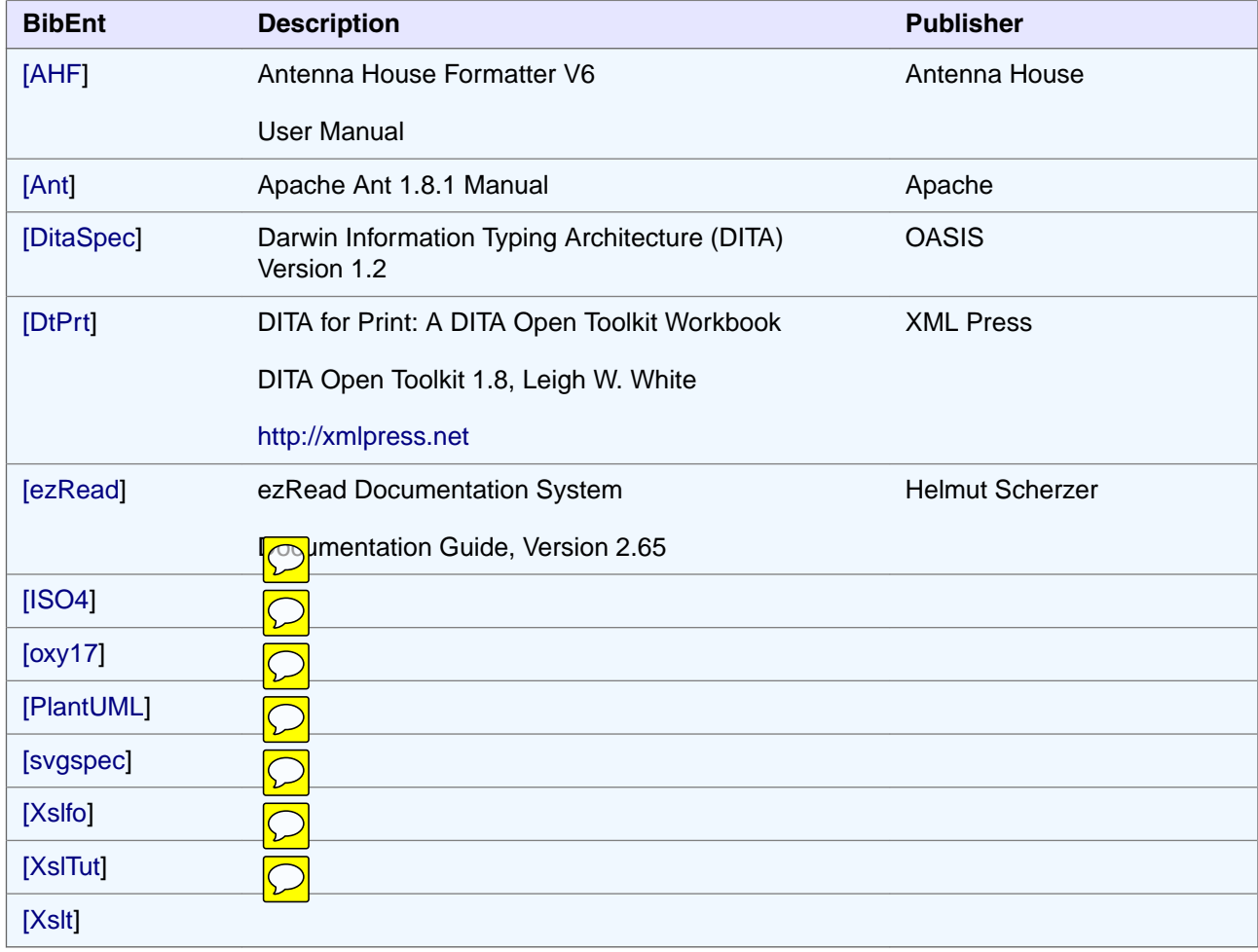

## **Glossary**

**DITA-OT** DITA Open Toolkit

A set of files required to process DITA files into any format. The DITA-OT is an open source project, as of 20150804 it is distributed as version 2.0.1.

- **Forty-Two** Forty-Two is an executable program installed on G&D PCs. It allows temporary administrator rights. The full developer rights allow instant use of admin rights whereas the restricted version requires a challenge-response pair (given by the local IT department) in order to achieve the administrator rights.
- **Oxygen** oxygen XML editor
- **PNG** bla bla
- **SVG** Scalable Vector Graphic

## **Index**

## **S**

## security

nesting level 2 *[108](#page-107-0)* sub 1 sub2 *[55](#page-54-0)* test nestin 3 *[108](#page-107-0)*